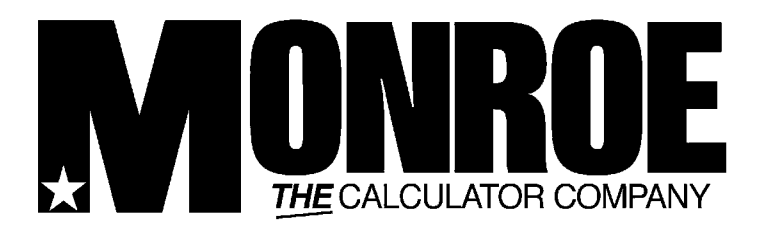

# *Classic*

## User Manual

## **Monroe Classic Setting the Pace for the Future**

Your Monroe Classic was built with the highest standards of quality and workmanship. Because we have over nine decades of experience in the design and manufacture of fine office equipment, you have a product you can rely upon. Quality…Performance…Value… in calculators for you or your Company.

Monroe Classic Calculators are backed by a comprehensive warranty that covers parts and labor. And that same comprehensive protection, and convenient service, can be extended for as long as you own your calculator. The Monroe Maintenance Agreement is renewable annually at your option.

At Monroe, service is not just a slogan, it's a promise from the company that has made customer service its top priority. When you need us, we respond.

## **Contents:**

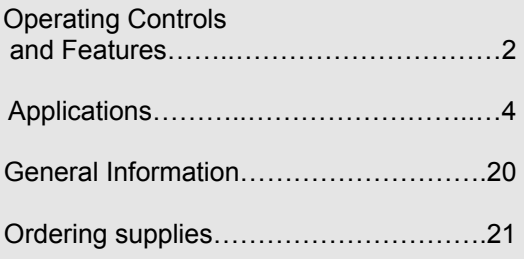

## **About Your Monroe Classic**

Our new Monroe Classic will give you the opportunity to solve a variety of figurework problems more accurately and efficiently than ever before. This instruction book will help you by providing complete, step-by-step information on the operation and application of your Monroe Classic. Whether you're an experienced operator or a beginner, you'll gain a practical, working knowledge of your Monroe Classic after reading this book.

We want to be sure you take advantage of the many benefits Monroe value has to offer. If you have any questions about a particular feature or application, don't hesitate to call 888-666-7631.

#### **Monroe Classic**

#### **Serial Number:**

Please record the Serial Number of your new calculator in the space provided above and retain this instruction booklet for your records and future reference. The Serial Number is located on the bottom case cover of your calculator.

Thank you,

Monroe Systems for Business

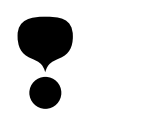

## **WARNING**

**NOTE**: This equipment has been tested and found to comply with the limits for a Class B digital device, pursuant to Part 15 of the FCC Rules. These limits are designed to provide reasonable protection against harmful interference in a residential installation. This equipment generates, uses and can radiate frequency energy and, if not installed and used in accordance with the instructions, may cause harmful interference to radio communications. However, there is no guarantee that interference will not occur in a particular installation. If this equipment does cause harmful interference to radio or television reception, which can be determined by turning the equipment off and on, the user is encouraged to try to correct the interference by one or more of the following measures:

- Reorient or relocate the receiving antenna.
- Increase the separation between the equipment and receiver.
- Connect the equipment into an outlet on a circuit different from that to which the receiver is connected.
- Consult an experienced radio/TV technician for help.

If necessary, the user should consult Monroe or an experienced radio/television technician for additional suggestions.

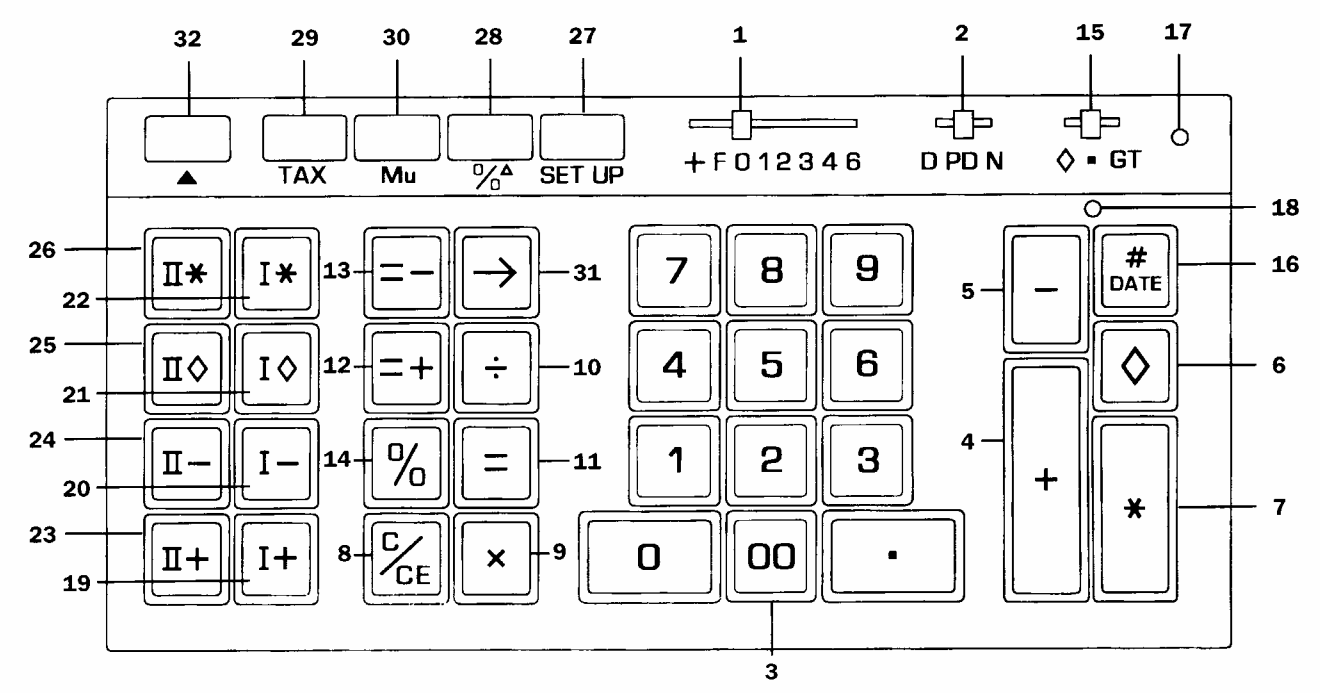

#### **Operating Controls and Features**

**1. Decimal Selector.** Allows selection of up to eight decimal settings +, F, 0, 1, 2, 3, 4, 6. For example, when set at 2, all totals and results will contain two decimal places; at 0 no decimals will be printed or displayed. In Floating (F) decimal setting, results are expressed at maximum decimal accuracy. When working with dollars and cents, the Decimal Selector can be set at Add Mode (+), eliminating the need to enter the decimal point.

**2. D/PD/N Switch.** Allows the choice of operating in Display only (D position), or both Print and Display without N Count (PD position), or both Print and Display with N Count (N position). Changing from Display only position to Print and Display position will print a row of red dots, the displayed value with an audit of "P", the Accumulator amount (with N count if applicable), the Grand Total amount (with N count if applicable) and a row of red dots.

While in the D position or PD position, N Count is "OFF". In the N Count (N) position every Plus, Minus, Equals Plus, Equals Minus, Memory Plus or Memory Minus key depression is counted. The Accumulator and its N Count or the GT N Count can be printed by depression of the Subtotal or Total key. When either Memory Subtotal or Memory Total is depressed, Memory N Count will print. N Count is always printed in red, left justified. If the Equals key is depressed immediately after the Subtotal Total, Memory Subtotal, or Memory Total the average of the entries is printed.

**NOTE: Correctable N Count.** A depression of Minus immediately following an erroneous Plus or Equals Plus key depression will correct the Accumulator and its N Count. If GT is on, then the GT register and its N Count will be corrected as well. A depression of Plus will

correct an erroneous depression of Minus or Equals Minus in the same manner.

A depression of Memory Minus immediately following an erroneous Memory Plus will correct the Memory register and its N Count. A depression of the Memory Plus will correct an erroneous Memory Minus in the same manner.

**3. Numeric Key Pad.** Enter number 0 thru 9 and a decimal point just as you would write them. The entry will not be printed until a function key is depressed.

**4. Plus Key.** Adds an amount to the Accumulator. To add the same amount more than one time (repeat addition), enter the amount once and depress the Plus key as many times as necessary.

**5. Minus Key.** Subtracts an amount from the Accumulator. To subtract the same amount more than one time (repeat subtraction), enter that amount once and depress the Minus key as many times as necessary.

**6. Subtotal Key.** Prints but does not clear the **Accumulator** 

**7. Total Key.** Prints and clears the Accumulator.

**8. Clear/Clear Entry Key.** (a) If the last key depressed was numeric, depression of the Clear/Clear Entry key will automatically clear the entry. (b) If the last key depressed was other than numeric, depression of the Clear/Clear Entry key will cause a "C" to print on the tape and will automatically clear that entry, a pending multiplication or division operation and the constant.

**9. Times Key.** To multiply, enter the first number (multiplicand) and depress the Times key; then enter the second number (multiplier) and depress any Equals or Percent key, i.e., Equals, Equals Plus, Equals Minus, Percent, Memory One Plus, Memory One Minus,

Memory Two Plus, Memory Two Minus, to obtain a result.

**10. Divide Key.** To divide, enter the number to be divided (dividend) depress the Divide key. Then enter the second number (divisor) and depress any Equals or Percent key, i.e., Equals, Equals Plus, Equals Minus, Percent, Memory One Plus, Memory One Minus, Memory Two Plus, Memory Two Minus, to obtain a result.

11. Equals Key. Completes multiplication and division.

**12. Equals Plus Key.** Similar to the Equals key; depression of this key yields the result of a multiplication or division operation. The result, however, will automatically be added to the Accumulator.

**13. Equals Minus Key.** Similar to the operation of the Equals Plus key; except amounts are subtracted from the Accumulator.

14. Percent Key. Calculates percentages and has percent increase and net decrease capabilities.

**15. GT Switch.** In the Neutral Mode ■ position any entry made with the Plus or Minus key and any result obtained from depression of the Equals Plus or Equals Minus key is either added to or subtracted from the Accumulator.

In the Grand Total (GT) position any entry that is added to or subtracted from the Accumulatoris also added to or subtracted from the GT Accumulator. A second depression of the Subtotal or Total key will give the grand subtotal or grand total respectively of all previously accumulated entries.

In the  $\diamond$  position a running subtotal will be kept in the display. The Subtotal and Total keys operate as described with the GT Switch in the GT position.

**16. Non-Add/Date Key.** This key serves three functions. First, it will print a live entry as an identifier (such as an invoice number) or a date. Second, it will store a live entry so that it may be recalled for later use as an identifier or constant. Third, when the D PD N selector switch is in the D (display only position) press #/Date to override the display only setting to print an intermediate sequential calculation result.

To print and store a date (e.g., 7/1/01), enter the month and depress the Decimal Point key, the date and Decimal Point, and the year and depress the Non-Add/Date key. To recall the contents of the Non-Add Register, depress the Non-Add/Date key.

**17. Grand Total Lamp.** When illuminated, indicates that an amount is being retained in the Grand Total Accumulator.

18. Accumulator Lamp. When illuminated. indicates that an amount is being retained in the Accumulator.

19. Memory One Plus Key. Adds an amount to Memory. If there is a live calculation pending, the Memory Plus key will complete the calculation and accumulate the result to Memory.

**20. Memory One Minus Key.** Subtracts an amount from Memory. If there is a live calculation pending, the Memory Minus key will complete the calculation and subtract the amount from Memory.

**21. Memory One Subtotal Key.** Prints but does not clear the Memory.

**22. Memory One Total Key.** Prints and clears the Memory.

**23. Memory Two Plus Key.** Adds entries directly into Memory. This key will also complete pending calculations and accumulate the results to Memory.

**24. Memory Two Minus Key.** Subtracts entries directly from Memory. This key will also complete pending calculations and subtract the results from Memory.

**25. Memory Two Subtotal Key** Prints but does not clear Memory.

**26. Memory Two Total Key.** Prints and clears the Memory.

**27. Set Up Key.** This unique key enables the operator to select internal functions. To turn a function on, the operator presses the Set Up key followed by a numeric code entry at which point the code number will print in black. To turn a function off, the operator presses the Set Up key followed again by the numeric code at which point the code number will print in red.

#### **Set Up Key Codes**

- 0: Sets calculator to Price/Price mode when decimal selector at +.
- 00: Sets calculator to Units/Units mode when decimal selector at +.
- 1: ΣX, Summation of first factors in Memory One.
- 2: ΣT, Summation of Equals and Percent results into the accumulator.
- 3: Running subtotal of the accumulator on printer.
- 4: Two-column Addition.
- 5: Set rounding to TRUNCATE.
- 6: Set rounding to ROUND UP.
- 7: Set IDENTIFIER to print for each entry.
- 8: ΣM, Summation of Equals and Percent results into Memory One.
- 9: Recall Set Up Codes.
- C/CE: Clear all Set Up Codes
- +: Definable Add Mode
- -: Nickel Rounding
- ▲: Paper Saver Mode
- #/Date Date/Time Clock
- Cross foot, % Dist., Prorate  $\diamond$  Basic Financial Functionality

If both Set Up Code 0 and Set Up Code 00 are ON, the calculator will be set to Price/Units mode when decimal selector is at +.

**28. Percent Change/Gross Margin Key.** Automatically compares any two amounts, prints the actual numerical difference between them, then calculates and prints the percent change or the gross margin percentage.

**29. Tax.** This key serves two functions. First, it stores a live entry as the tax rate. Second, it will automatically compute the amount of tax and amount of increase if pressed when no live entry exists. For computation of decrease and net, press following depression of the  $\div$  key.

**30. Markup.** From a known cost of goods and desired gross margin, this key automatically calculates and prints the amount of Markup and the selling price.

**31. Backspace Key.** Deletes right most character of a live entry, moving the remaining display value one character to the right.

#### **32. Paper Advance.**

**On-Off Switch.** Located on the side of the calculator.

**Decimal System.** With the Classic, entries may contain any combination of whole and decimal digits, up to a maximum of 12 digits. However, internally there is a 24-digit calculating capability.

**Add Mode.** Set the Decimal Selector at Add Mode  $(+)$  and the last two digits in any entry followed by depression of the Plus, Minus, Memory Plus or Memory Minus key will automatically be accepted as decimals. Exception: if an actual decimal entry is made, the calculator will accept and print it, overriding the Add Mode (+) setting for that entry.

**Units/Price Mode.** Designed for convenience when calculating extensions. With the decimal selector at Add Mode (+), all numbers entered followed by depression of the Times key will be accepted as whole numbers (units) unless an actual decimal entry is made. The last number entered followed by depression of the Equals, Equals Plus or Equals Minus key will automatically be accepted as having two decimal places (dollars and cents). Memory Plus/Memory Minus will function in the same manner when completing calculations.

**Automatic Punctuation.** On the tape and display a comma automatically punctuates every third whole digit to the left of the decimal point.

**Extended Capacity.** If a result exceeds the 12-digit output capacity but does not exceed the 24-digit calculating capacity, then the result will be printed and displayed in scientific notation.

For example: if a calculation result was "222,333,444,555,000." it would be expressed in scientific notation as "2.22333444555 x  $10^{14}$ ." The printer would print the amount as "2.2233344455514," which indicates that to write the extended capacity amount in standard format, the decimal point must be moved 14 digits to the right.

NOTE: On the Classic, the printer will show 12 significant digits and the exponent, while the display will show 9.

**Overflow.** When a live entry contains more than 12 digits (display and print capacity) or a calculation result contains more than 24 digits (calculating capacity), a series of red commas will print indicating an overflow condition. The display will show a "0". The entry and/or result is automatically cleared and the calculator is ready for further calculations. Constants and N Counts are not affected by this overflow condition.

**Underflow.** In a result or total containing a combination of whole and decimal digits, the decimal point will shift right, regardless of decimal setting in order to show the 12 most significant digits. In results containing more than 12 whole digits the calculator will go into extended capacity.

**Reverse Underflow.** When a result should normally be 0, based on the current decimal setting, the calculator will float the result showing as many digits as possible. For example, the problem 2 divided by 625, with the Decimal Selector set at (2), would yield a result 0.00 without Reverse Underflow. With this feature, however, a significant result of 0.0032 is given.

**Automatic Calculation Mode Correction.** If you accidentally depress the Times key instead of the Divide key (or vice-versa), it is not necessary to clear the calculator. Merely depress the correct function key (in this case, the Divide key) and proceed with the calculation.

**Two Key Rollover.** Allows an operator to depress a numeric or function key while the previous key is depressed or being released.

**Clear Accumulator Indicator.** If the Accumulator contains the value zero, a unique symbol (\*) prints with the first entry into Accumulator.

**Square Root.** The key sequence Divide, Equals will automatically calculate the square root of any positive entry, result or total.

**Applications** 

Unless otherwise specified the following examples are performed with D PD N @ PD and  $\diamond$   $\blacksquare$  GT @  $\blacksquare$ .

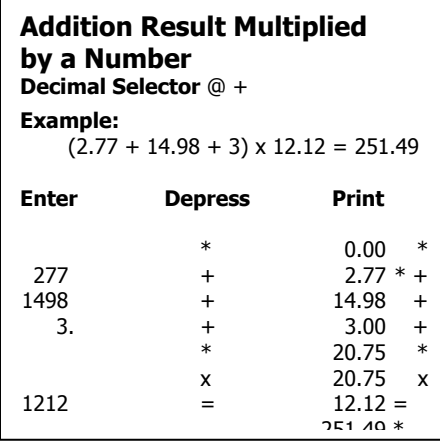

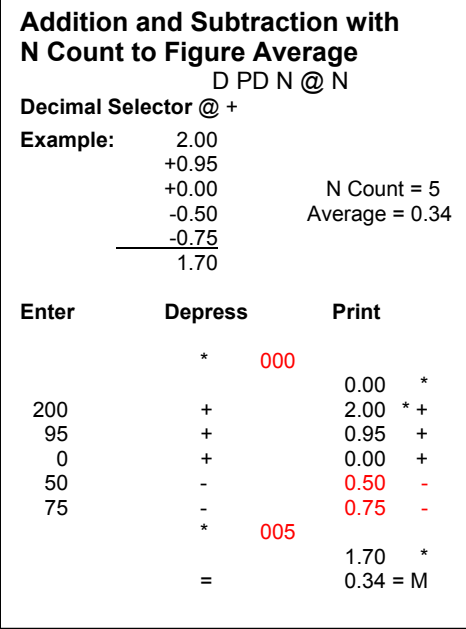

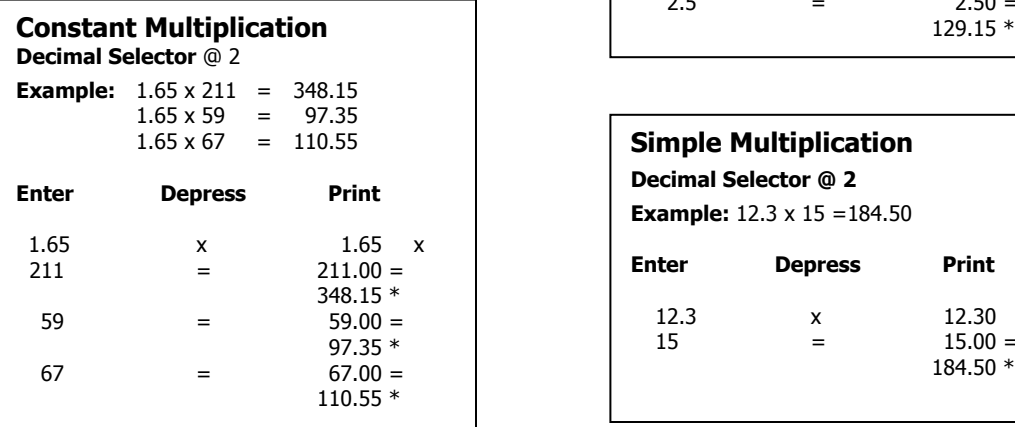

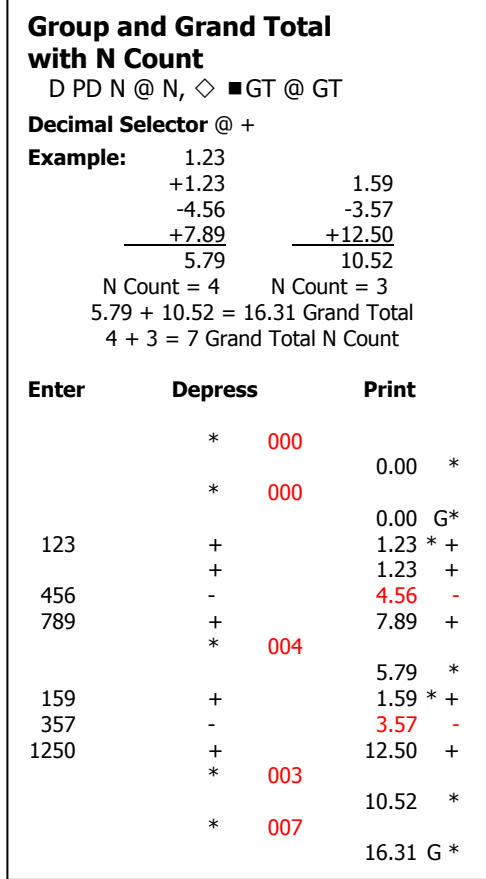

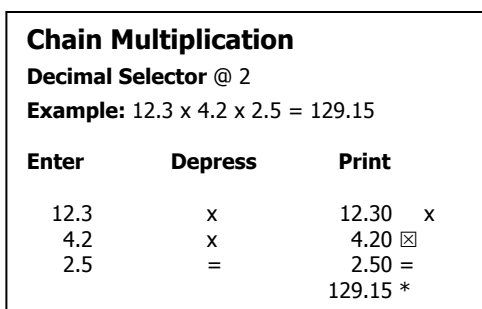

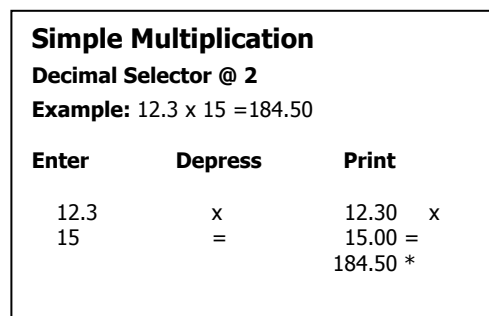

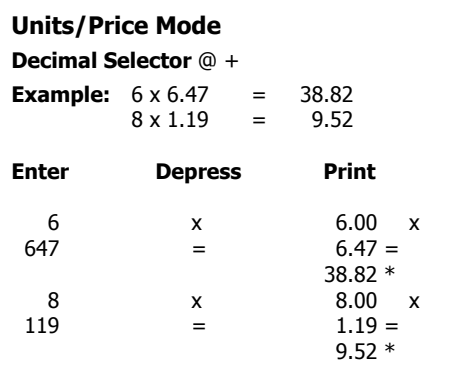

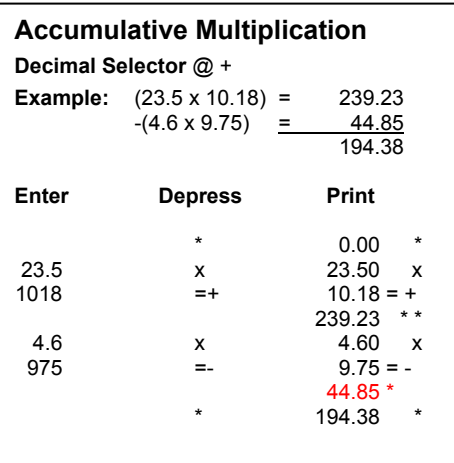

## **Accumulative Multiplication with Group and Grand Total with N Count**

 $D$  PD N @ N,  $\diamond$   $\blacksquare$  GT @ GT **Decimal Selector** @ + **Example:**  $(10 \times 1.50) = 15.00$  $+(12 \times 1.75) = +21.00$ 

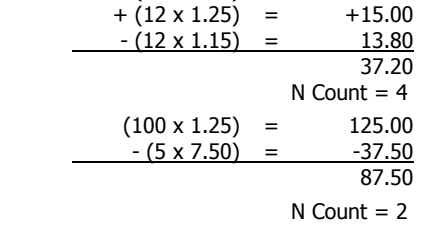

 37.20 + 87.50=124.70 Grand Total  $4 + 2 = 6$  Grand Total N Count

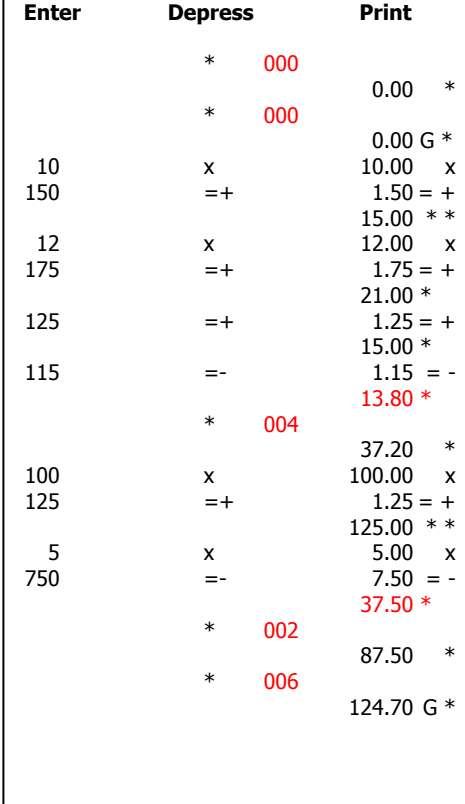

## **Applications**

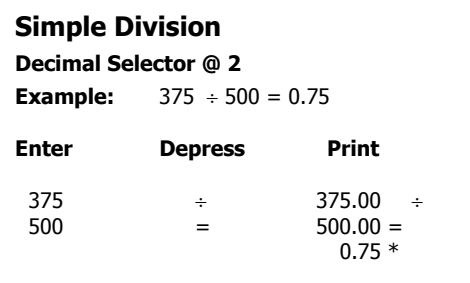

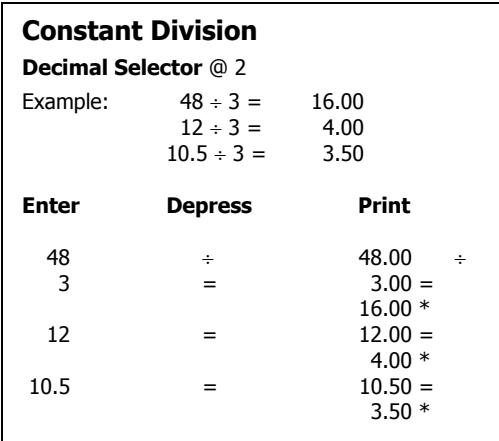

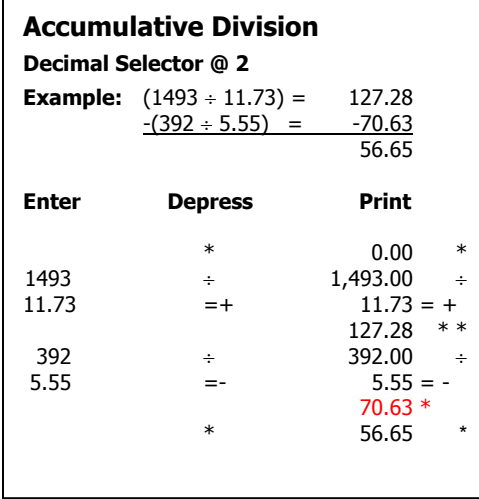

## **Percent of Number Decimal selector @ 2 Example:** What is 16% of 150?

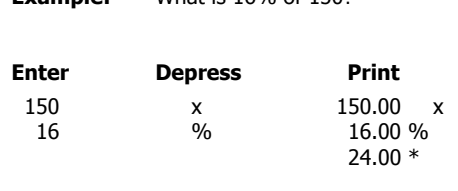

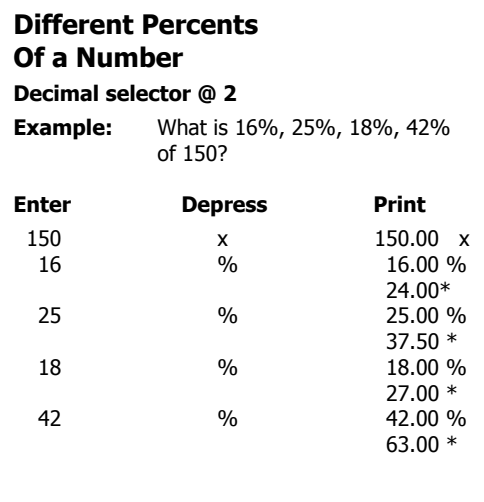

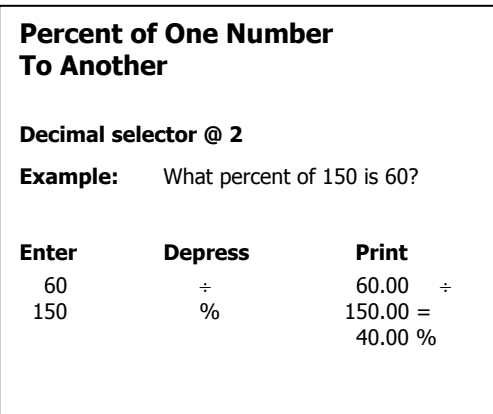

## **Percent of One Number To Different Numbers**

#### **Decimal selector @ 2**

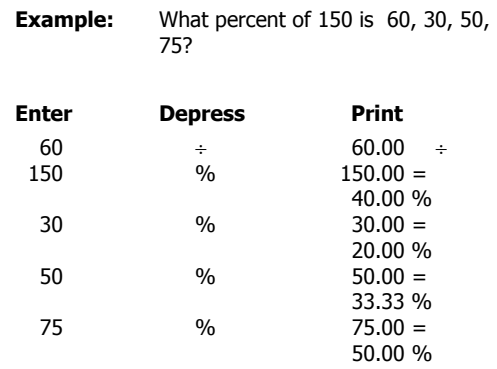

## **Discount Decimal Selector @ 2**

**Example:** What is the amount of discount and the cost of an article marked \$28.40 less 12.5%?

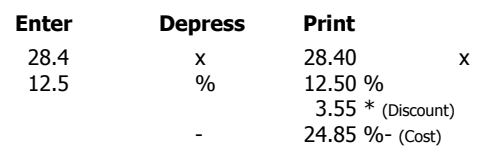

## **Add-on**

#### **Decimal Selector @ 2**

**Example:** What is the tax and the total cost of an article marked \$24.25? Tax is 4%.

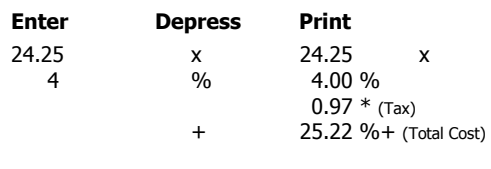

## **Chain Discount**

#### **Decimal Selector @ +**

**Example:** What is the net amount and the amount of discount, given \$125.50 less a chain discount of 10%, 5%, 2%?

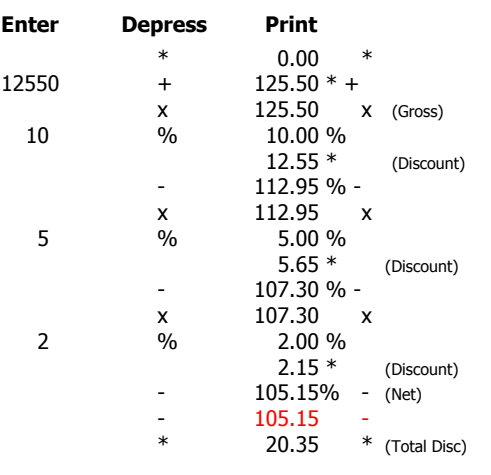

## **N Count Correction Operations, Incorrect amount entered on + key**

**Decimal Selector set @ +** 

D PD N @ N

**Example:**

 20.00 + 30.00 Number of correct entries = 4

+40.00 Average = 35.00

$$
+69.02
$$

 $+50.00$ 140.00

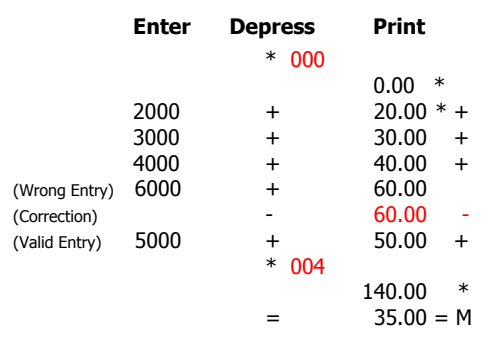

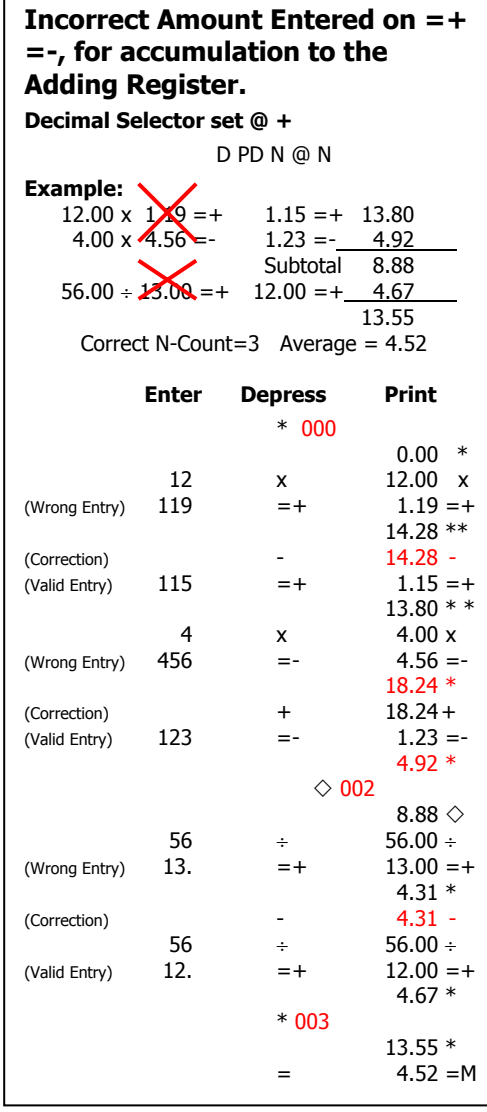

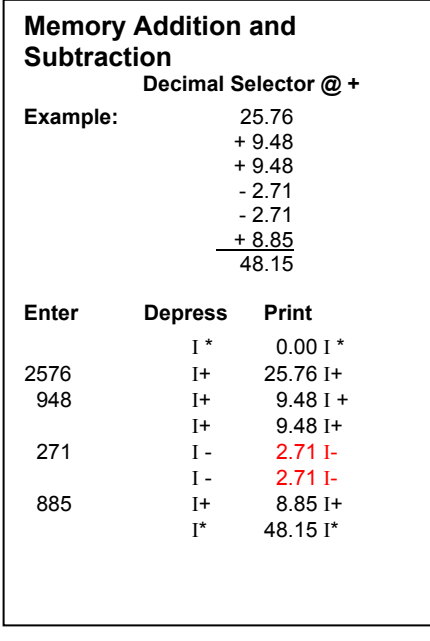

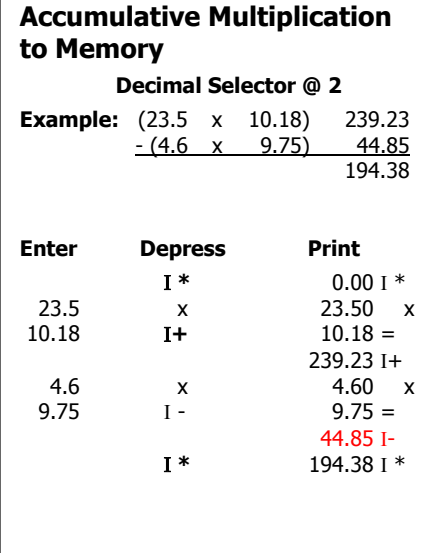

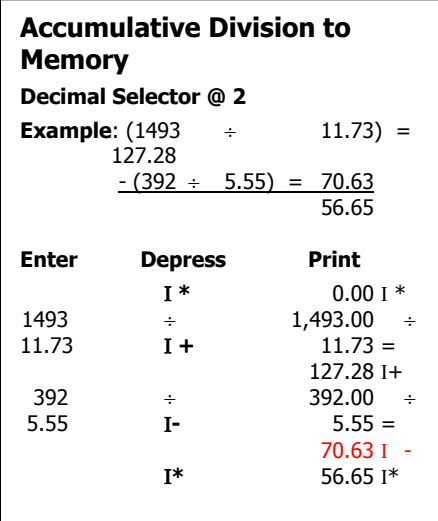

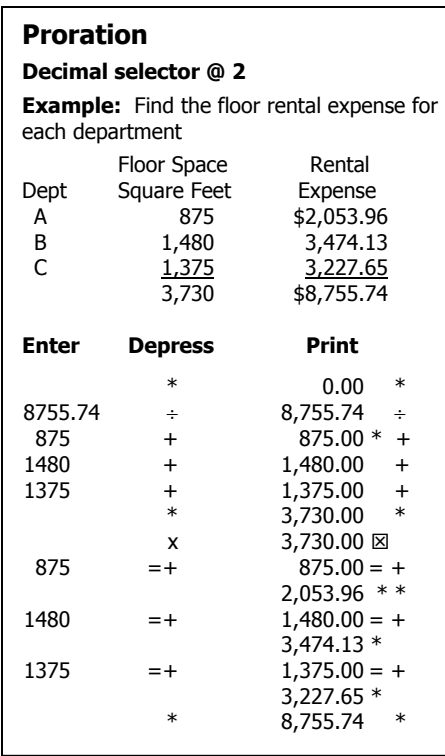

#### **Percentage Distribution Decimal selector @ 2 Example:** Sales In Percent<br>Thousands of Sales City Thousands A  $\qquad \qquad$  \$ 123 8.99%<br>B 456 33.33 B<br>C 155 33.33<br>C 789 57.68 C 789 57.68  $$1,368$  100.00% Enter Depress **Print**  \* 0.00 \* 123.00  $*$  +  $+$  123.00 ÷<br>456 + 456.00 +  $\begin{array}{ccccccccc} 456 &&&+&&&&456.00 &+\\ &789 &&&&+&&&&789.00 &+\\ & &*&&&&&&1,368.00 &* \end{array}$  789 + 789.00 + \*  $1,368.00$  \*  $\frac{1}{368.00}$  \*  $1,368.00 =$  8.99% + 8.99 \* +  $456$  %  $456.00 =$  33.33% + 33.33 + 789 % 789.00 =  $+$  57.68%<br>  $+$  57.68<br>  $+$  57.68<br>
100.00  $57.68 + 100.00$  $100.00$

## **Applications**

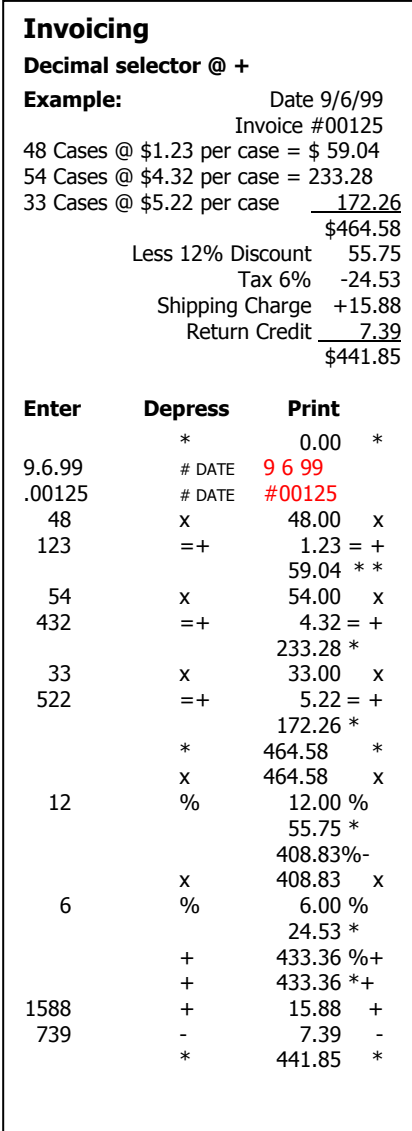

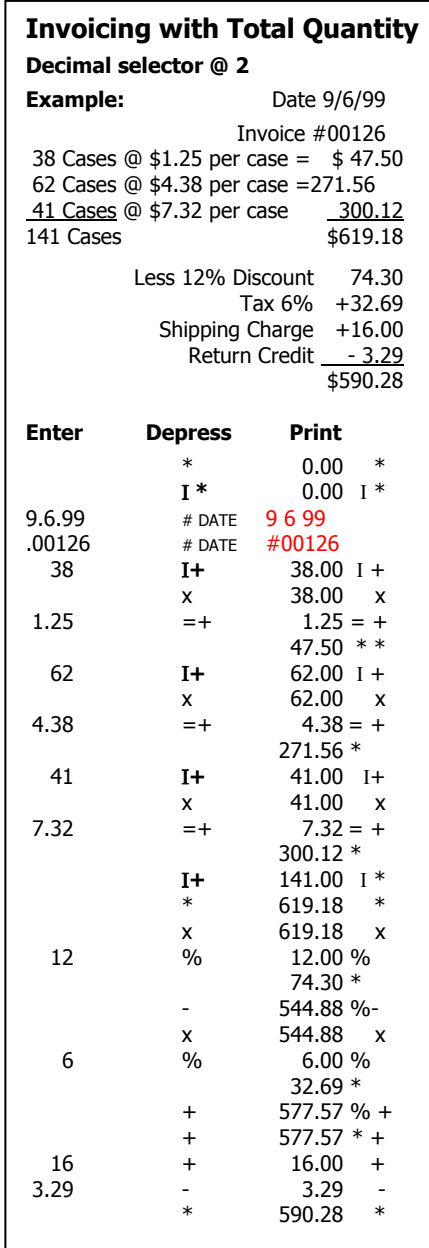

I

#### $\%$   $\blacktriangle$ **Percent Change**

#### **Decimal selector @ 2**

What is the amount of change and percent of change from 590,806 to 675,433?

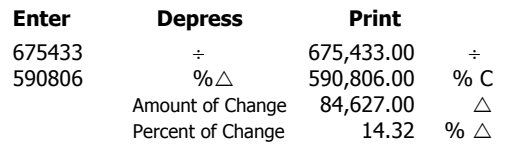

## **Percent Change with Constant First Factor**

**Decimal selector @ 0** 

Compare the production figures below to the 1999 production output of 15,371 units.

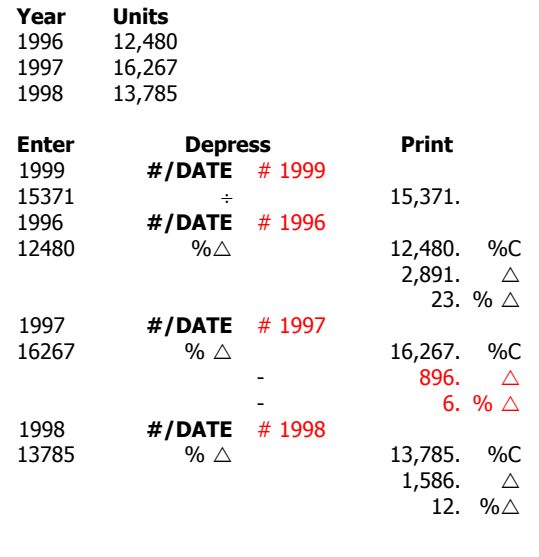

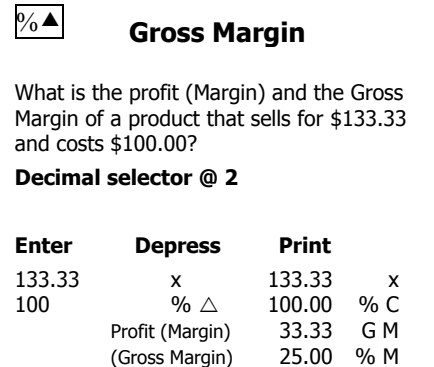

#### **Gross Margin with Constant Selling Price**

Based on a selling price of \$2,000.00, what are the profit advantages of decreasing the current cost of \$1,500.00 to \$1,450.00? To \$1,365.00? To \$1,295.00?

#### **Decimal selector @ 2**

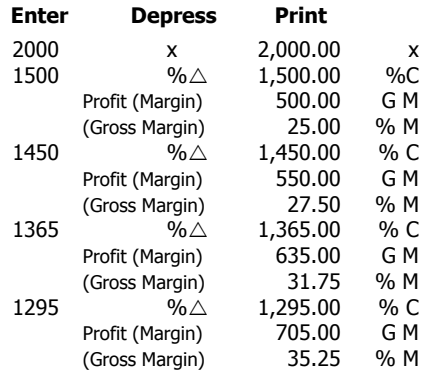

#### **Markup**

An item costs \$100. A store selling the item uses a 25% gross margin. What is their profit on the item and what will the selling price be?

#### **Decimal selector @ 2**

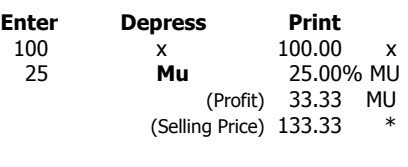

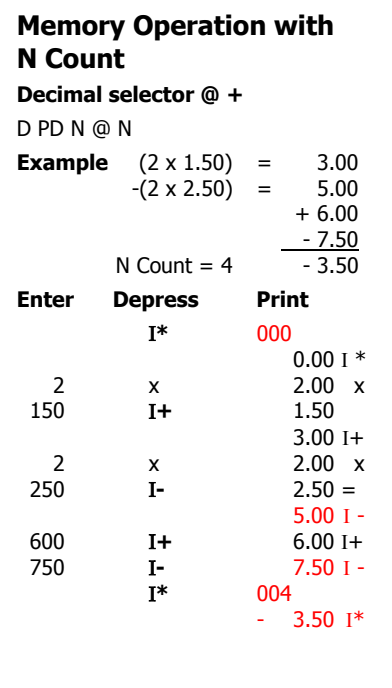

## **Automatic Percent Increase (Tax)**

#### **Decimal Selector @ 2**

**Example:** Compute the amount of tax and total cost of two articles marked \$25.00 and \$30.00 respectively. Tax is 5%.

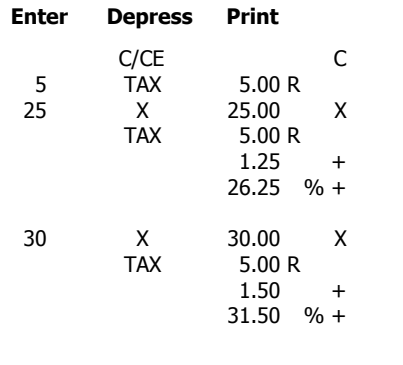

## **Automatic Percent Decrease (Discount) Decimal Selector @ 2**

**Example:** Compute the amount of discount and net cost of two articles marked \$75.00 and \$100.00 respectively. Discount rate is 10%.

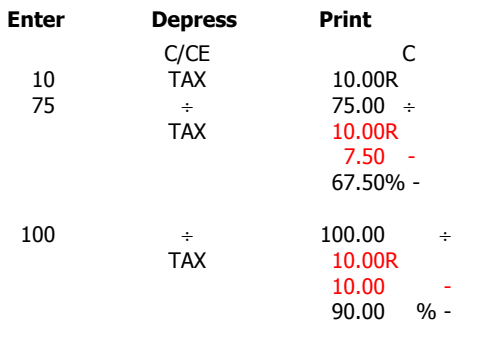

## **Markup with Constant Gross Margin**

(Constant gross margin is stored in Memory) What is the selling price of items that cost \$23.50, \$45.23, \$10.79 and \$4.50 based on a gross margin of 42%?

#### **Decimal selector @ 2**

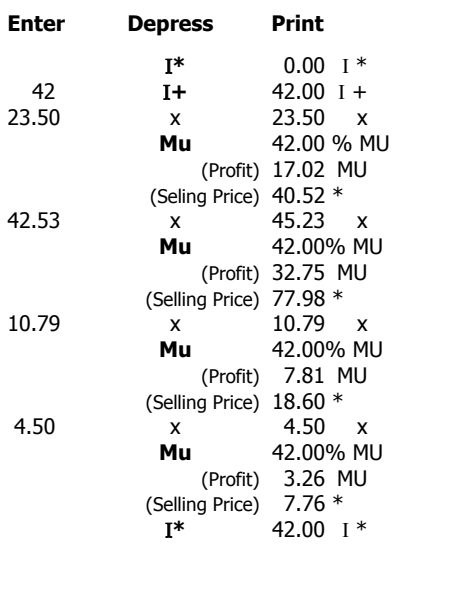

## **Applications**

#### **Select Code One** Σ **x Decimal selector @ 2 Example:** Summation of first factors **to** Memory  $(2 \times 3.00) = 6.00$  $(4 \div 2.00) = -2.00$  4.00  $(3 \div 2.00) = 1.50$  $\Sigma$  x = 9 **Enter Depress Print**  SET UP (Σx Switch ON) 1  $\begin{array}{ccccc} 1 & & & \ldots.1 \ldots. & \\ * & & & 0.00 & * \\ \mathrm{I} \; * & & & 0.00 & \mathrm{I} \; * \\ \end{array}$  $0.00~1*$  2 x 2.00 x 3  $=+$  3.00  $=+$  $6.00 * *$ <br>  $4.00 ÷$ 4  $\div$  4.00  $\div$ 2  $=$  2.00  $=$ 3  $=$   $\frac{2.00 \times 100}{3.00 \times 100}$  $=$  3.00  $=$ \*  $1.50 *$ <br>4.00 \* 4.00 \* Ι **\*** 9.00 Ι \* SET UP (Σx Switch OFF) 1 ….1….

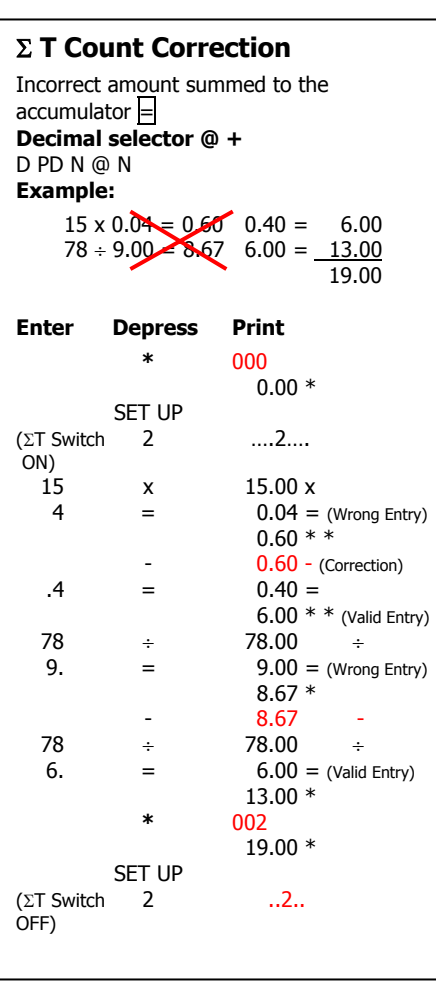

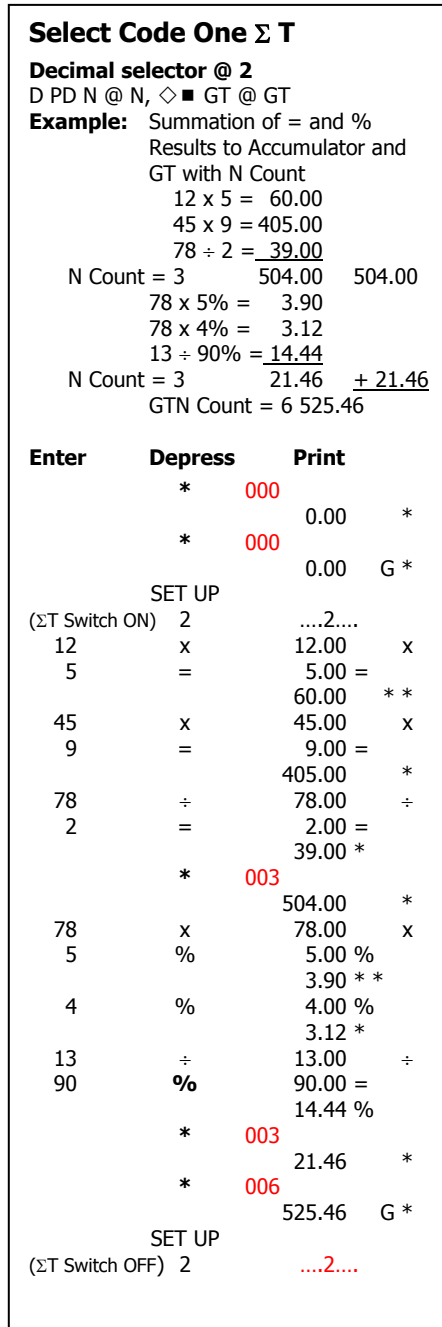

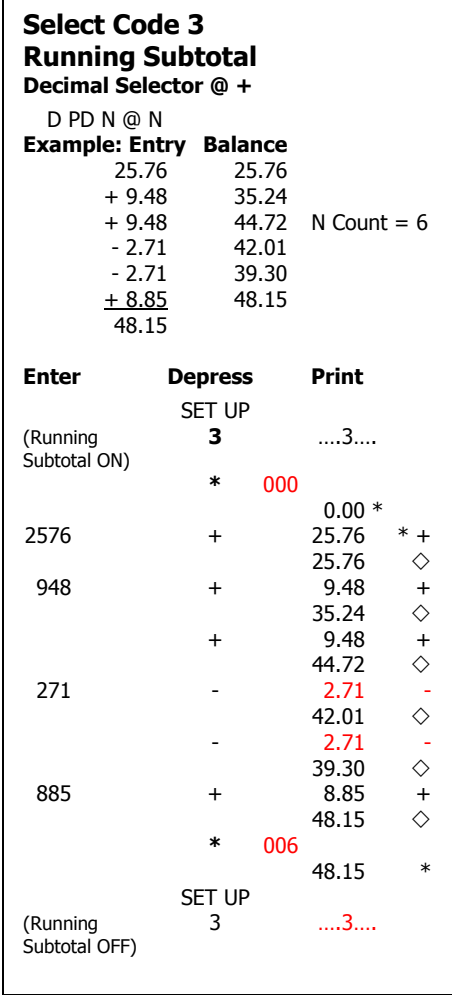

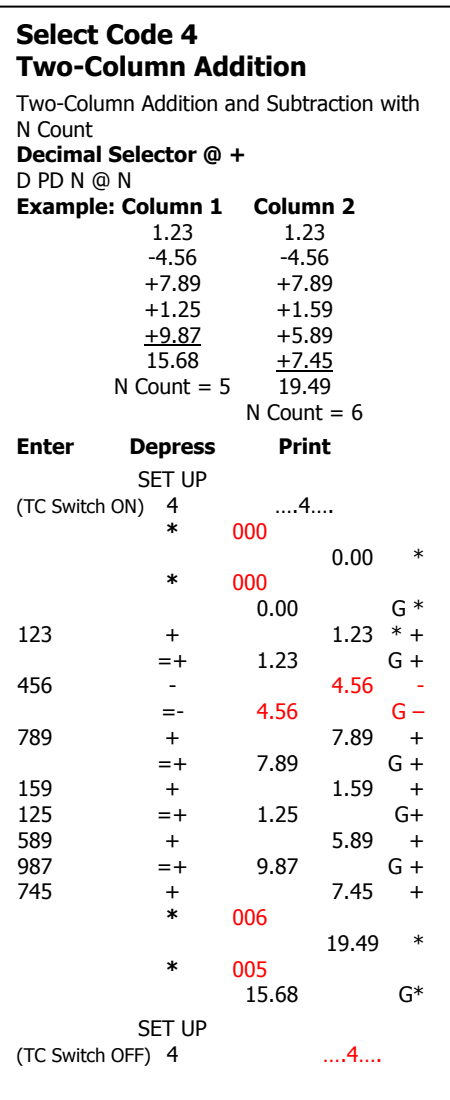

## **Applications**

r

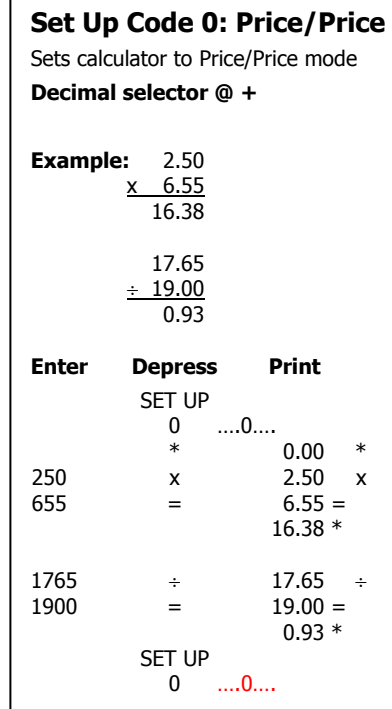

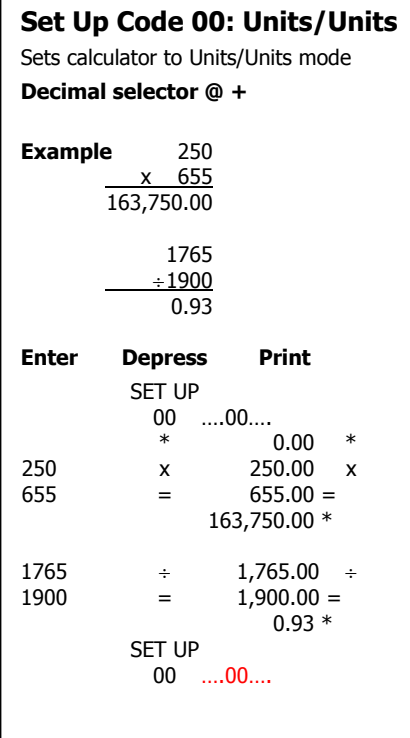

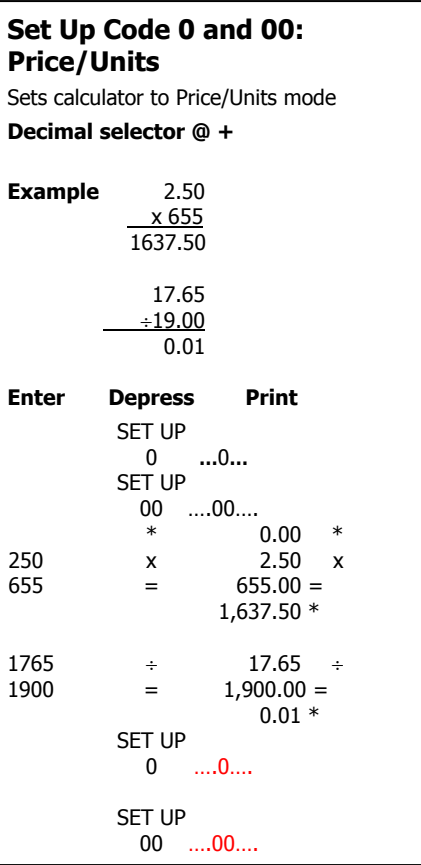

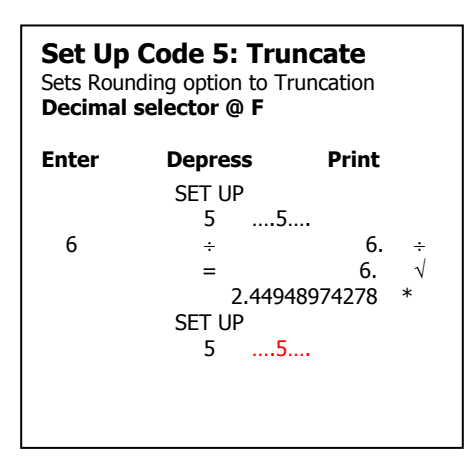

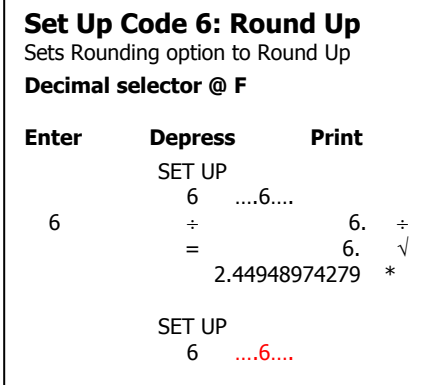

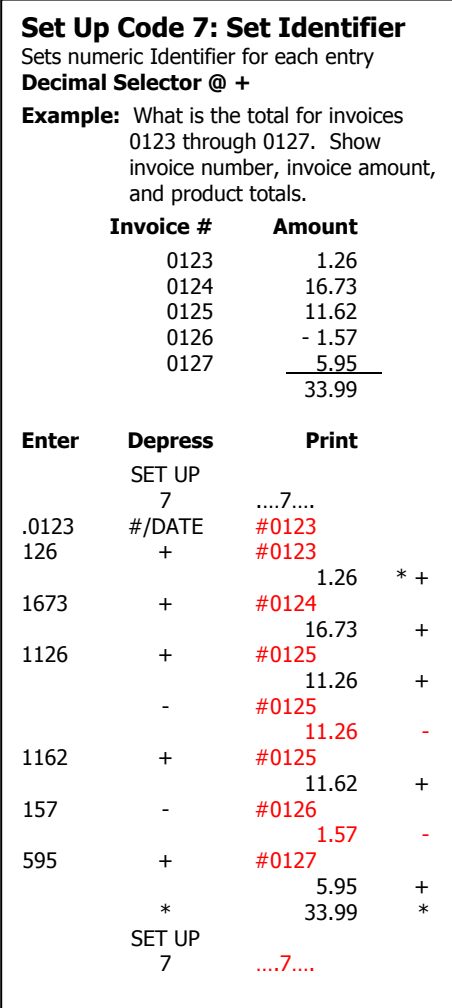

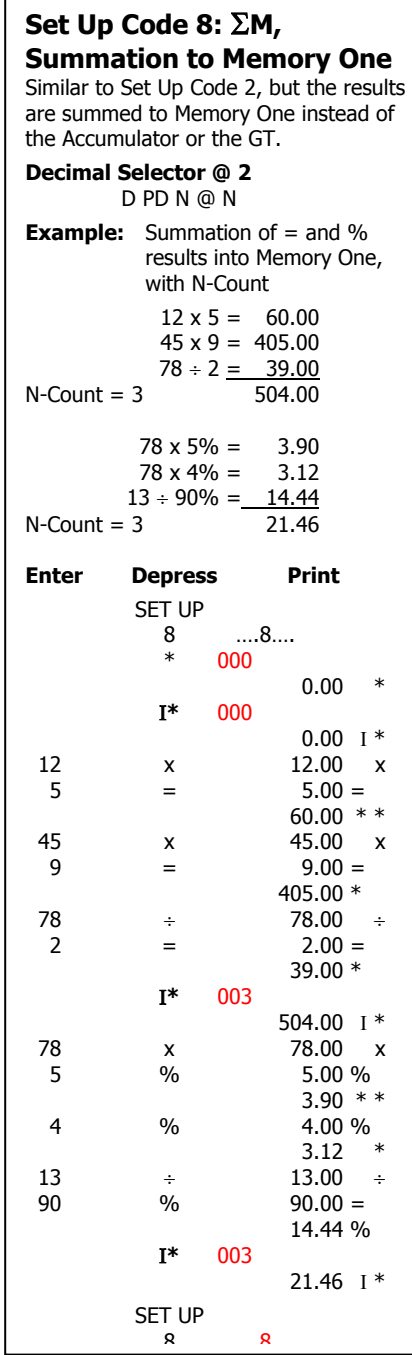

## **Set Up Code CLEAR,**

## **Set Up Code 9**

Set Up followed by depression of C/CE key will clear all code settings. Set Up followed by Code 9 will recall and print all Code setting.

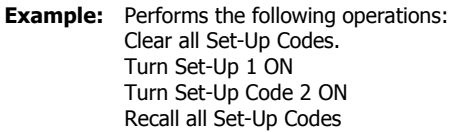

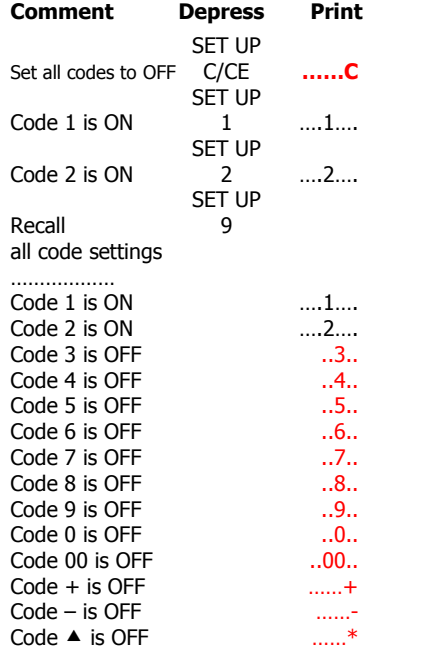

## **Set Up Code +: Definable Add Mode**

Decimal amounts with fewer or more than 2 decimal places may be added/subtracted without decimal point entry.

#### **Decimal Selector @ 4**

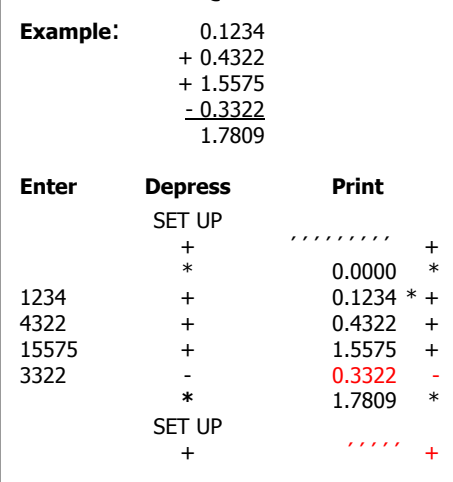

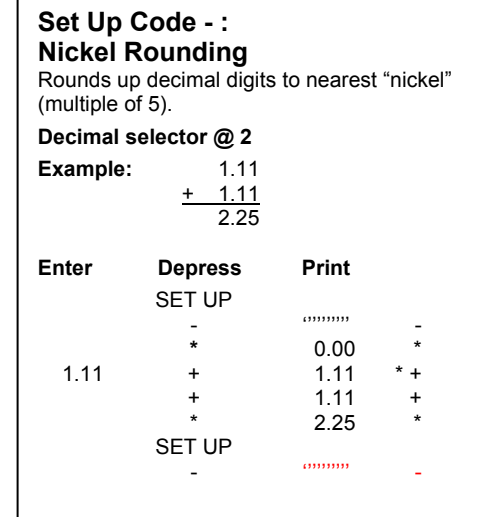

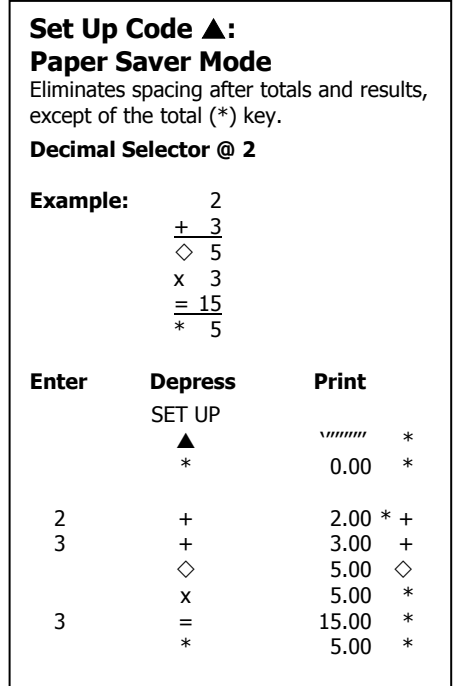

## **Date/Time Clock Functionality**

## **Addressable – Set Up, #/Date**

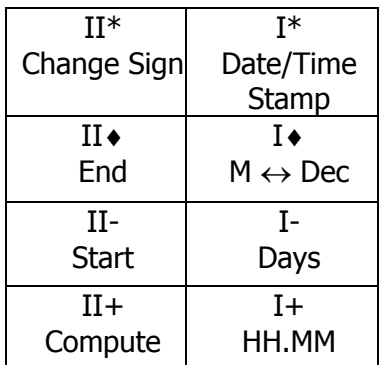

Date/Time Clock Functionality is addressable after depression of the Set Up key followed by a depression of the #/Date key. Enabling this feature changes the operation of Memory I and Memory II to the alternative functionality identified above and described below:

## **Set or Change the Date and Time**

Example: December 1, 2002 – 8:30am

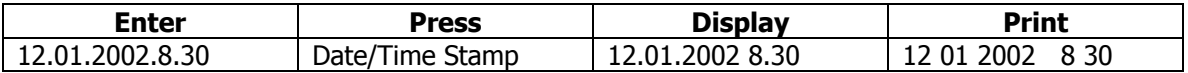

When printed, date and time print on the same line, date formatted and left justified and time formatted and right justified. The line prints in red.

If, in the above example the time was 8:30pm, the following sequence of key depressions would be used.

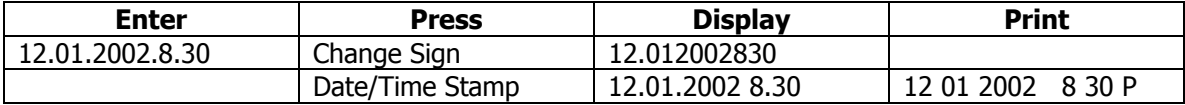

When entering time, a positive value assumes the entry to be AM, while a negative value assumes PM. This convention eliminates the necessity of using military time.

## **Print/Display Date and Time**

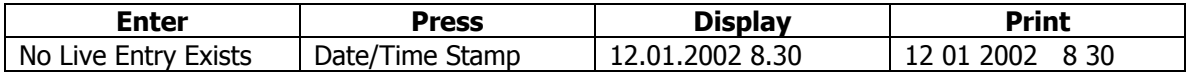

## **Convert Minutes to Decimal Equivalent**

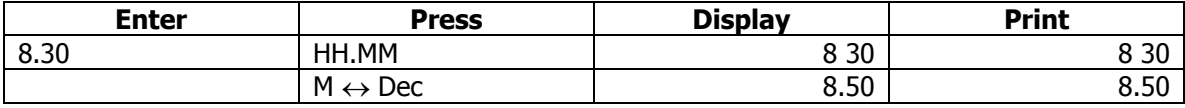

## **Convert Decimal to HH.MM Equivalent**

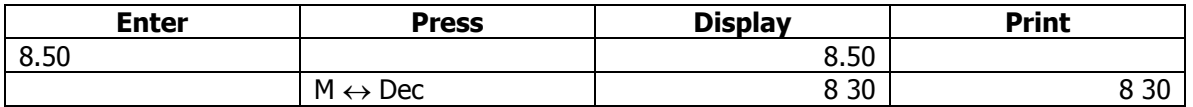

## **Compute Hours Worked**

Example: An employee starts work at 8:30am, takes a 45 minute break for lunch at 12:00, a 15 minute coffee break at 3:00pm and leaves work at 5:00pm. Determine how many hours this employee worked.

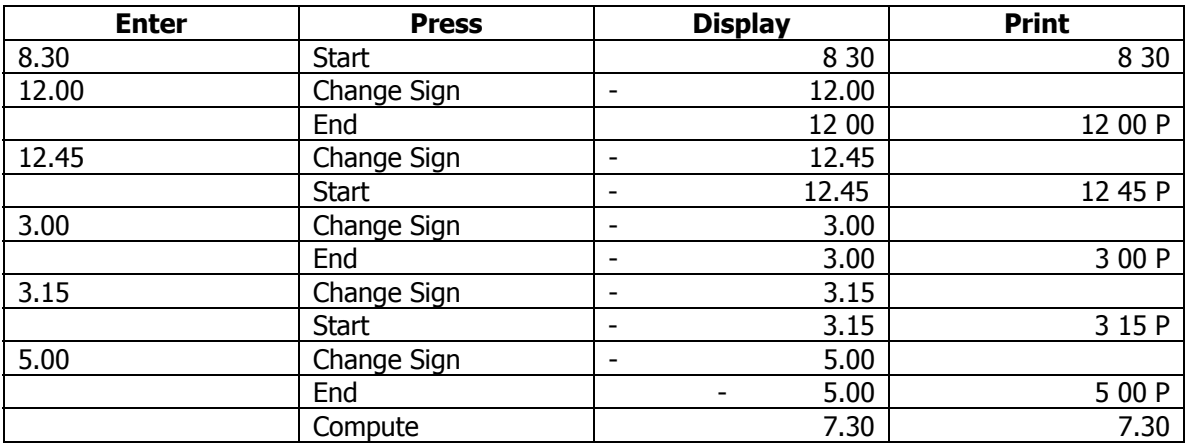

This employee worked 7 hours and 30 minutes. If you wish to convert the 7 hours and 30 minutes to the decimal equivalent to enable multiplying it by an hourly rate, perform the following key depressions.

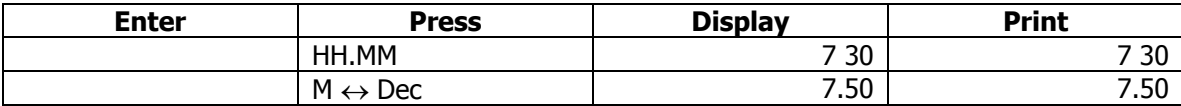

The alternate method of computing the number of hours worked in the above example would be to use the adding machine in conjunction with the special function keys.

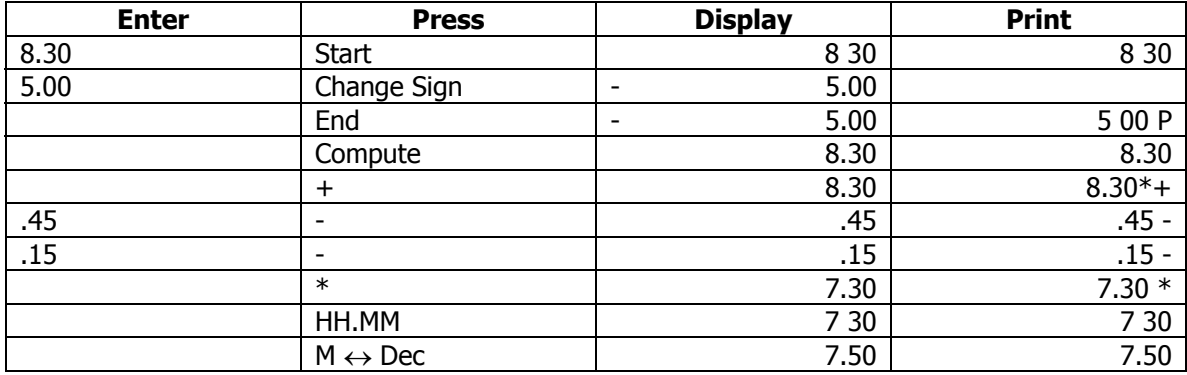

## **Days between Dates**

Example: Compute the number of days between December 3 and December 7. The number of days in this example will be four. The count includes Dec  $3,4,5$  & 6.

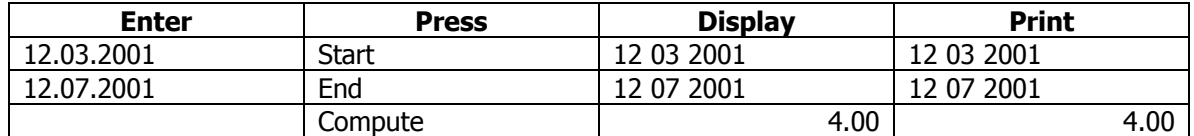

## **Compute a Future Date**

Example: Determine the date 4 days hence (December 3, 2001).

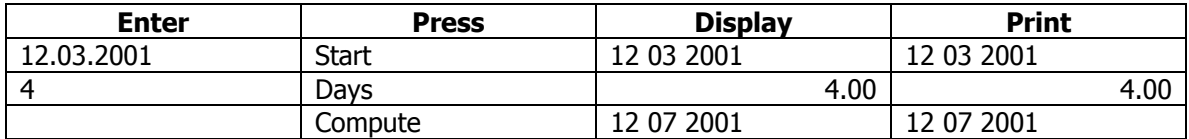

## **Compute a Past Date**

Example: Determine the date 4 days prior (December 7, 2001).

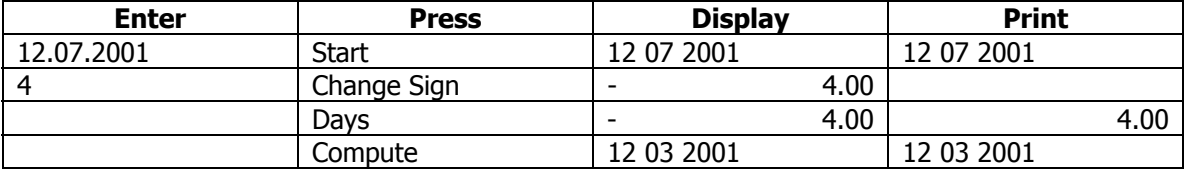

## **Crossfooting, Percent Distribution and Proration Functionality**

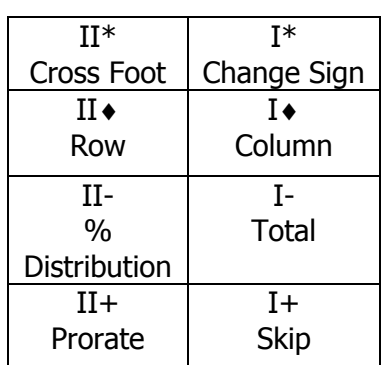

Addressable – Set Up,  $*$ 

Crossfooting, automatic percent distribution and automatic proration is addressable after depression of the Set Up key followed by a depression of the (\*) Total key. Enabling this feature changes the operation of Memory I and Memory II to the alternative functionality identified above and described below.

The crossfooting function provides individual addressability of column and row locations. The term crossfooting refers to totaling across and down.

#### Example:

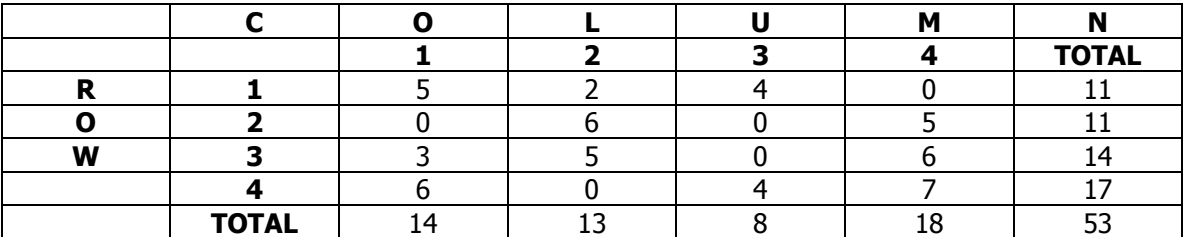

When the Crossfooting function is enabled through depression of the Set Up key followed by the Total (\*) key, the plus and minus keys of the adding machine assign a value (positive or negative) to a column/row location. The function of total, when used, instructs Classic to move to the next column for entries. The orientation of this function is always from the perspective of column. In this example, depression of 5 followed by depression of  $+$ , places the value 5 in Column 1 Row 1. The value 0, in Column 1, Row 2, can be placed there by entering 0 and pressing plus, or by depressing the Skip key, which moves the pointer to the next location as Column 1 Row 3. The user could directly address a location by following a prescribed sequence. That sequence can be illustrated by the desire to place the value 3 in Column 1, Row 3. Enter 1, Press Column, Enter 3, Press Row, Enter 3, then press +. If a mistake is made in entry, correcting that mistake may be made by entering the correct amount, and following the sequence just described. Whatever value existed in that location previously will be replaced by the new value.

## **Crossfooting**

When the Crossfoot key is pressed, the totals of all columns and rows will automatically print.

For the sake of brevity, only the printout will be presented below.

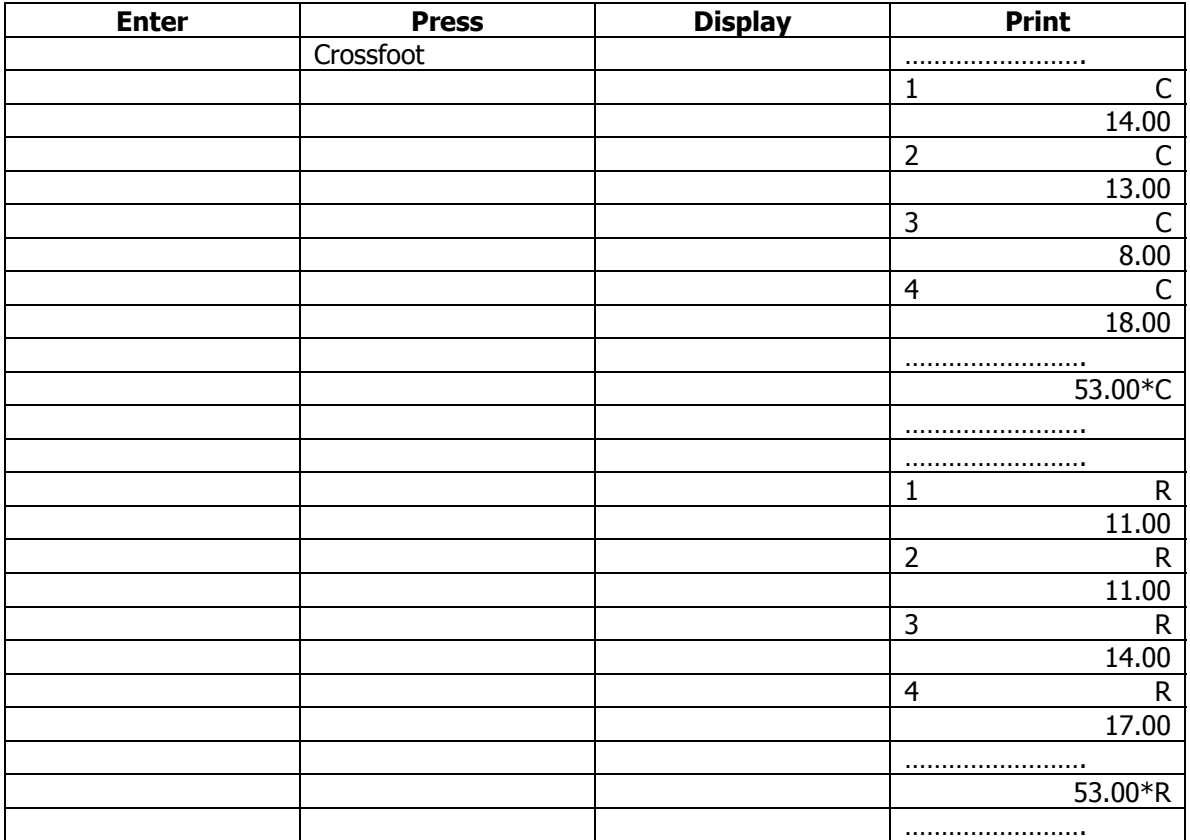

All values will remain in their assigned column and row locations. **They will not be automatically cleared!** In the event the user is moving to another crossfooting calculation, **and not to % Distribution or Proration**, the user must press **Crossfoot then C/CE.**

Using our example, let us assume that the user wants to perform a % Distribution. The % Distribution can be run on individual columns, individual rows, column totals or row totals. In the illustration below, we will first run a % Distribution on Column 1, then we will run a % Distribution on Row Totals.

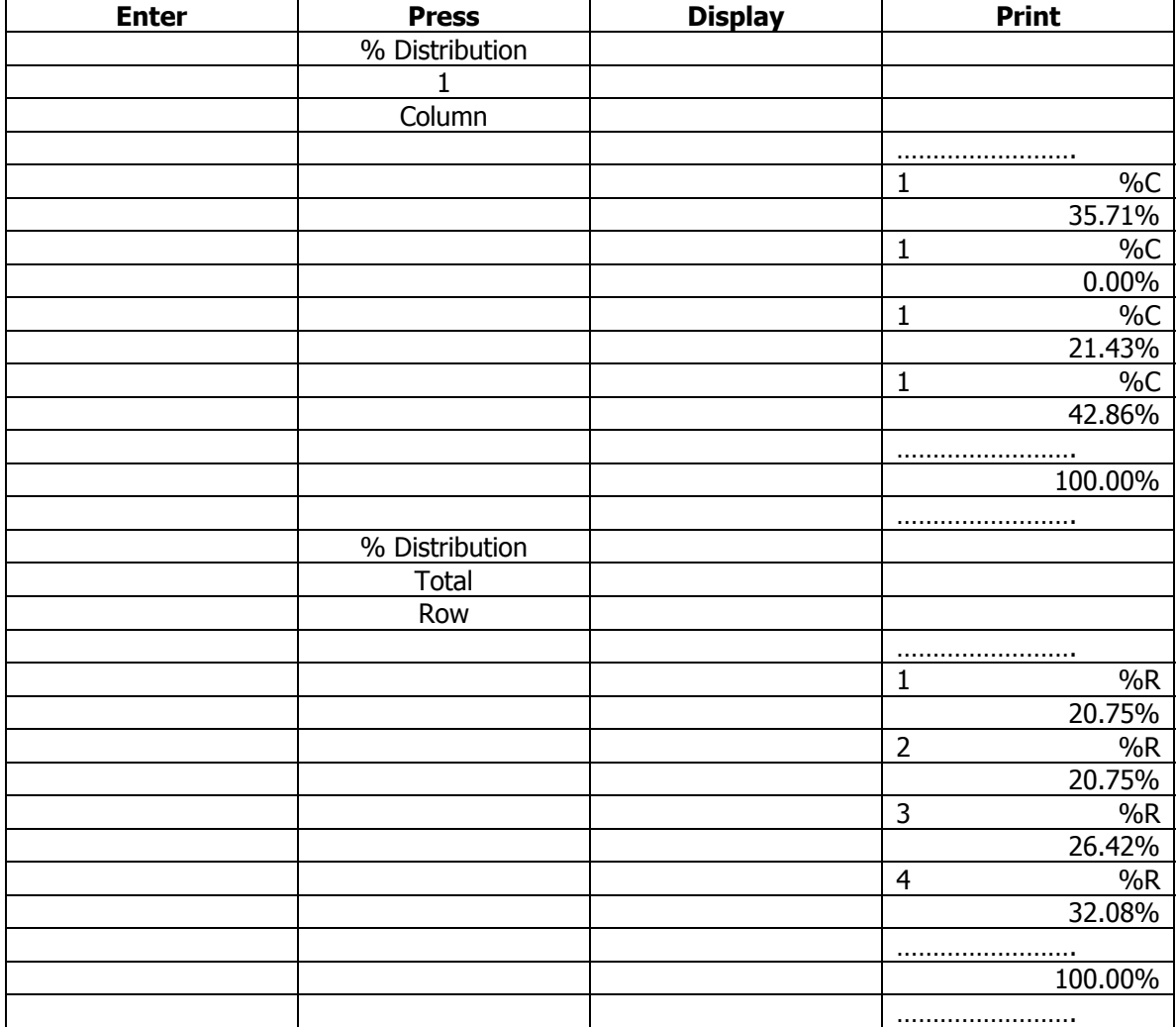

## **% Distribution on Column 1, then Row Total**

All values will remain in their assigned column and row locations. **They will not be automatically cleared!** In the event the user is moving to another crossfooting calculation and not to % Distribution or Proration, the user must press **Crossfoot then C/CE.**

Now let us assume that the purpose of all this functionality was to prorate a budget between departments. Again, proration may be performed against any column, row or the Total of Columns or Rows. Let us prorate a \$50,000 dollar budget proportionately against the Column Totals of our example.

## **Proration against Column Totals**

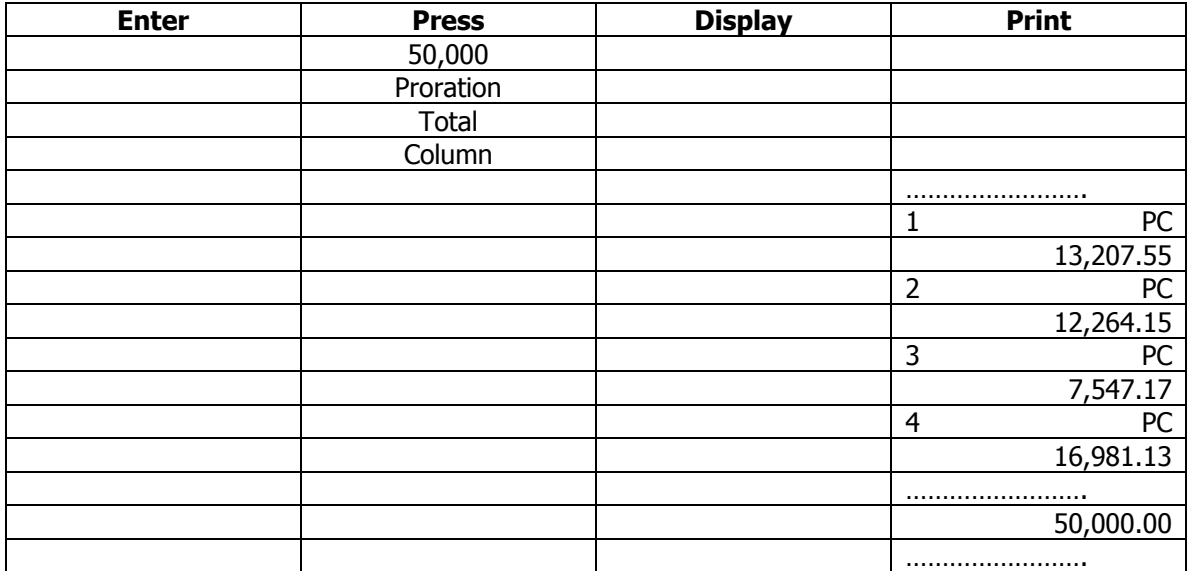

## **Basic Financial Functionality**

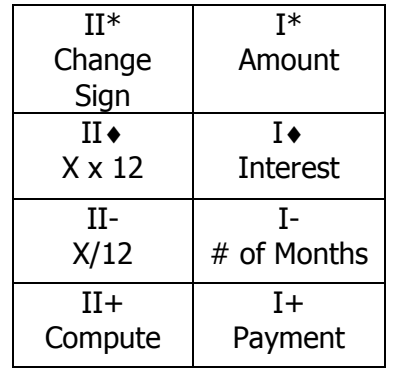

Addressable – Set Up, ♦

Basic financial functionality is addressable after depression of the Set Up key followed by a depression of the ♦ Subtotal key. Enabling this feature changes the operation of Memory I and Memory II to the alternative functionality identified above and described below:

The keys (Amount, Interest, # of Months and Payment) are designed to provide the user the ability to solve for Amount, # of Months, or Payment provided input has been made for Interest and two of the three other variables. Interest must be entered. User may not solve for Interest. **The amounts stored are not cleared once the missing variable has been computed. This enables the user to use some of the same variables to solve for different values. Compute followed by the C/CE key, clears all variables. Entering a new amount and pressing any of the four keys identified here, replaces the amount currently stored with the new amount.**

Example:

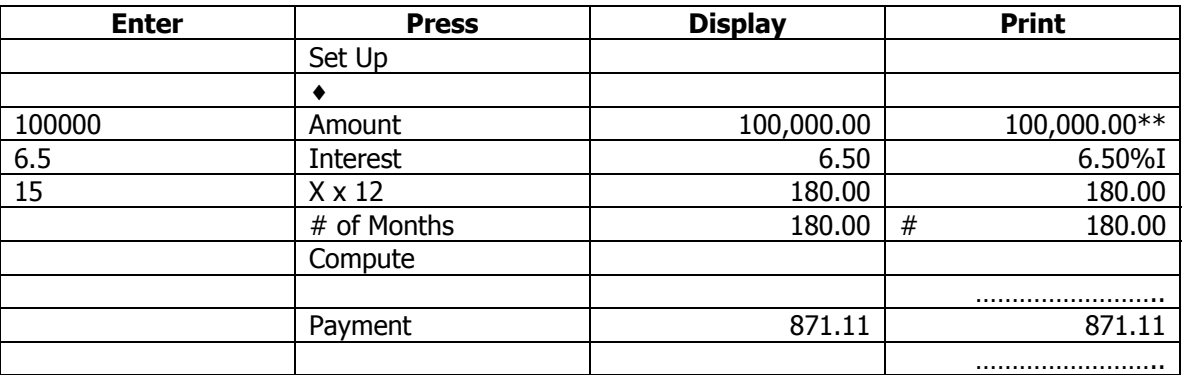

Loan Amount \$100,000, Interest 6.5%, Term 15 Years. Compute Payment

Let us say the Payment amount is too high. Change the payment amount to  $$600$  and Compute # of Months.

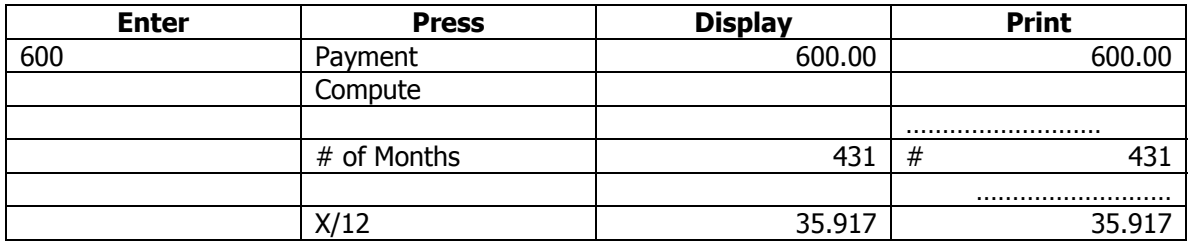

#### **In the above example, the number of months was calculated to be 431. To determine the number of years, the # of Months key was followed by the depression of the x/12 key.**

Let us say we could pay a little more than the \$600 per month, if we could pay the loan off in a somewhat shorter period of time.

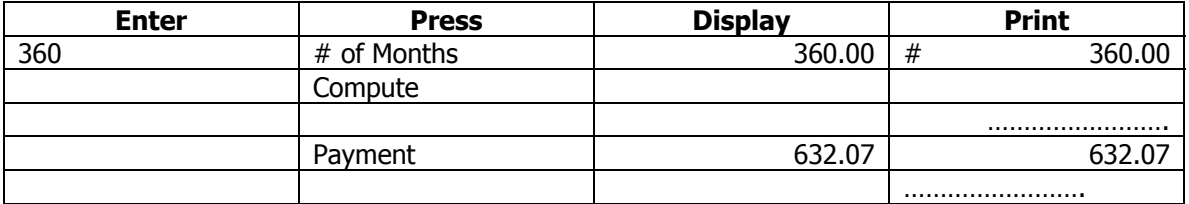

To determine the amount one can afford to borrow, based upon a comfortable payment amount, term and interest rate, we could solve for Amount.

How much can I borrow, if I were able to afford \$1,000 per month, paying 6.5% Interest annually over a 15 year period?

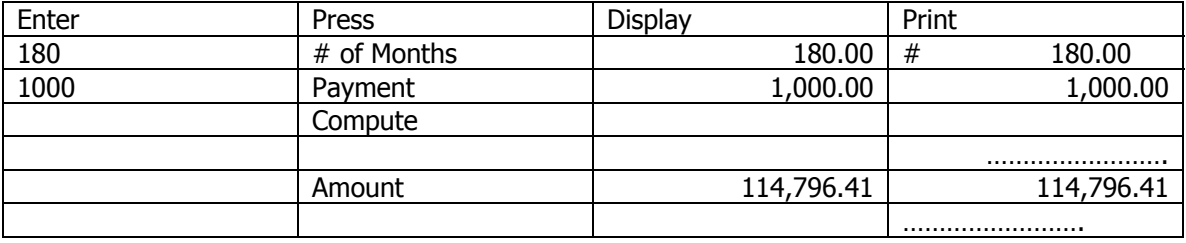

## **For use on Monroe Classic Changing the Ribbon Cartridge**

#### **Use the Monroe P51M Ribbon**

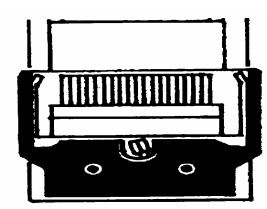

- 1. Remove excess paper tape.
- 2. Remove the printer cover. (Note how ribbon feeds, around guides and between print wheels and platen; black band up).

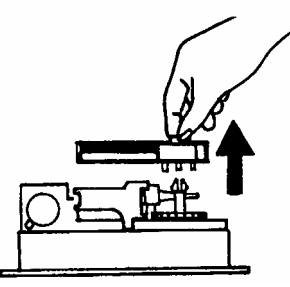

- 3. Lift out cartridge by moving the lever to the center; then move and lift out cartridge.
- 4. Holding new cartridge over spindles with black band up and exposed portion of ribbon on side nearest print wheels, place cartridge on spindle and engage cartridge…

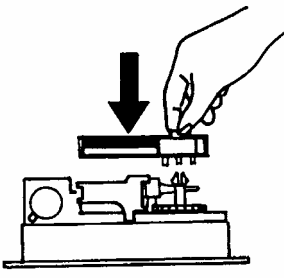

5. Replace printer cover.

## **For Use on Monroe Classic Changing the Ribbon**

**Use the Monroe P65M Ribbon**

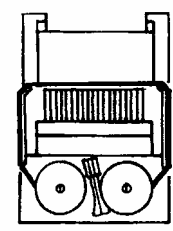

- 1. Remove excess paper tape.
- 2. Remove the printer cover. (Note how ribbon feeds from outside of spools, around guides and between print wheels and platen, black band up.)
- 3. Lift out spool that is not engaged by lever; then move lever aside and lift out other spool.
- 4. Holding new spools over spindles with black band up and exposed portion of ribbon on side nearest print wheels, place one spool on spindle not engaged by lever. Rotate spools to be sure its pins engage in spindle gear.
- 5. Thread ribbon around guides and between print wheels and platen.
- 6. Install other spool and rotate to engage spindle gear and also to take up slack in ribbon.
- 7. Replace printer cover.

## **Installing Paper Tape**

To ensure ease of installation, read the instructions completely before installing a new paper roll. Then follow the instructions step-by-step.

- 1. Tear off excess paper at the tear-off knife.
- 2. To remove cover, place thumbs on serrated surfaces located on each side of the cover. Pressing down with your thumbs, slide the top cover toward the back of the calculator. Once the cover has been pushed back approximately 1", lift the cover off.

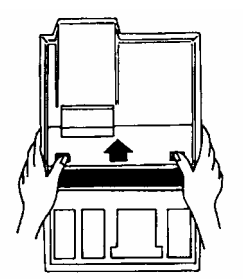

3. Lift up and remove old paper roll from the paper roll holders. Tear off paper between the used paper roll and the printer. Pull remaining paper through the printer by continuously lifting the leading edge (nearest display).

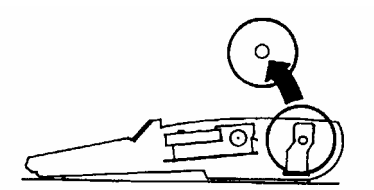

4. With the leading edge of the new paper roll, feeding from the bottom, place the new roll into position between the two flexible paper roll holders.

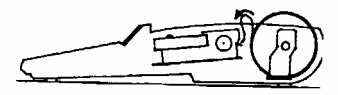

5. Feed the paper into the rear of the printer mechanism until it meets resistance (approximately 1 to 1.5 inches). Depress the paper advance button until the paper extends several inches beyond the printer mechanism.

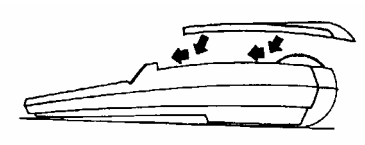

- 6. Feed the paper through the opening of the tear-off knife and lay top cover flat on the calculator leaving a  $1''$  overhang at the back of the top cover. Apply a firm downward and forward pressure, slide the top cover forward until it snaps into position.
- 7. Tear off any excess paper.

## **Spare Supplies Storage Compartment**

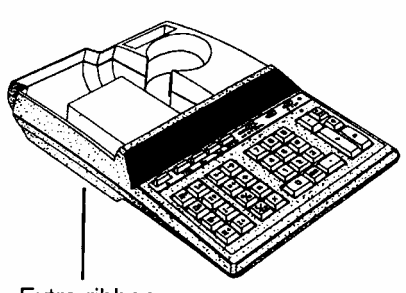

Extra ribbon cartridge storage

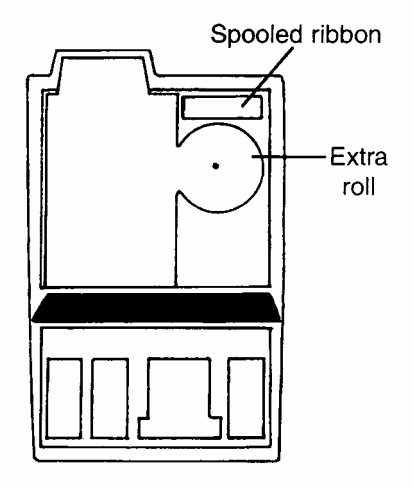

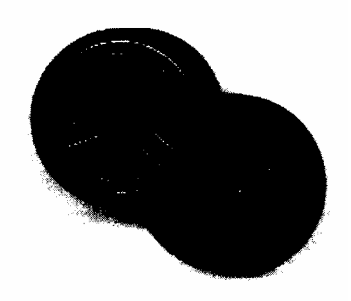

**The time to order Monroe's Long Life Replacement Ribbons is before the ink is dry.** 

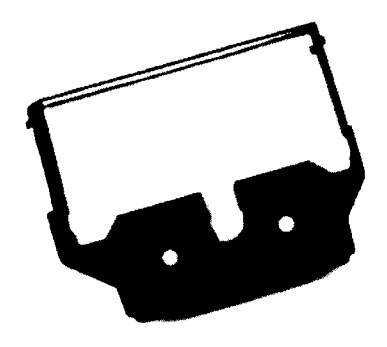

## **Congratulations…**

Welcome to the Monroe family of office products. You've just made an intelligent purchase and a valuable investment. Now is the time to protect your investment. Don't wait until the ink is dry. Order the correct replacement ribbon today. Monroe Long Life Replacement Ribbons are designed for Monroe calculators and are reliable and economically priced. Individual packaging keeps your ribbon stock fresh. You can stock up on supplies to ensure never being caught without one on hand.

## **How to Order Supplies**

For supply pricing information and ordering supplies for your new Monroe Classic calculator, just phone, fax or mail your request as follows:

- **To Phone:** Dial 1-888-Monroe 1 (or 1-888-666-7631). (We accept Visa and MasterCard).
- **To Fax:** Fax your order, with credit card information, to 877-666-7635. You must include the account number, name as it appears on your credit card and expiration date.
- **To Mail:** Send your check or money order to: Monroe Systems for Business 47 Runway Road, Suite G Levittown, Pennsylvania 19057-4738 **Web-site:** http://www.monroe-systems.com
- **E-mail:** csr@monroe-systems.com

## **Monroe Classic Calculator Supplies**

**Description** Monroe Replacement Cartridge Ribbon Monroe Replacement Spool Ribbon

Calculator Model Monroe Classic Monroe Classic

Item # P51M P65M

In addition to the Classic, Monroe offers a complete line of supplies for all Monroe calculators and many competitive model calculators. If interested, please ask for a complete compatibility listing.

## LIMITED WARRANTY

Monroe warrants to the original end user Customer that the equipment will, at the time of delivery to such Customer, be free from defects in manufacture. During the warranty claim period, which shall be 180 days from the date of original delivery to original end user Customer, Monroe will provide, based upon a verified claim under this Limited Warranty, adjustments, repairs, labor and parts to place the equipment in proper operating condition (or will provide a replacement at its sole option). This warranty does not cover supplies, consumable items, external accessories or damage resulting from accident, misuse, abuse, neglect, faulty installation, use contrary to specifications, combination with other equipment, acts of God, modification, or unauthorized repair or alteration. This Limited Warranty is valid only for equipment sold and installed in the continental United States, Alaska, and Hawaii.

THE FOREGOING SHALL BE THE SOLE AND EXCLUSIVE REMEDY WITH RESPECT TO THE EQUIPMENT. ANY CLAIM MUST BE MADE WITHIN THE APPLICABLE WARRANTY CLAIM PERIOD. THIS WARRANTY IS IN LIEU OF ALL OTHER WARRANTIES, EXPRESS, IMPLIED AND STATUTORY, INCLUDING, WITHOUT LIMITATION, ANY WARRANTY WITH RESPECT TO MERCHANTABILITY OR FITNESS FOR A PARTICULAR PURPOSE. THE WARRANTY CLAIM PERIOD SHALL NOT BE EXTENDED BY REASON OF A CLAIM UNDER THIS.WARRANTY OR OTHERWISE. THE LIMITATIONS CONTAINED IN THIS WARRANTY ALSO APPLY TO ANY ADJUSTMENTS, REPAIRS, LABOR, PARTS AND/OR REPLACEMENTS UNDER THIS WARRANTY. MONROE SHALL NOT BE LIABLE FOR CONSEQUENTIAL, INCIDENTAL, INDIRECT, SPECIAL OR PUNITIVE DAMAGES OR FOR LOSS OF PROFITS OR OTHER ECONOMIC LOSSES OR OTHER LOSSES ARISING OUT OF OR RELATED TO EQUIPMENT WHETHER SUCH DAMAGES BE DIRECT, INDIRECT, FORESEEABLE OR OTHERWISE AND WHETHER LIABILITY IS CLAIMED TO ARISE BY REASON OF CONTRACT, TORT, STRICT LIABILITY, NEGLIGENCE, OR OTHER LEGAL THEORY. THERE DOES NOT EXIST, NOR IS ANYONE AUTHORIZED TO MAKE, ANY PROMISES, WARRANTIES OR REPRESENTATIONS NOT CONTAINED IN THIS LIMITED WARRANTY. IN NO EVENT SHALL MONROE'S LIABILITY EXCEED THE PRICE OF THE PARTICULAR PIECE OF EQUIPMENT IN QUESTION.

THE MATERIAL CONTAINED HEREIN IS SUPPLIED WITHOUT REPRESENTATION OR WARRANTY OF ANY KIND BY MONROE SYSTEMS FOR BUSINESS, INC. MONROE ASSUMES NO RESPONSIBILITY RELATIVE TO THE USE OF THIS MATERIAL AND SHALL HAVE NO LIABILITY FOR ANY DAMAGES, WHETHER DIRECT, INDIRECT, CONSEQUENTIAL, OR OTHERWISE ARISING FROM THE USE OF THIS MATERIAL OR ANY PART THEREOF.

TO MAKE A CLAIM UNDER THIS LIMITED WARRANTY, THE EQUIPMENT MUST BE SHIPPED, INSURED AND PREPAID TO THE MONROE FACTORY SERVICE CENTER TOGETHER WITH PROOF OF PURCHASE (PURCHASE RECEIPT, INVOICE OR OTHER ACCEPTABLE EVIDENCE OF TIME AND PLACE OF PURCHASE). MONROE WILL PAY RETURN SHIPPING CHARGES TO CUSTOMER FOR VERIFIED LIMITED WARRANTY CLAIMS ONLY. MONROE WILL NOT BE RESPONSIBLE FOR SHIPPING DAMAGE OR LOSS.

> **Monroe Factory Service Center Monroe Systems for Business, Inc. - Warranty Department 47 Runway Road, Suite G Levittown, Pennsylvania 19057-4738**

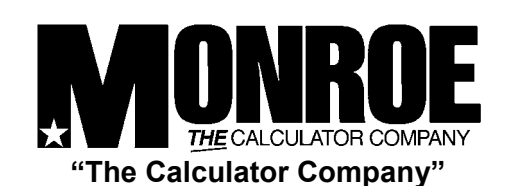

**47 Runway Road, Suite G Levittown, Pennsylvania 19057-4738** 

**Telephone: 888-666-7631 or 267-580-2600 Facsimile: 877-666-7635 or 267-580-2645 E-mail: csr@monroe-systems.com Web Site: http://www.monroe-systems.com** 

2002. Monroe Systems for Business. All rights reserved. Monroe, Monroe Systems for Business, the "M-Star" logo are registered trademarks of Monroe Systems for Business.

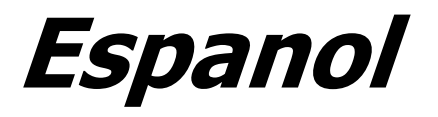

## **La serie 7100 de Monroe Marca el ritmo para el futuro**

Las calculadoras 7130/40/50 de Monroe han sido construidas con las normas más exigentes de calidad y trabajo.

Este es un producto en el que puede confiar, porque tenemos más de 80 años de experiencia en el diseño y fabricación de equipos finos de oficina. Calculadoras de

calidad…rendimiento…valor… para usted o su empresa.

## **Índice:**

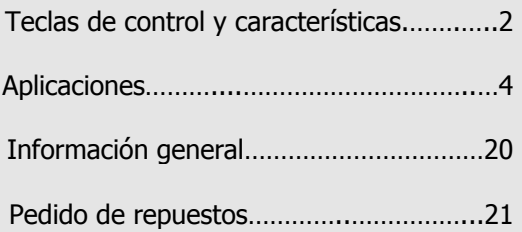

## **Acerca de los modelos 7130/40/50**

Nuestras nuevas calculadoras 7130/40/50 le permiten resolver diversos problemas numéricos con mayor exactitud y eficiencia que antes. Este manual de instrucciones le ofrece información completa, paso a paso, sobre la operación y aplicaciones de las calculadoras 7130/40/50. Ya sea Ud. un experimentado usuario o un principiante, después de leer este manual sabrá de forma práctica cómo usarlas.

Los modelos 7130/40/50 se operan de manera similar. Su diferencia es la capacidad y la memoria. Los modelos 7130/40 tienen un visualizador de 12 dígitos y una capacidad de cálculo interna de 24 dígitos, mientras que la 7150 tiene un visualizador de 14 dígitos y una capacidad de cálculo interna 28 dígitos. El modelo 7130 tiene un registro de memoria en lugar de dos, como los modelos 7140/50.

Queremos asegurarnos de que aproveche las muchas ventajas que le ofrece Monroe. Si tiene alguna pregunta sobre alguna de las características o aplicaciones en concreto, no dude en llamar 888- 666-7631.

Monroe, Modelos: 7130/7140/7150

Número de serie:

Sírvase anotar el número de serie de su nueva calculadora en el espacio de arriba y conserve este manual de instrucciones para consultas futuras. El número de serie está ubicado en la cubierta protectora inferior de la calculadora.

Muchas gracias,

Monroe Systems for Business

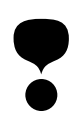

## **ADVERTENCIA**

**NOTA**: Este equipo ha sido probado y cumple con los límites para un dispositivo digital de Clase B, de conformidad con la sección 15 de las reglas de la FCC. Estos límites han sido diseñados para ofrecer protección razonable contra la interferencia nociva en una instalación residencial. Este equipo genera, utiliza y puede radiar energía de frecuencias y, y si no se instala y utiliza según las instrucciones, puede causar interferencia nociva a las comunicaciones por radio. Sin embargo, no hay garantía de que no ocurrirá interferencia en alguna determinada instalación. En caso de que este equipo cause interferencia nociva a la recepción de radio o televisión, lo que se puede determinar apagando y encendiendo el equipo, se insta al usuario a tratar de corregir la interferencia mediante una o más de las siguientes medidas:

- Reoriente o reubique su antena de recepción.
- Aumente la separación entre el equipo y el receptor.
- Conecte el equipo a un tomacorriente de un circuito diferente a aquél donde está conectado el receptor.
- Consulte con un técnico de radio/TV con experiencia.

Si es necesario, el cliente debe consultar con Monroe o un técnico de radio/TV con experiencia

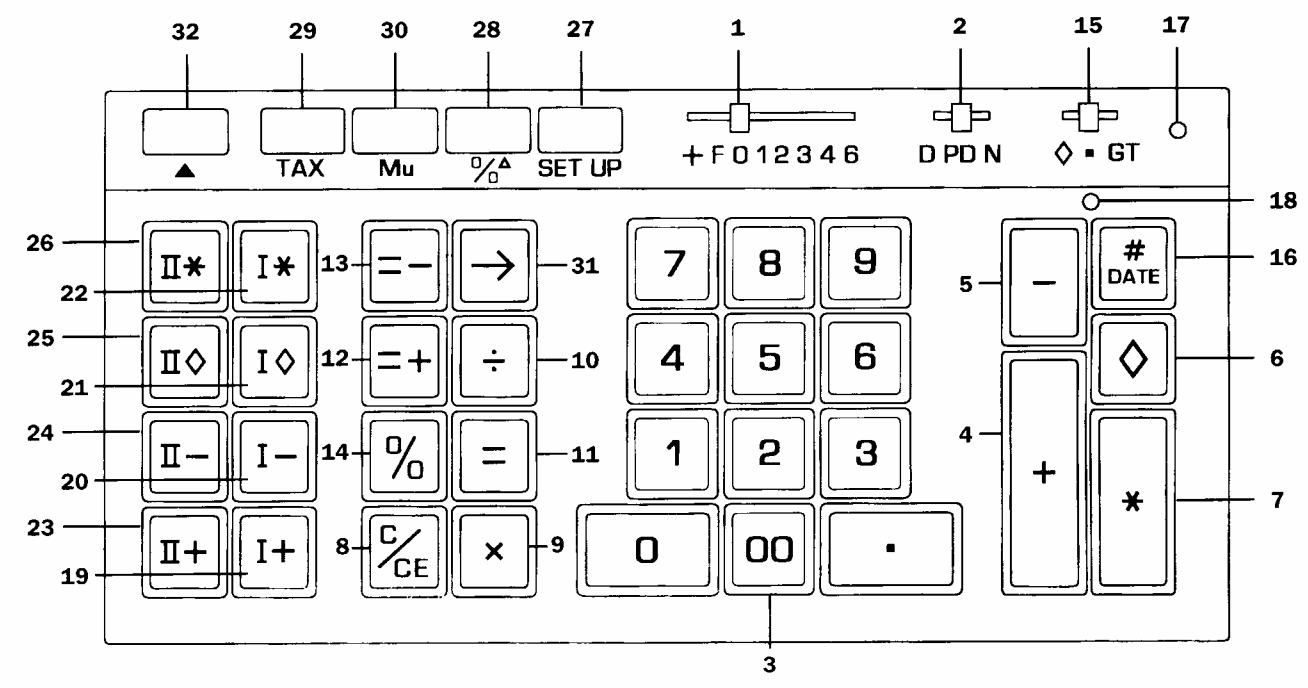

#### **Teclas de control y características**

**1. Selector decimal.** Permite seleccionar hasta ocho posiciones de decimal: +, F, 0, 1, 2, 3, 4, 6. Por ejemplo, cuando de fija en 2, todos los totales y resultados tendrán dos decimales; en 0 no se imprimen ni visualizan decimales. En la posición de decimal flotante (F), los resultados se expresan con la máxima exactitud decimal. Para sumar dinero, el selector decimal se puede fijar en el modo de suma (+), para eliminar la necesidad de entrar el punto decimal.

**2. Selector D/PD/N.** Permite la elección de operaciones sólo en visualización (posición D), o ambas: impresión y visualización sin Cuenta N (posición PD), o ambos: impresión y visualización con *Cuenta N* (posición N). Si se cambia de la posición de sólo visualización a la de impresión y visualización se imprimirá una línea de puntos rojos, el valor que se visualiza con un símbolo de auditoría "P", la suma del acumulador (con una Cuenta N si corresponde), el Gran Total (con Cuenta N si corresponde) y una hilera de puntos rojos.

Mientras se encuentra en las posiciones D o PD, la Cuenta N está "APAGADA". En la posición *Cuenta N* (N) se cuenta cada pulsación de tecla Más, Menos, Iguales Más, Iguales Menos, Memoria Más o Memoria Menos. El Acumulador y su Cuenta No la Cuenta N GT puede imprimirse pulsando la tecla de **Total parcial** o **Total**. Cuando se pulsa cualquiera de las dos teclas de **Total parcial de Memoria** o **Total de Memoria**, se imprime la Cuenta N de Memoria. La Cuenta N siempre se imprime en rojo, con justificación a la izquierda. Si se pulsa la tecla de signo **Igual a**, inmediatamente después de **Total parcial**, **Total**, **Total parcial de memoria**, o **Total de memoria**, se imprime el promedio de entradas.

Cuando se imprime la Cuenta N en el modelo 7150, se imprime un símbolo de auditoría a la izquierda de la Cuenta N. El símbolo de auditoría NA indica el registro de la Cuenta N en el Acumulador, NG indica la Cuenta N del registro GT y NM indica la Cuenta N de la Memoria.

**NOTA: Cuenta N corregible.** Si pulsa la tecla **Menos** inmediatamente de haber pulsado equivocadamente las teclas **Más** o **Igual a, más** corrige el Acumulador y su Cuenta N. Si en GT está activado, se corregirá asimismo el registro GT y su Cuenta N. De la misma manera, si pulsa la tecla **Más**, se corregirá la pulsación errónea de las teclas **Menos** o **Igual a, menos**.

Si pulsa la tecla **Memoria, menos** inmediatamente después de una pulsación errónea de la tecla **Memoria, más**, se corregirá el registro de la Memoria y su Cuenta N. De la misma manera, si pulsa la tecla **Memoria, más**, se corregirá la pulsación errónea de **Memoria, menos**.

**3. Teclado numérico.** Ingrese los números de 0 a 9 y un punto decimal tal como los escribiría. La cifra ingresada no será impresa hasta que se pulse una tecla de función.

**4. Tecla Más.** Suma la cantidad al Acumulador. Para sumar la misma cantidad más de una vez (suma repetida), ingrese la cantidad una vez y pulse la tecla **Más** tantas veces como sea necesario.

**5. Tecla Menos.** Resta una cantidad del Acumulador. Para restar la misma cantidad más de una vez, (resta repetida), ingrese la cantidad una vez y pulse la tecla **Menos** tantas veces como sea necesario.

**6. Tecla de Total parcial.** Imprime pero no borra la cantidad del Acumulador.

**7. Tecla de Total.** Imprime pero no borra la cantidad del Acumulador.

**8. Tecla de Borrar / Borrar ingreso.** (a) Si la última tecla que se pulsó es numérica, se puede borrar automáticamente ese ingreso pulsando la tecla **Borrar / Borrar ingreso**. (b) Si la última tecla que se pulsó es numérica, si pulsa la tecla **Borrar / Borrar ingreso** imprimirá una "C" en la cinta y borrará automáticamente ese ingreso, una operación de multiplicación o de división que esté pendiente de realizarse y la constante.

**9. Tecla de multiplicación.** Para multiplicar, ingrese el primer número (multiplicando) y pulse la tecla de **multiplicación**; luego ingrese el segundo número (multiplicador) y para obtener el resultado pulse cualquiera de las teclas: **Igual a**, o **Porcentaje**; i.e., **Igual <sup>a</sup>**; **Igual a, más**; **Igual a, menos**; **Porcentaje**; **Memoria uno, más**; **Memoria** 

**uno, menos**; **Memoria dos, menos**. **10. Tecla de división.** Para dividir, ingrese la cantidad a dividir (dividendo), pulse la tecla de

**división**. Luego ingrese el segundo número (divisor) y para obtener el resultado pulse cualquiera de las teclas: **Igual a** o

#### **Porcentaje**, i.e., **Igual a**; **Igual a, más**; **Igual a, menos**; **Porcentaje**; **Memoria uno, más**; **Memoria uno, menos**; **Memoria dos, menos**; **Memoria dos, menos**.

**11. Tecla Igual a.** Completa la multiplicación y la división.

**12. Tecla Igual a, más.** De manera similar a la tecla **Igual a**; al pulsar esta tecla se obtiene el resultado de una operación de multiplicación o de división. Sin embargo, este resultado se suma automáticamente al Acumulador.

**13. Tecla Igual a, menos.** Funciona de manera similar a la tecla **Igual a, más**; pero las cantidades se restan del Acumulador.

**14. Tecla de Porcentaje.** Calcula porcentajes y tiene la posibilidad de aumentar o disminuir los porcentajes.

se suma o resta también del GT del Acumulador. Si se pulsa nuevamente las teclas de total parcial o de total, se obtiene el gran total parcial o gran total respectivamente de todas las cantidades acumuladas anteriormente.

En la posición  $\diamond$  un total parcial activo se mantendrá en el visualizador. Las teclas de **Total parcial** y **Total** funcionan de igual manera que con el **conmutador GT** en la posición de **GT**.

**16. Tecla de No-sumar / Fecha.** Esta tecla cumple tres funciones. Primero, imprime como identificador el ingreso en marcha (tal como un número de factura) o una fecha. Segundo, almacena un ingreso en marcha de manera que pueda ser recuperado posteriormente, para ser usado como identificador o constante. Tercero, cuando el conmutador de selección D PD N se encuentra en la posición D (posición de sólo visualización) si pulsa la tecla #/Date se sustituye la graduación de sólo visualización a *impresión* se realiza un cálculo intermedio.

Para imprimir y almacenar una fecha (v.a., 7/1/01), ingrese el mes y pulse la tecla de **Punto decimal**, la fecha y **Punto decimal**, y el año y pulse la tecla **No sumar / Fecha**. Para recuperar el contenido de un registro de no sumar, pulse la tecla **No sumar / Fecha**.

**17. Luz de Gran total.** Cuando está encendida, indica que se ha retenido una cantidad en el Acumulador de **Gran total**.

**18. Luz de Acumulador.** Cuando está encendida, indica que se ha retenido una cantidad en el Acumulador.

**19. Tecla Memoria uno, más.** Suma una cantidad a la Memoria. Si hay una operación en marcha, se completa el cálculo y se suma el resultado a la Memoria pulsando la tecla **Memoria, más**.

**20. Tecla Memoria uno, menos.** Resta una cantidad de la Memoria. Si hay una operación en marcha, se completa el cálculo y se resta el resultado de la Memoria pulsando la tecla **Memoria, menos**.

#### **21. Tecla Memoria uno, resultado parcial.** Imprime pero no borra la Memoria.

**22. Tecla Memoria uno, total.** Imprime y borra la Memoria.

**23. Tecla Memoria dos, más.** (7140/50) Suma las cantidades ingresadas directamente a la *Memoria*. Esta tecla también completa los cálculos pendientes y acumula los resultados en la Memoria.

**24. Tecla Memoria dos, menos.** (7140/50) Resta las cantidades ingresadas directamente de la Memoria. Esta tecla también completa los cálculos pendientes y resta los resultados de la Memoria.

Por ejemplo: si el resultado de un cálculo es "222,333,444,555,000." lo expresará en notación científica como: "2.22333444555 x

**15. Conmutador GT.** En la posición de **Modo neutral** ■ toda cantidad que se ingrese con las teclas **Más** o **Menos,** así como todo resultado que se obtenga pulsando las teclas **Igual a, más** o **Igual a, menos,** se suma o resta del Acumulador.

#### **25. Tecla Memoria dos, resultado parcial.** (7140/50) Imprime pero no borra la Memoria.

**26. Tecla Memoria dos, total.** (7140/50) Imprime y borra la Memoria.

**27. Tecla de configuración.** Esta tecla especial permite al operador seleccionar las funciones internas. Para activar una función, el operador pulsa la tecla de **configuración** y luego ingresa un código; en ese momento se imprime en negro el código numérico. Para desactivar una función, el operador pulsa nuevamente la tecla de **configuración** y luego ingresa un código; en ese momento se imprime en rojo el código numérico.

#### **Códigos de la tecla de configuración**

- 0: Configura la calculadora al modo Precio/Precio cuando el selector decimal está en +.
- 00: Configura la calculadora al modo Unidades/Unidades cuando el selector decimal está en +.
- 1: ΣX, Suma de los primeros factores a la Memoria uno.
- 2: ΣT, Suma los resultados de **Igual a** y **Porcentaje** al acumulador.
- 3: Imprime el total parcial del acumulador en la impresión.
- 4: Suma a dos columnas.
- 5: Configura el redondeo a TRUNCAR. 6: Configura el redondeo a REDONDEAR PARA ARRIBA.
- 7: Configura la impresión del IDENTIFICADOR en cada ingreso.
- 8: ΣM, Suma los resultados de **Igual a** y **Porcentaje** en la Memoria uno.
- 9: Recuperar los códigos de configuración.
- C/CE: Borra todos los códigos de configuración
- +: Modo de Suma definible
- 
- $\overline{a}$ : Redondeo de níquel<br>A : Modo de aborro de r Modo de ahorro de papel

Si se encuentran activados tanto el código de configuración 0 como el 00, la calculadora se configura al modo Precio/Unidades cuando el Selector decimal está en +.

**28. Tecla de Variación/beneficio bruto porcentual.** Compara automáticamente dos cantidades cualesquiera, imprime su diferencia numérica real, luego calcula e imprime la variación porcentual o el margen bruto porcentual.

**29. Impuesto.** Esta tecla sirve para dos funciones. Primero, almacena un ingreso en marcha como tasa de impuesto. Segundo, si se pulsa cuando no hay ingresos en marcha, calcula automáticamente el monto del impuesto y el monto de aumento. Para calcular la reducción o una cantidad neta, se pulsa la tecla ÷.

 $10^{14}$ ." La cantidad se imprime como: "2.2233344455514,", lo que indica que para escribir la cantidad en la capacidad

En la posición de **Gran total** (GT) toda cantidad que se suma o resta del Acumulador

**30. Sobreprecio.** Esta tecla calcula e imprime automáticamente la suma de sobreprecio y el precio de venta, a partir de un costo y un beneficio bruto conocidos.

**31. Tecla de retroceso.** Elimina la cifra al extremo derecho de un ingreso en marcha y desplaza una posición hacia la derecha el valor que continúa en el visualizador.

#### **32. Avance del papel.**

**Conmutador de encendido-apagado.** Está ubicada en el lado derecho de la calculadora.

**Sistema decimal.** En los modelos 7130/40 las cantidades que se ingresan pueden contener cualquier combinación de dígitos enteros y decimales, hasta un máximo de 12 dígitos. Sin embargo, tienen la capacidad de realizar cálculos con hasta 24 dígitos. El modelo 7150, las cantidades máximas son de 14 y 28 dígitos respectivamente. Se puede cambiar la configuración de decimales entre cálculos sin afectar la exactitud de un número ingresado ni el de la cantidad acumulada.

**Modo de suma.** Mueva el Selector decimal al Modo de suma (+) y fije los dos últimos dígitos de cualquier cantidad ingresada pulsando a continuación las teclas **Más**; **Menos**;

**Memoria, más** o **Memoria, menos** para que los valores sean aceptados automáticamente como decimales. Excepción: si se ingresa una cantidad realmente decimal, la calculadora la aceptará e imprimirá, sustituyendo la configuración del *Modo de suma* (+) para la cantidad ingresada.

**Modo Unidades/Precio.** Diseñado para facilitar el cálculo de las extensiones. Con el selector decimal en el Modo de suma (+), todo número que se ingrese seguido de una pulsación de la tecla de *Multiplicación* será aceptado como número entero (unidades), a menos que se ingrese un número realmente decimal. El último número ingresado, seguido de una pulsación de la tecla **Igual a**, **Igual a, más** o **Igual a, menos** será aceptado automáticamente como cantidad con dos decimales (dólares y centavos). Las teclas de **Memoria, más/Memoria, menos** funcionan de igual manera cuando se usan para completar cálculos.

**Puntuación automática.** En la cinta y en el visualizador, marcará automáticamente una coma cada tercer dígito, a la izquierda del punto decimal.

**Capacidad extendida.** Si un resultado supera la capacidad de salida de 12 dígitos, pero no supera la capacidad de cálculo de 24 dígitos (14 y 28 respectivamente en el modelo 7150), el resultado se imprime y visualiza en notación científica.

extendida, en el formato normal, debe moverse el punto decimal 14 dígitos hacia la derecha.

NOTA: En los modelos 7130/40, la impresora mostrará 12 dígitos significativos y el exponente, en tanto que el visualizador muestra 9. En el modelo 7150 serán 14 y 11 respectivamente.

**Desbordamiento.** Cuando una cantidad en marcha contiene más de 12 dígitos (capacidad de visualización e impresión) o el resultado de un cálculo tiene más de 24 dígitos (capacidad de cálculo), (14 dígitos y 28 dígitos en el modelo 7150) se imprime una serie de comas rojas que indican una situación de desborde. El visualizador muestra un "0". La cantidad ingresada y/o el resultado se borran automáticamente y la calculadora está lista para otros cálculos. La situación de desborde no afecta a las constantes ni a las Cuentas N.

**Subdesbordamiento.** A fin de mostrar con enteros y decimales los 12 dígitos significativos de un resultado o total, el

punto decimal se desplaza hacia la derecha independientemente de la configuración de decimales; (14 en el modelo 7150). Para resultados con más de 12 dígitos enteros, la calculadora utilizará su capacidad extendida.

**Subdesbordamiento inverso.** Cuando un resultado debía ser normalmente 0, debido a la configuración decimal vigente, la calculadora utilizará el punto flotante para mostrar el resultado con tantos dígitos como sea posible. Por ejemplo, el problema: 2 dividido entre 625, con el Selector decimal configurado en (2), dará como resultado: 0.00, sin desbordamiento inverso. Sin embargo, con esta característica se obtiene el resultado de: 0.0032.

**Modo de corrección automática de cálculo.** Si pulsa accidentalmente la tecla de multiplicación en lugar de la tecla de

división (o viceversa), no es necesario borrar los datos de la calculadora. Simplemente, pulse la tecla de función correcta (en este caso, la tecla de división) y continúe la operación de cálculo.

**Pulsación simultánea de dos teclas.** Permite al operador pulsar una tecla numérica o una tecla de función a la vez que pulsa o está soltando la tecla anterior.

**Indicador de acumulador vacío.** Si el valor que contiene el *acumulador* es cero, se imprime un símbolo especial (\*) junto con la primera cantidad que se ingresa al acumulador.

**Raíz cuadrada.** Para calcular la raíz cuadrada de cualquier entero positivo que ha ingresado, resultado o total, pulse en secuencia las teclas de **división** e **Igual a**.
A menos que se indique lo contrario, los siguientes ejemplos se realizan con D PD N @ PD y  $\diamondsuit \blacksquare$  GT @  $\blacksquare$ .

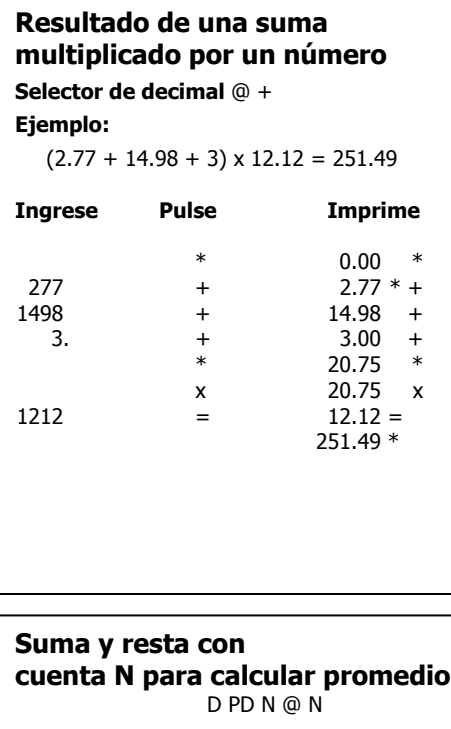

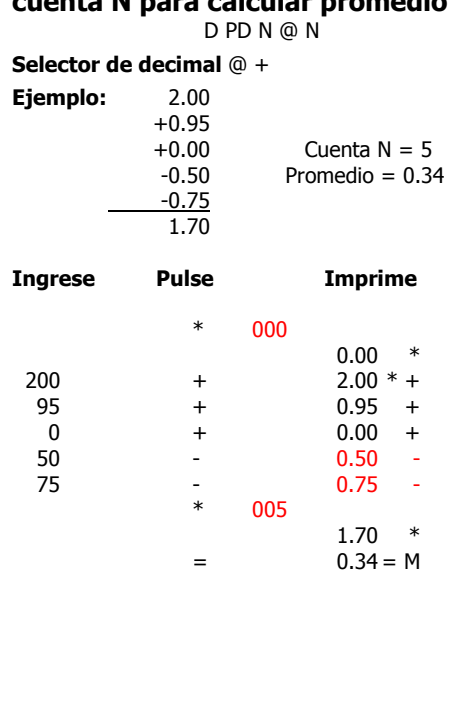

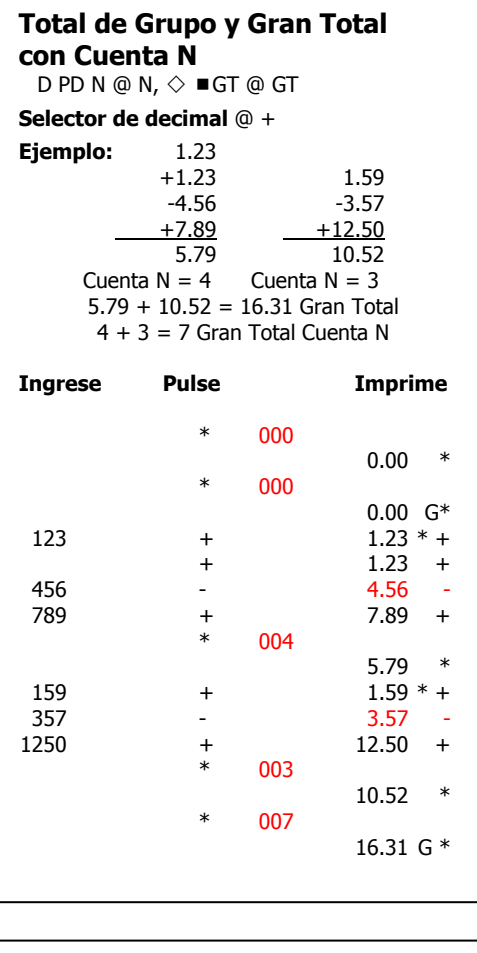

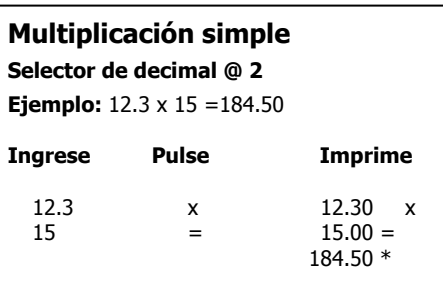

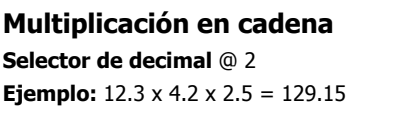

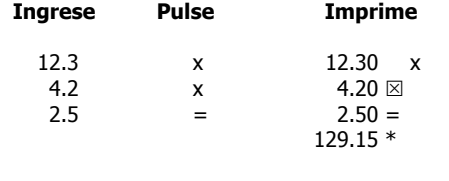

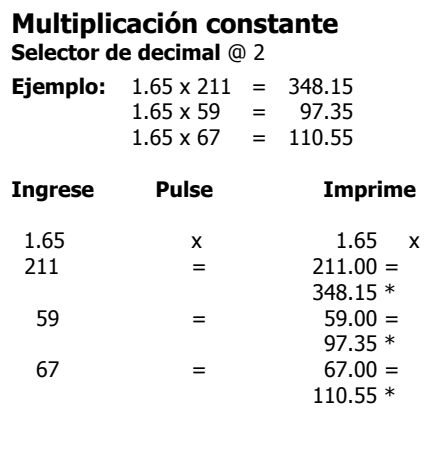

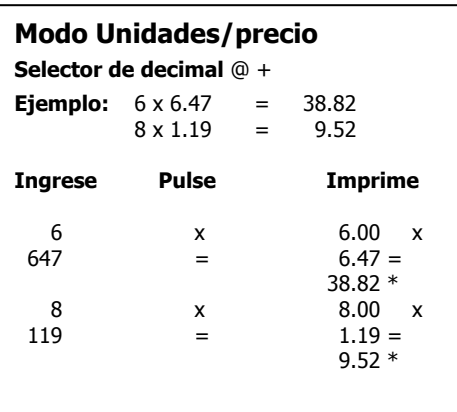

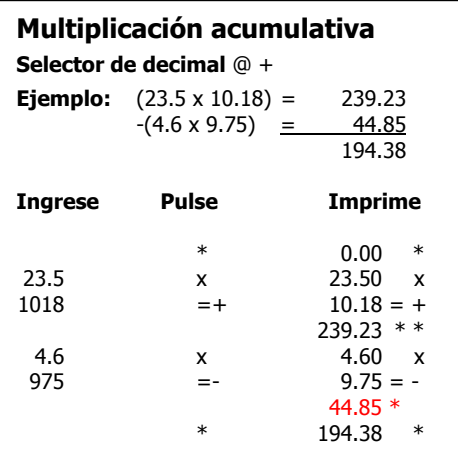

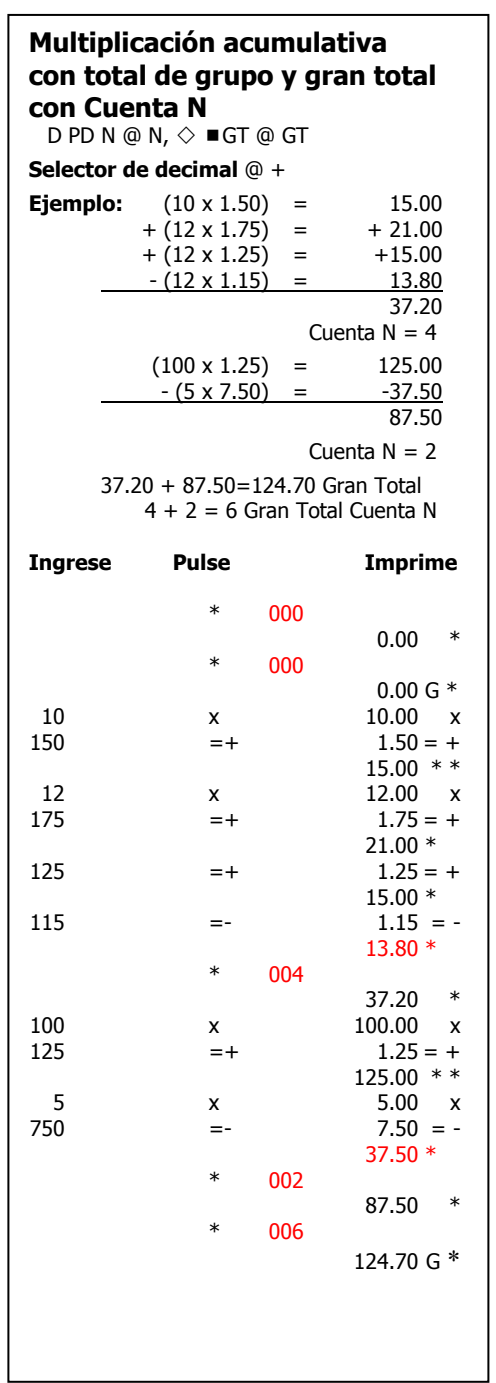

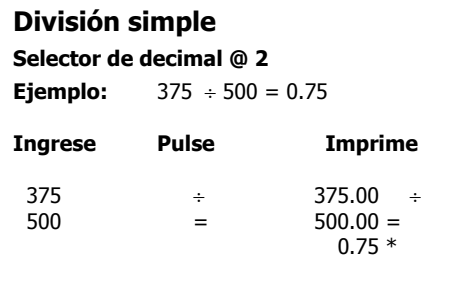

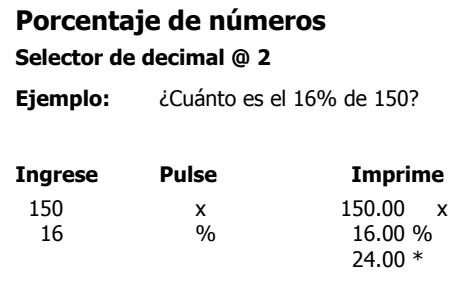

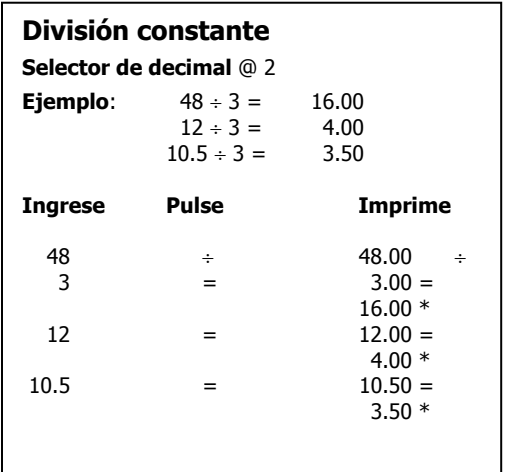

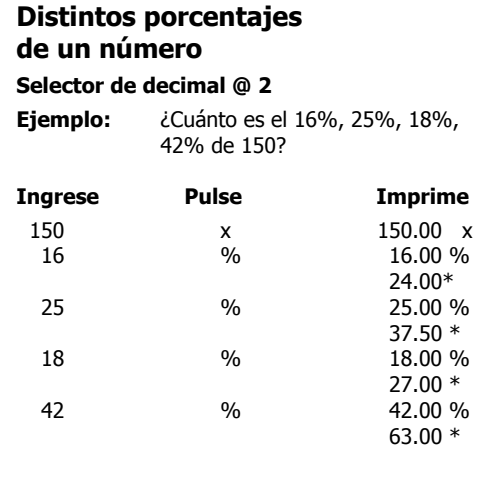

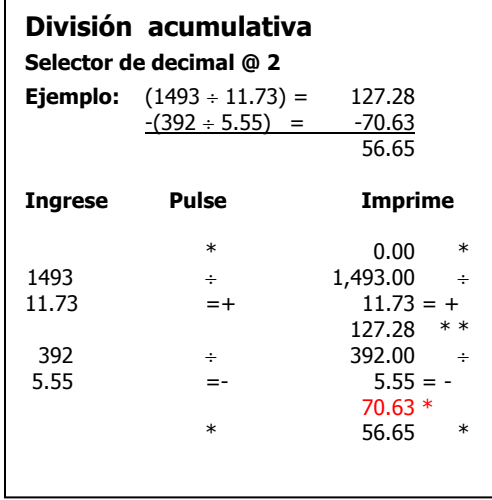

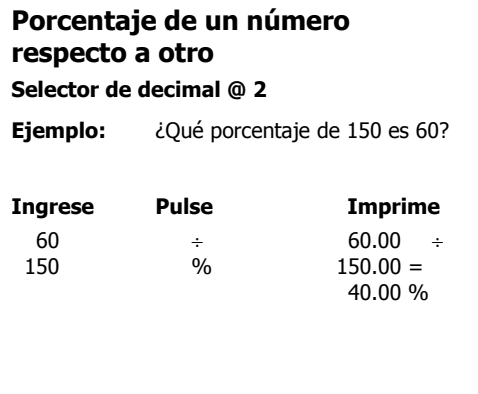

## **Porcentaje de un número respecto a distinto número**

**Selector de decimal @ 2** 

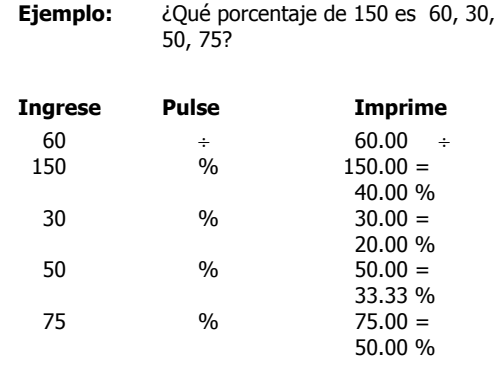

## **Descuento**

#### **Selector de decimal @ 2**

**Ejemplo:** ¿Cuánto es el descuento y el costo de un artículo cuyo precio es \$28.40 menos el 12.5%?

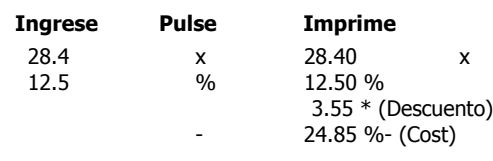

#### **Recargo**

#### **Selector de decimal @ 2**

**Ejemplo:** ¿Cuánto es el impuesto y el costo total de un artículo cuyo precio es \$24.25? La tasa de impuesto es 4%.

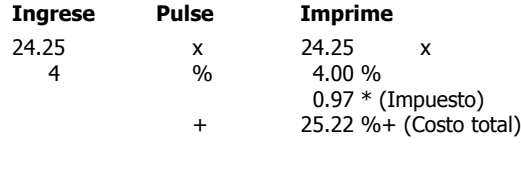

#### **Descuento en cadena**

#### **Selector de decimal @ +**

**Ejemplo:** ¿Cuál es la cantidad neta y el descuento, dada la cantidad de \$125.50 menos un descuento en cadena del 10%, 5%, 2%?

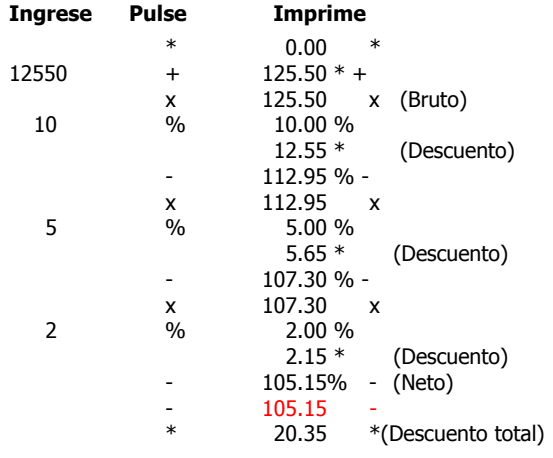

#### **Operaciones de corrección de Cuenta N, cantidades incorrectas ingresadas con la tecla +**

**Selector de decimal configurado @ +** 

D PD N @ N

#### **Ejemplo:**

 20.00 + 30.00 Número de ingresos correctos = 4  $+40.00$  Promedio = 35.00  $+6000$  +50.00 140.00

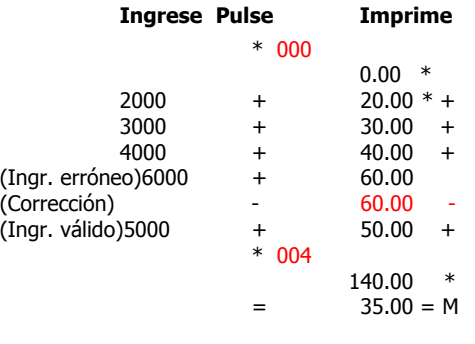

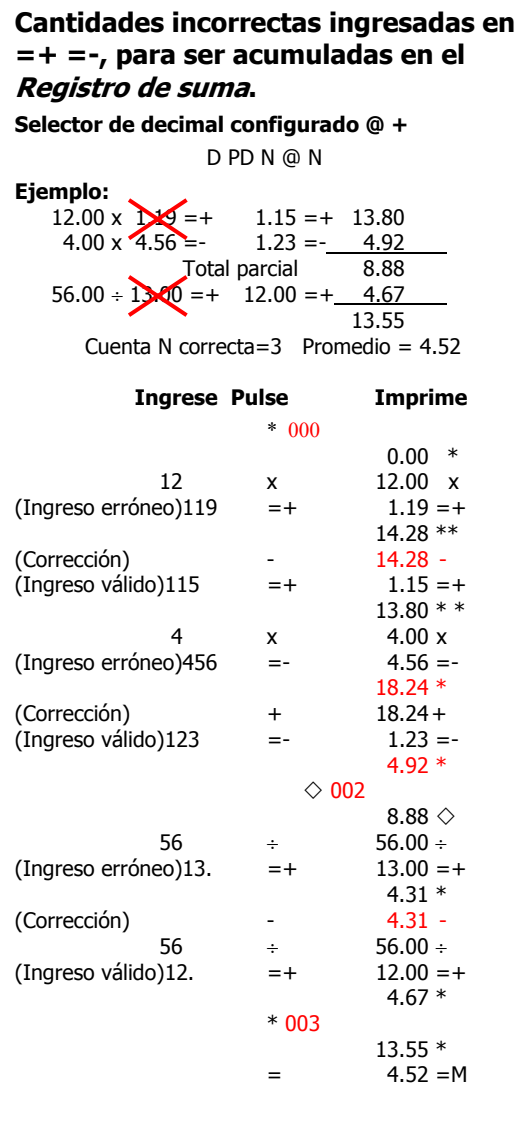

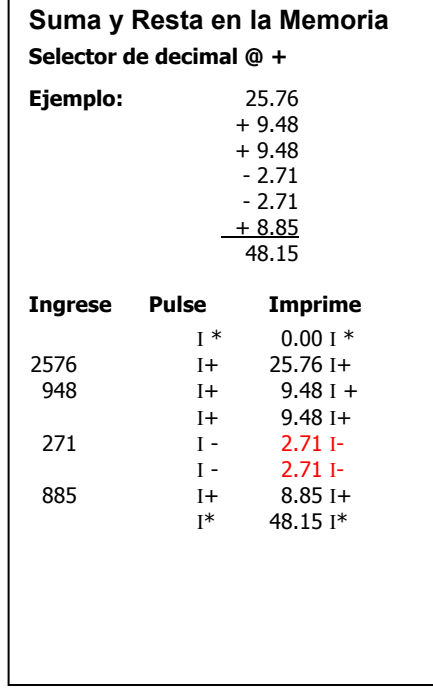

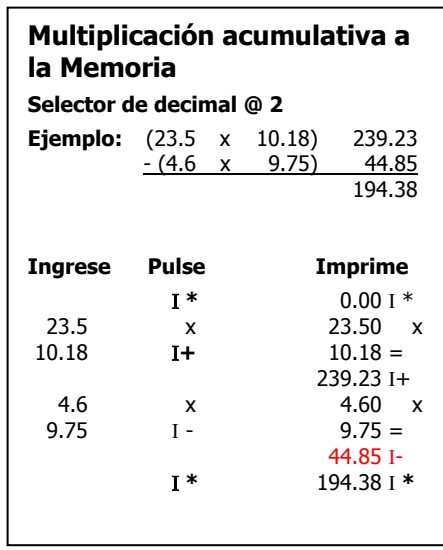

#### **División acumulativa a la Memoria Selector de decimal @ 2**

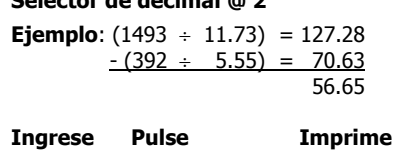

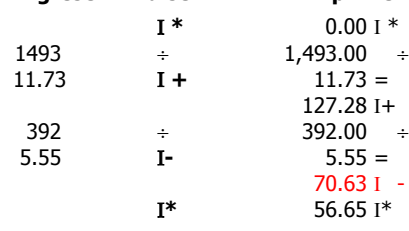

# **Prorrateo**

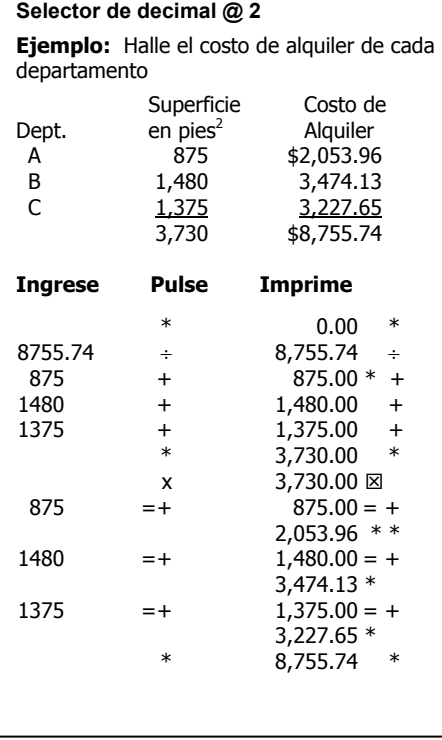

## **Distribución de porcentaje Selector de decimal @ 2**

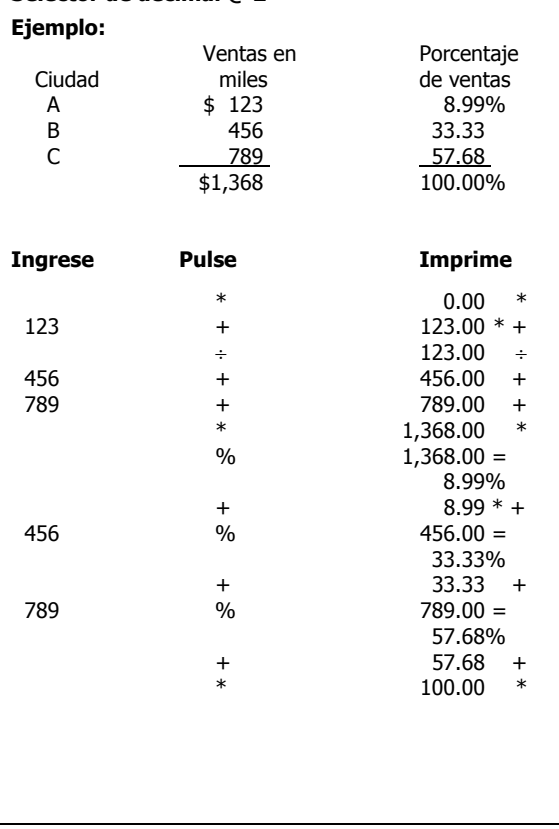

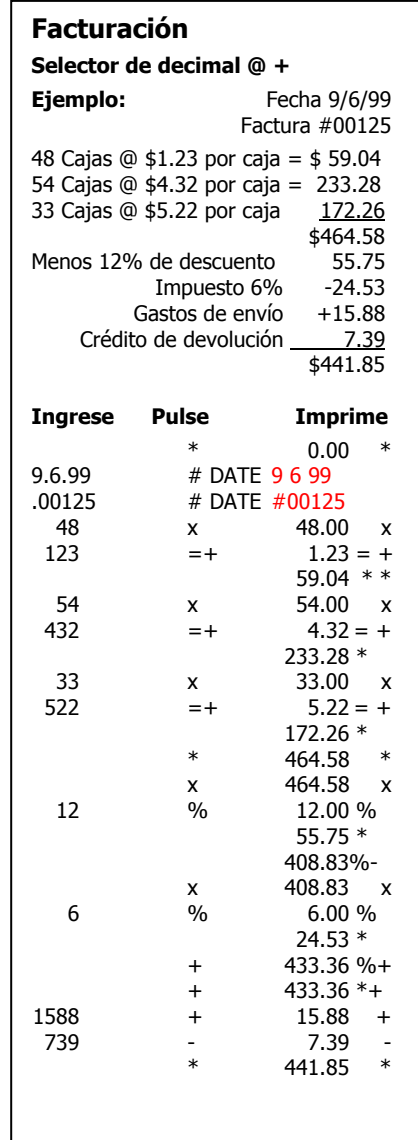

## **Facturación con cantidad total**

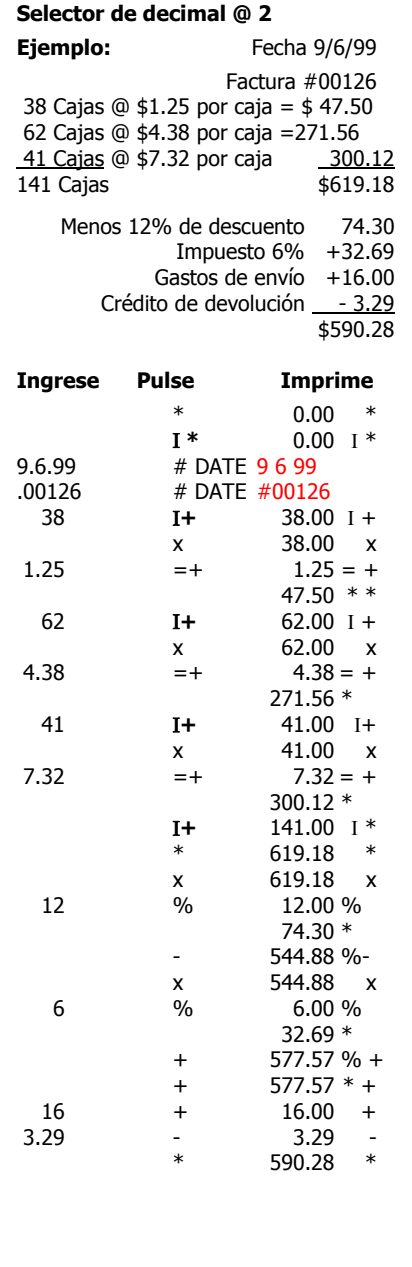

#### $\frac{0}{0}$  **A Variación porcentual**

#### **Selector de decimal @ 2**

¿Cuánto es la suma y el porcentaje de variación de 590,806 a 675,433?

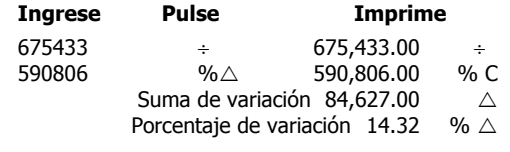

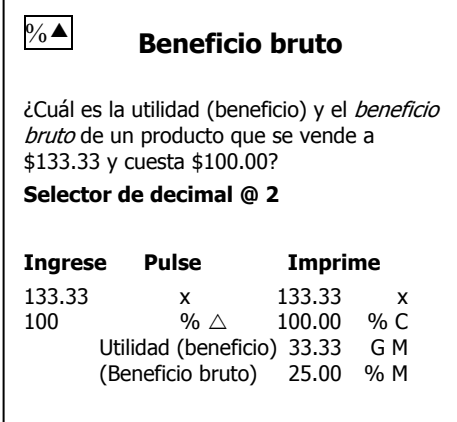

## **Variación porcentual con primer factor constante**

#### **Selector de decimal @ 0**

Compare las siguientes cifras de producción con la producción de 1999 de 15,371 unidades.

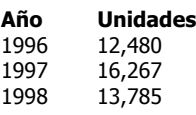

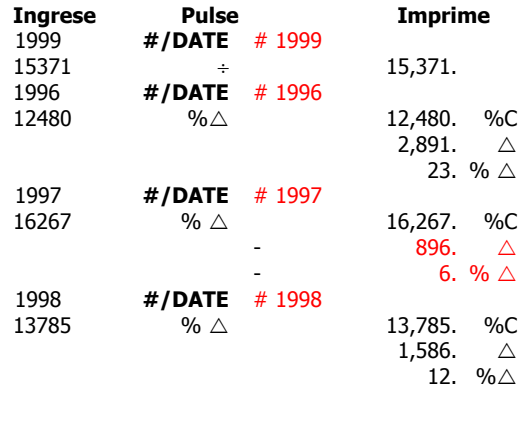

#### **Beneficio bruto con precio de venta constante**

Sobre la base de un precio de venta de \$2,000.00, ¿cuáles son las ventajas en los beneficios de disminuir el costo actual de \$1,500.00 a \$1,450.00? ¿A \$1,365.00? ¿A \$1,295.00?

#### **Selector de decimal @ 2**

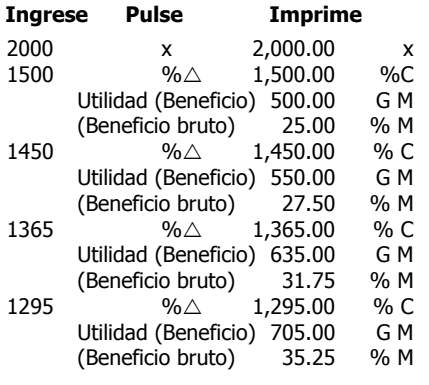

#### **Recargo**

Un artículo cuesta \$100. Una tienda lo vende con un recargo del 25% de beneficio bruto. ¿Cuál es su utilidad sobre el artículo y cuál el precio de venta?

#### **Selector de decimal @ 2**

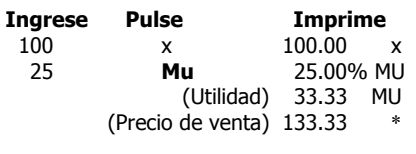

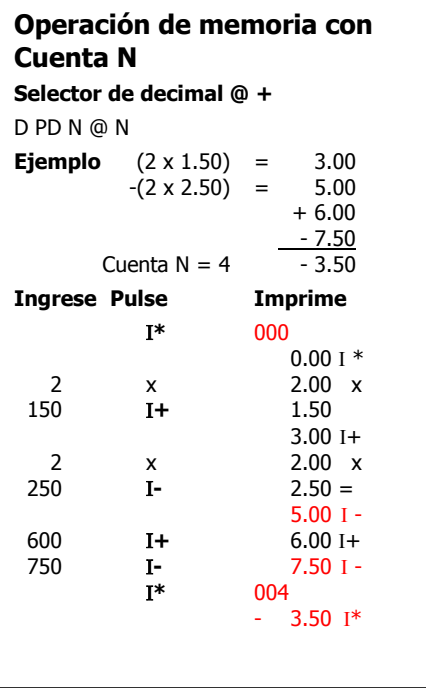

## **Disminución porcentual automática (descuento) Selector de decimal @ 2**

**Ejemplo:** Calcule el descuento y el costo neto de dos artículos cuyos precios son \$75.00 y \$100.00 respectivamente. La tasa de descuento es 10%.

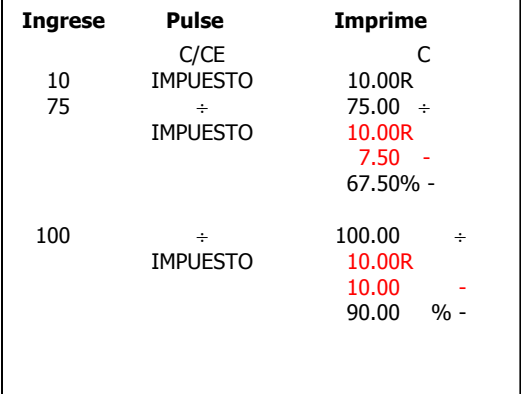

## **Aumentos porcentuales automáticos (Impuesto)**

#### **Selector de decimal @ 2**

**Ejemplo:** Calcule el impuesto y el costo total de dos artículos cuyos precios son \$25.00 y \$30.00 respectivamente. La tasa de impuesto es 5%.

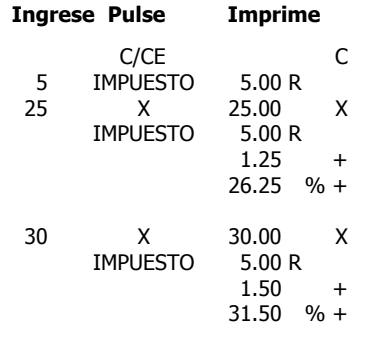

#### **Recargo con una constante Beneficio bruto**

(El beneficio bruto constante se almacena en la memoria)

¿Cuál es el precio de venta de los artículos cuyo costo es de \$23.50, \$45.23, \$10.79 y \$4.50, sobre la base de un beneficio bruto del 42%?

**Selector de decimal @ 2** 

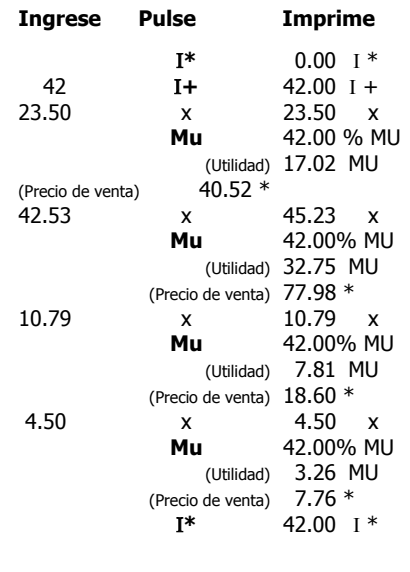

**Selección de código uno** Σ **x Selector de decimal @ 2 Ejemplo:** Suma los primeros factores **a la** Memoria  $(2 \times 3.00) = 6.00$  $(4 \div 2.00) = -2.00$  4.00  $(3 \div 2.00) = 1.50$  $Σ x = 9$ **Ingrese Pulse Imprime**  Configuración (Conmutador Σx ACTIVADO)  $1 \n\begin{matrix}\n1.1... \\
1.00\n\end{matrix}$  $*$  0.00  $*$ <br>  $\mathbf{I}^*$  0.00  $\mathbf{I}^*$  $0.00~1*$  2 x 2.00 x 3  $=+$  3.00  $=+$  $6.00 * *$ 4  $\div$  4.00  $\div$ <br>2 =- 2.00 =-

3  $=$  3.00  $=$ 

CONFIGURACIÓN

DESACTIVADO) 1 ….1….

(Conmutador Σx

 $= -2.00 = -$ 

 $1.50 *$ <br> $4.00 *$  $*$  4.00  $*$ <br>  $I*$  9.00  $I*$ 

 $2.00 *$ 

Ι **\*** 9.00 Ι \*

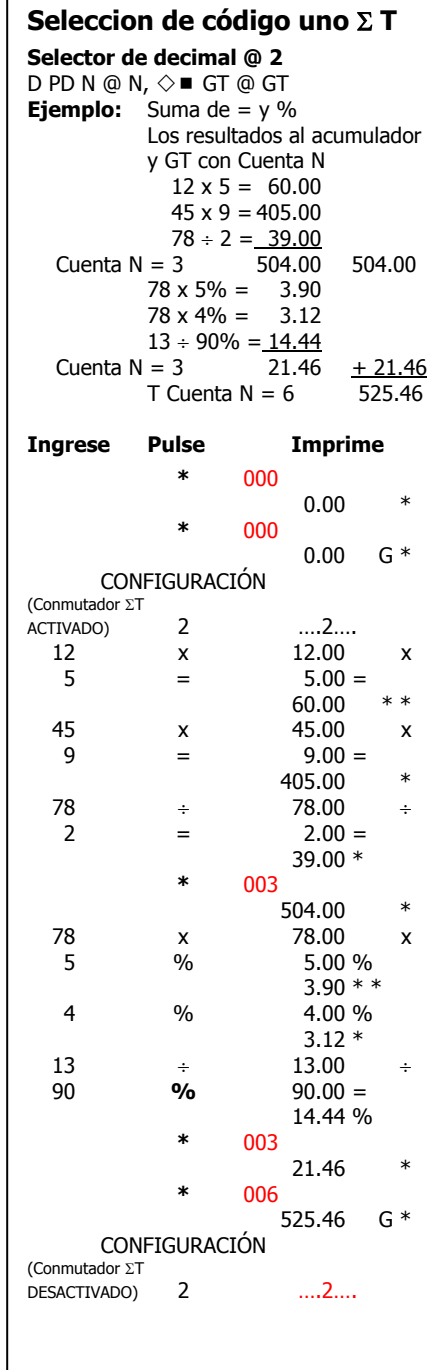

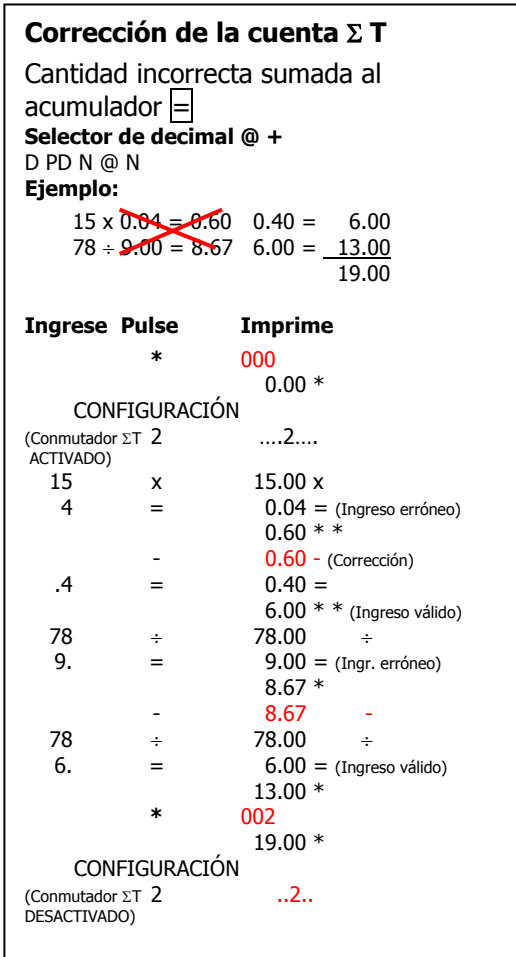

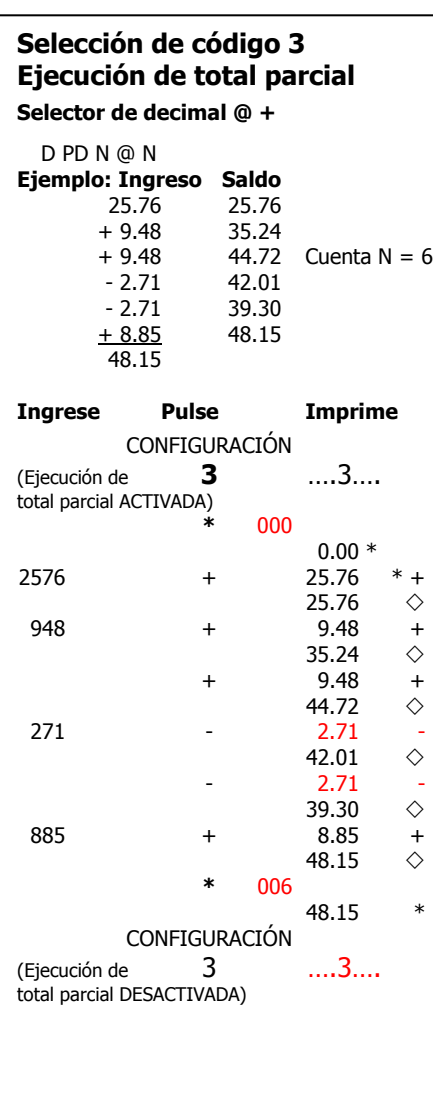

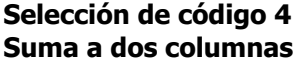

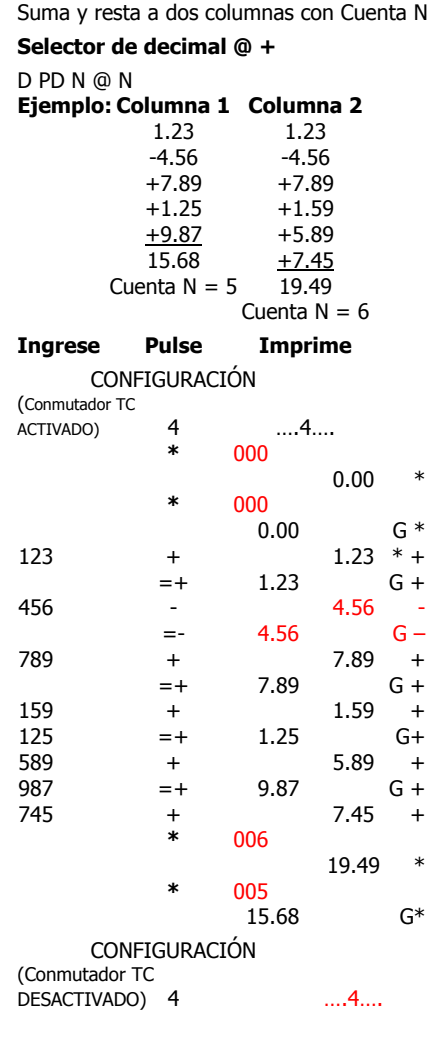

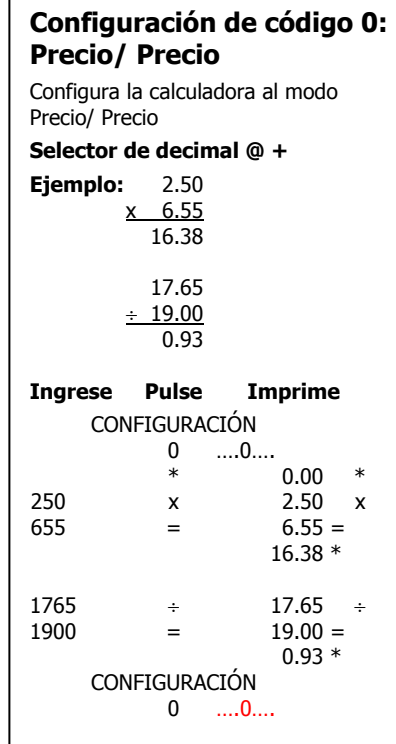

## **Configuración de código 00: Unidades/Unidades**

Configura la calculadora al modo Unidades/Unidades **Selector de decimal @ +** 

**Ejemplo** 250 x 655 163,750.00

 1765  $± 1900$ 0.93

#### **Ingrese Pulse Imprime**  CONFIGURACIÓN 00 ….00….  $\begin{array}{cccc} * & 0.00 & * \\ * & 250 & \times & 250.00 & x \end{array}$ 250  $x$  250.00  $x$ <br>655 = 655.00 =  $=$  655.00  $=$  163,750.00 \*  $1765$   $\div$   $1,765.00$   $\div$ <br>1900 = 1,900.00 =  $=$  1,900.00  $=$  0.93 \* CONFIGURACIÓN 00 ….00….

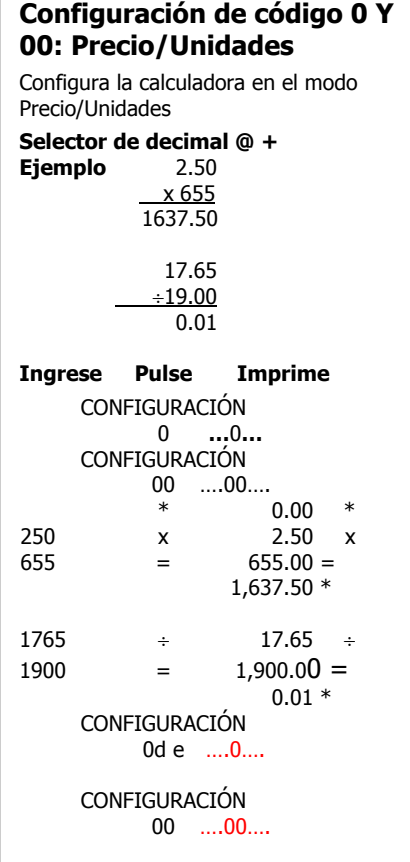

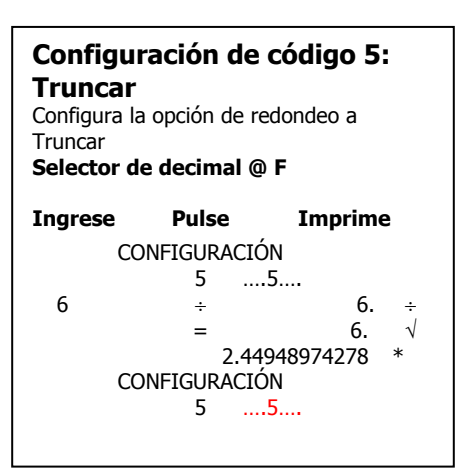

## **Configuración de código 6: Redondeo para arriba**  Configura la opción de redondeo a Redondeo para arriba **Selector de decimal @ F Ingrese Pulse Imprime**  CONFIGURACIÓN 6 ….6…. 6  $\div$  6.  $\div$  $=$  6.  $\sqrt{ }$  2.44948974279 \* CONFIGURACIÓN 6 ….6….

#### **Configuración de código 7: Configura el identificador**  Configura el Identificador numérico para

cada entrada

**Selector de decimal @ +** 

**Ejemplo:** ¿Cuál es el total de las facturas 0123 a 0127. Muestra el número de factura, suma de la factura, y los totales de los productos.

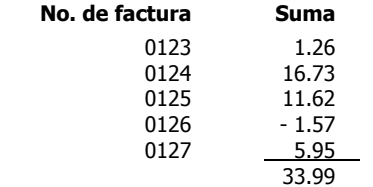

**Ingrese Pulse Imprime**  CONFIGURACIÓN

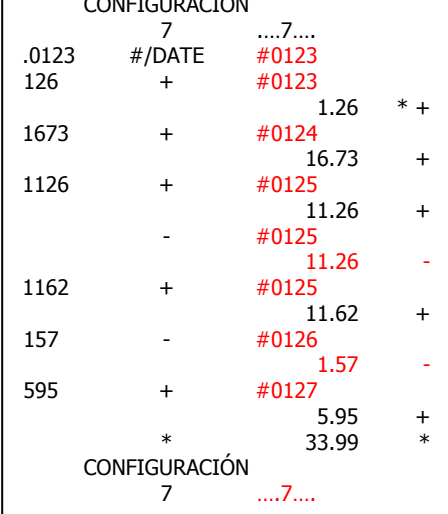

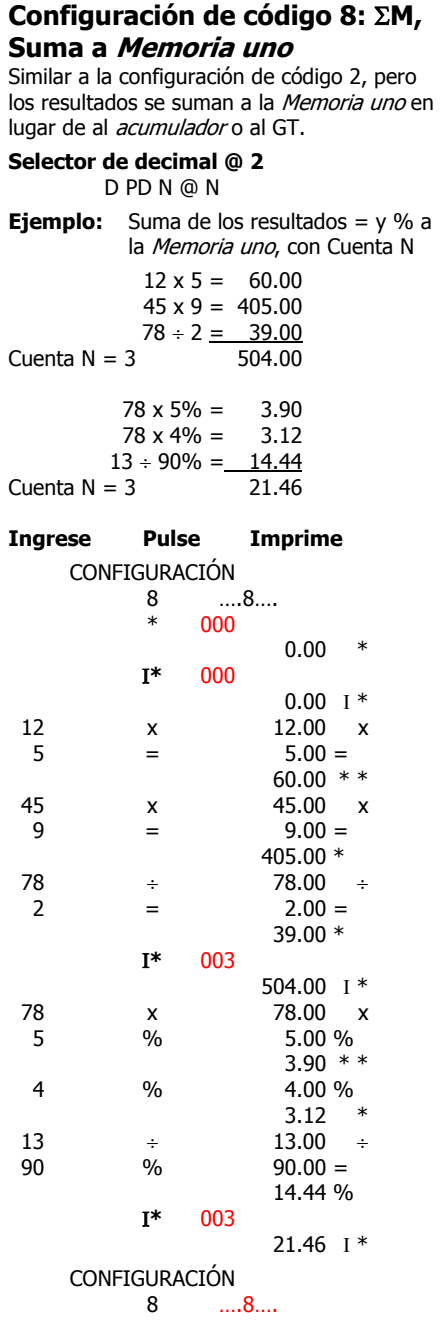

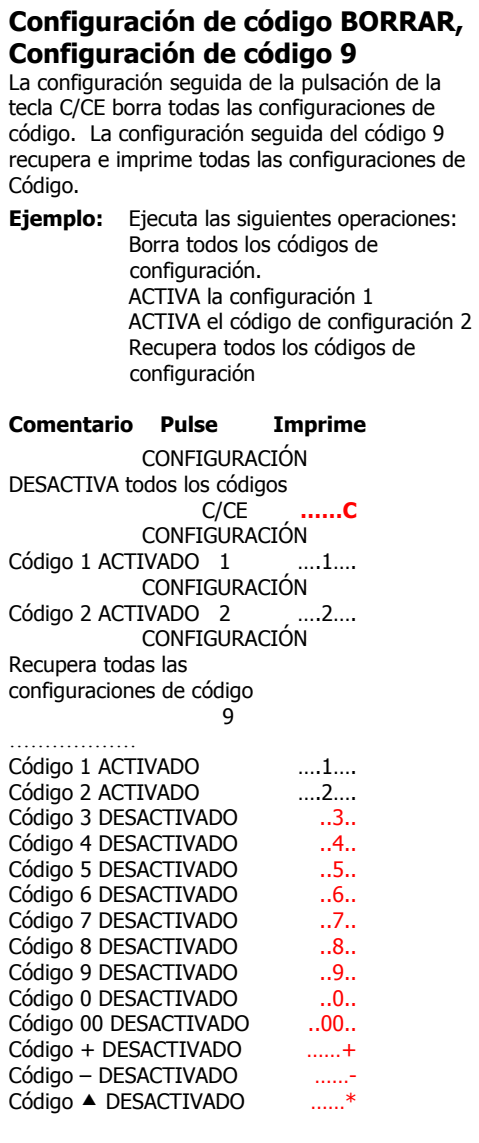

## **Configuración de código - : Redondeo níquel**

Redondea para arriba los dígitos decimales al próximo "níquel" (múltiplos de 5).

**Selector de decimal @ 2** 

**Ejemplo:** 1.11  $+ 1.11$  2.25 **Ingrese Pulse Imprime** CONFIGURACIÓN  $\sim$   $\sim$   $\sim$   $\sim$   $-$  **\*** 0.00 \* 1.11 + 1.11  $*$  +  $+$  1.11  $+$ <br>  $+$  2.25  $*$  $2.25$  CONFIGURACIÓN  $-$ 

## **Configuración de código +: Modo de suma definible**

Las cantidades decimales con menos o más de 2 decimales pueden sumarse/restarse sin ingresar el punto decimal.

#### **Selector de decimal @ 4**

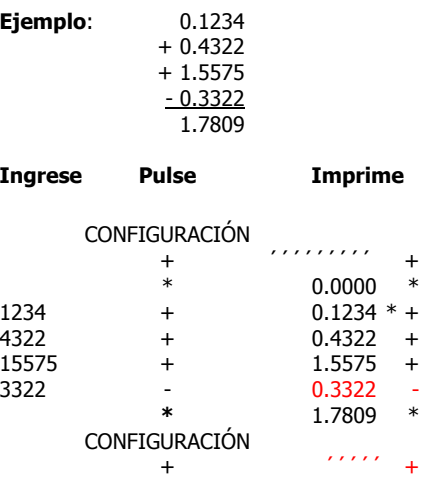

## **Configuración de código ▲: Modo de ahorro de papel**

Elimina el espacio después de los totales y los resultados, excepto de la tecla de total (\*).

**Selector de decimal @ 2** 

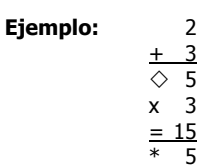

**Ingrese Pulse Imprime**  CONFIGURACIÓN

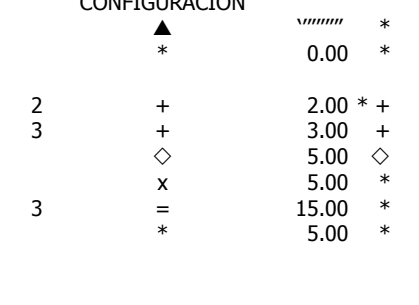

## **Funcionalidad de Fecha/Reloj Registrador**

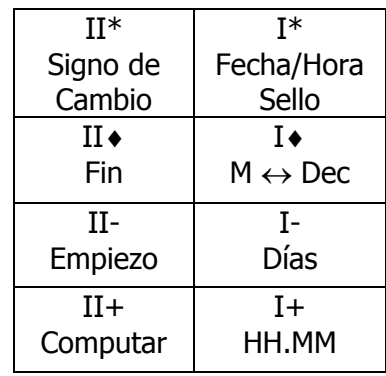

Accesible a la Memoria

**Funcionalidad de Fecha/Reloj Registrador se puede obtener acceso a la memoria después de la pulsa de la tecla de Configuración seguida de una pulsa de la tecla de #/Fecha. La utilización de esta característica cambia la operación de la Memoria I y Memoria II a la funcionalidad alternativa identificada antedicha y describida más abajo.** 

## **Para Configurar o Cambiar la Fecha y Hora**

Ejemplo: 1 de diciembre, 2002-8h30 de la mañana

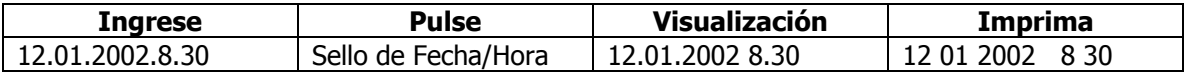

Cuando se imprime, la fecha y la hora imprimen en la misma línea, la fecha formateada y justificada a la izquierda y la hora formateada y justificada a la derecha. La línea imprime en rojo.

Si, en el ejemplo antedicho, la hora fue 20h30, la secuencia siguiente de pulsas de las teclas serían empleadas.

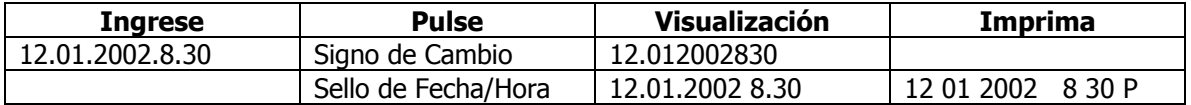

Cuando se ingrese la hora, un valor positivo supone que la entrada sea por la mañana, mientras que un valor negativo supone que la entrada sea por la tarde. Esta convención elimina la necesidad de emplear la hora de veinticuatro horas.

## **Para Imprimir/Visualizar la Fecha y la Hora**

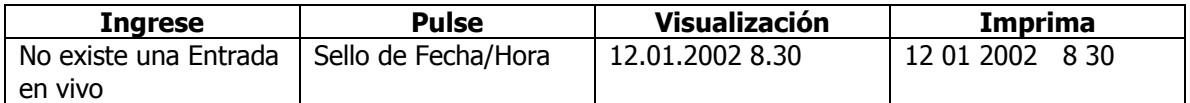

## **Para Convertir los Minutos al Equivalente Decimal**

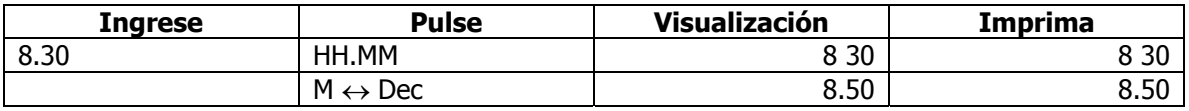

## **Para Convertir al Equivalente a Horas/Minutos**

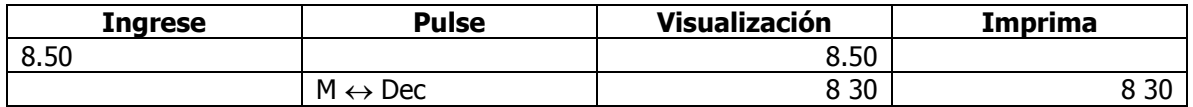

## **Para Computar las Horas Trabajadas**

Ejemplo: Un empleado empieza el trabajo a 8h30 por la mañana, tiene un descanso de 45 minutos para el almuerzo a 12h (mediodía), un descanso para tomar un café de 15 minutos a 3h por la tarde y sale de su trabajo a 5h por la tarde. Determine cuántas horas que trabajó este empleado.

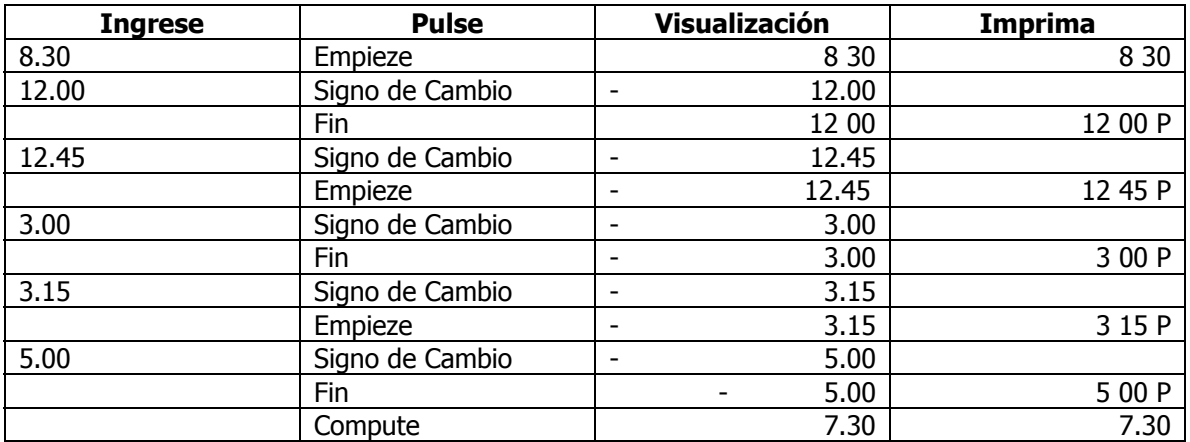

Este empleado trabajó 7 horas y 30 minutos. Si desea convertir las 7 horas y 30 minutos al equivalente decimal para permitir a multiplicarlo de un ritmo por la hora, pulse las teclas siguientes.

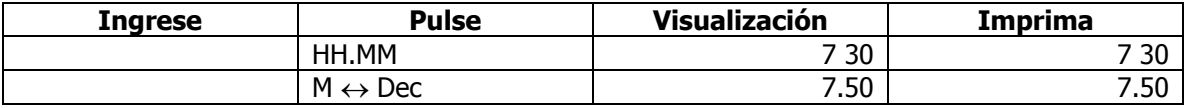

El método alternativo de computar el número de horas trabajadas en el ejemplo encima sería de emplear la máquina de sumar en conjunción con las teclas de funciones especiales.

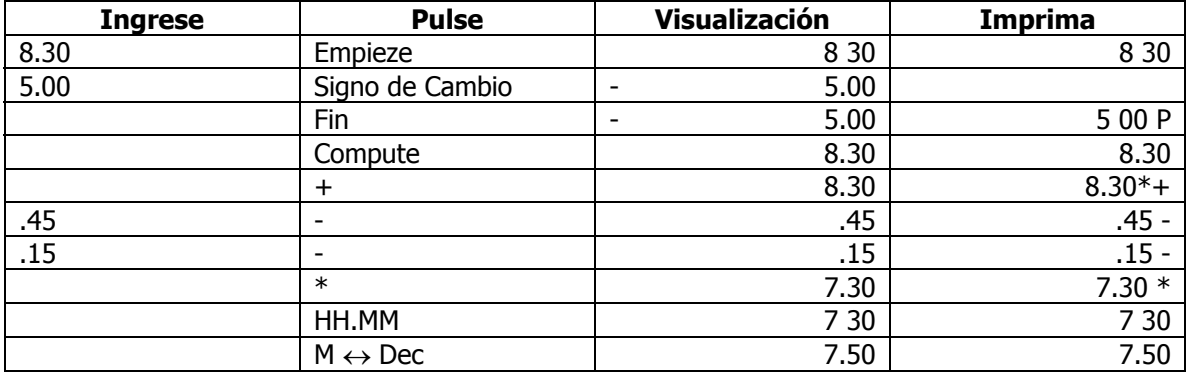

## **Los Días entre las Fechas**

Ejemplo: Compute el número de días entre el 3 de diciembre y el 7 de diciembre. El número de días en este ejemplo será cuatro. La cuenta incluye el 3, 4, 5, y 6 de diciembre.

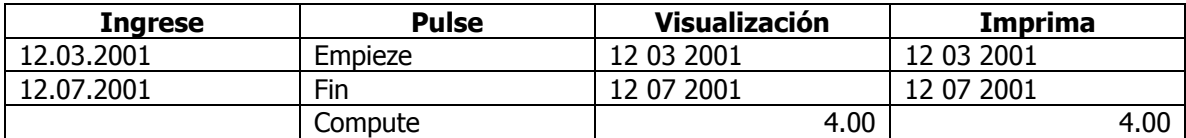

## **Para Computar una Fecha Futura**

Ejemplo: Determine la fecha 4 a partir de 4 días (el 3 de diciembre, 2001)

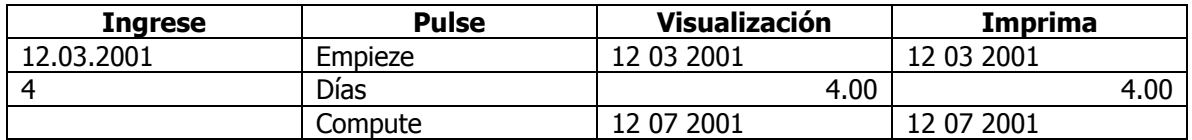

## **Para Computar una Fecha del Pasado**

Ejemplo: Determine la fecha 4 días antes (el 7 de dicimebre, 2001)

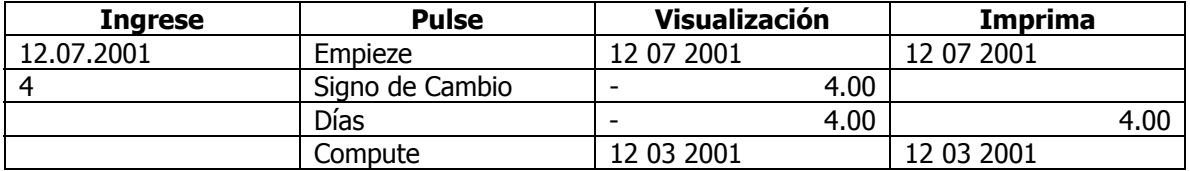

## **Pie Cruzado, Distribución de Porcentaje y Funcionalidad para Prorratear**

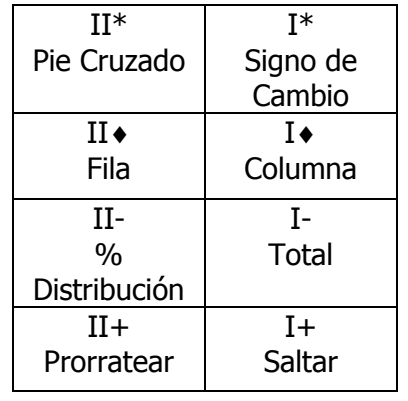

Accesible a la Memoria, \*

El pie cruzado, la distribución de porcentaje automático y la prorrateación automática se pueden obtener acceso a la memoria después de la pulsa de la tecla de Configuración que está seguida de la pulsa de la tecla de (\*) Total. La utilización de esta característica cambia la operación de la Memoria I y la Memoria II a la funcionalidad alternativa identificada antedicha y describida más abajo.

La función del pie cruzado provee la posibilidad de obtener acceso individual a la memoria de lugares de columna y fila. El término del pie cruzado hace referencia a hacer el total de un lado al otro y hacia abajo.

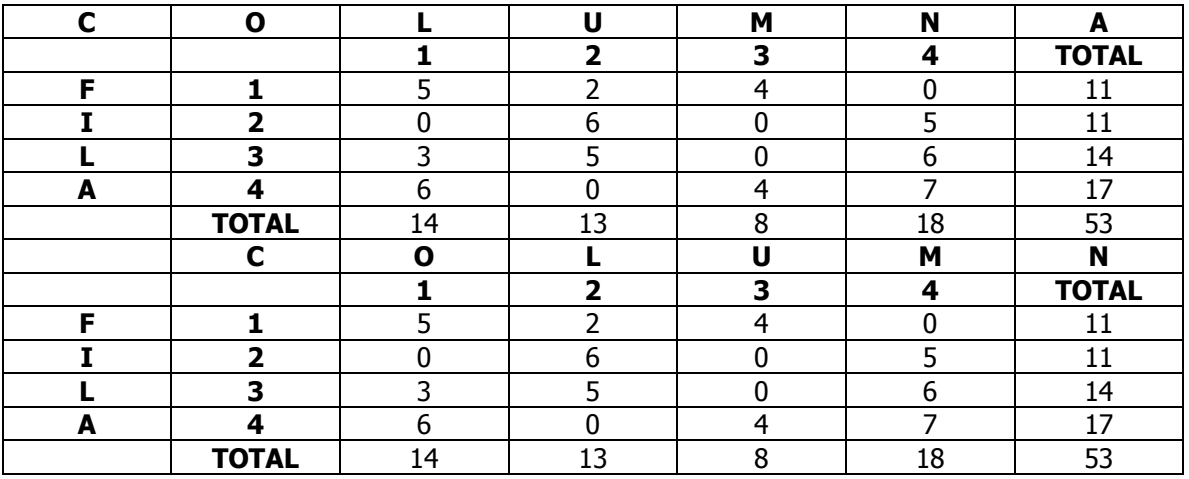

Ejemplo::

Cuando la función del pie cruzado funciona por la pulsa de la tecla de Configuración que está seguida por la tecla de (\*) Total, las teclas de más y menos de la máquina de sumar dan un valor (positivo o negativo) a un lugar de columna/fila. La función de Total, cuando está empleado, instruye al Clásico a moverse a la próxima columna para entradas. La orientación de esta función está siempre de la perspectiva de la columna. En este ejemplo la pulsa de 5 seguida de la pulsa de +, pone el valor 5 en la Columna 1 Fila 1. El valor 0, en Columna 1, Fila 2, se puede poner en esta columna cuando se ingrese 0 y cuando se pulsa más, o cuando se pulsa la tecla de saltar espacios, que se mueve el indicador al próximo lugar como Columna 1 Fila 3. El usuario puede poner la dirección un lugar cuando se sigue una secuencia recomendada. Esta secuencia se puede ser ilustrada por el deseo de poner el valor 3 en la Columna 1, Fila 3. Ingrese 1, Pulse Columna, Ingrese 3, Pulse Fila, Ingrese 3, entonces pulse +. Si hay un error cuando se ingrese, se puede corregirlo cuando se ingrese la cantidad correcta, y cuando se sigue la secuencia describida antes. Cualquier valor que existe en este lugar antes, será sustituido por el valor Nuevo.

## **El Pie Cruzado**

Cuando se pulse la tecla del Pie Cruzado, los totales de todas de las columnas y filas imprimarán automáticamente.

Por la brevedad, solamente el listado será presentado más abajo.

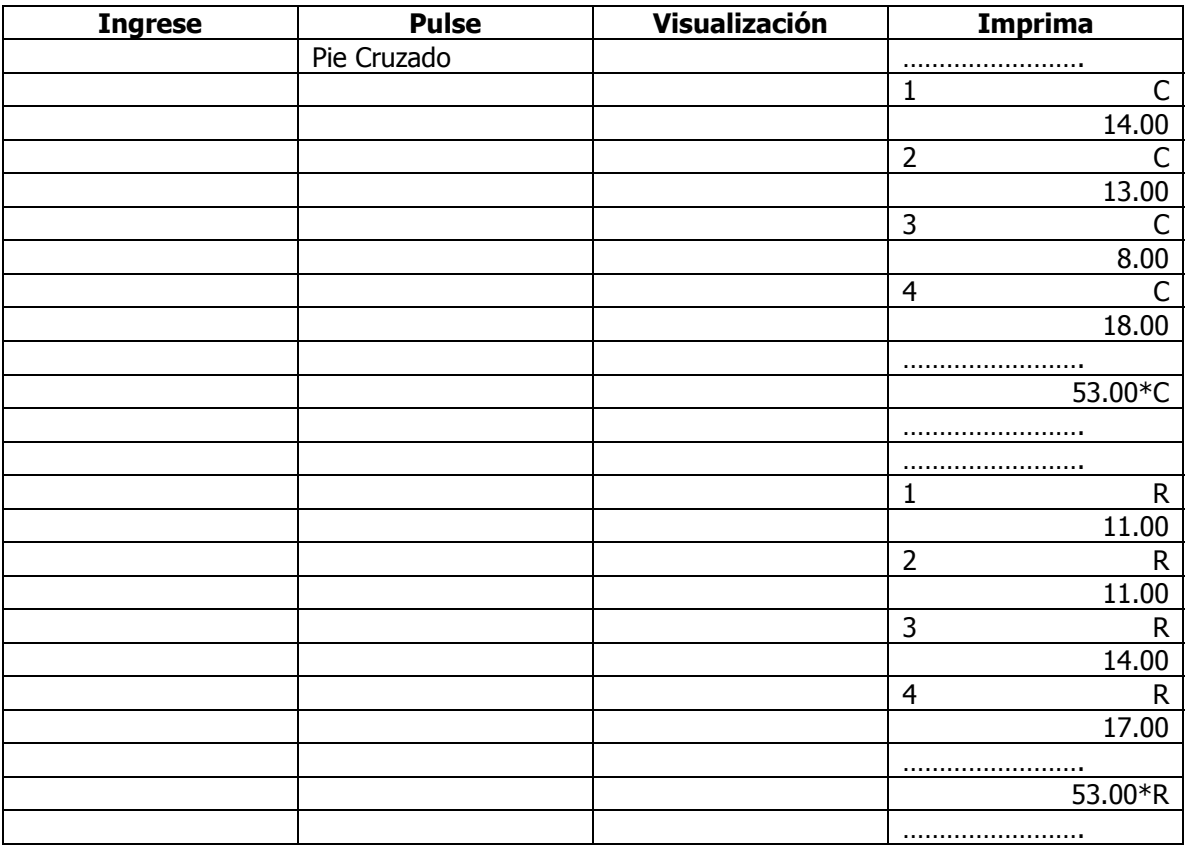

Todos los valores se quedarán en sus columnas asignadas y en sus lugares de fila. **¡ No serán borrados automáticamente!** En caso que el usuario se mueve a otro cálcula de pie cruzado, **y no a una prorrateación o Distribución de Porcentaje,** el usuario debe de pulsar **Pie Cruzado (Crossfoot) entonces Borrar/Borrar Entrar (C/CE).**

Suponemos, con este ejemplo, que el usuario quiere ejecutar una Distribución de %. La Distribución de % puede ser realizada en columnas indivuduales, filas individuales, totales de columnas o totales de fila. En la ilustración más abajo, vamos a realizar una Distribución de % en Columna 1, entonces vamos a realizar una Distribución de % en Totales de Fila.

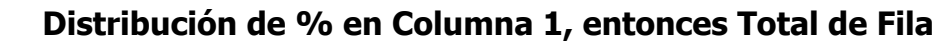

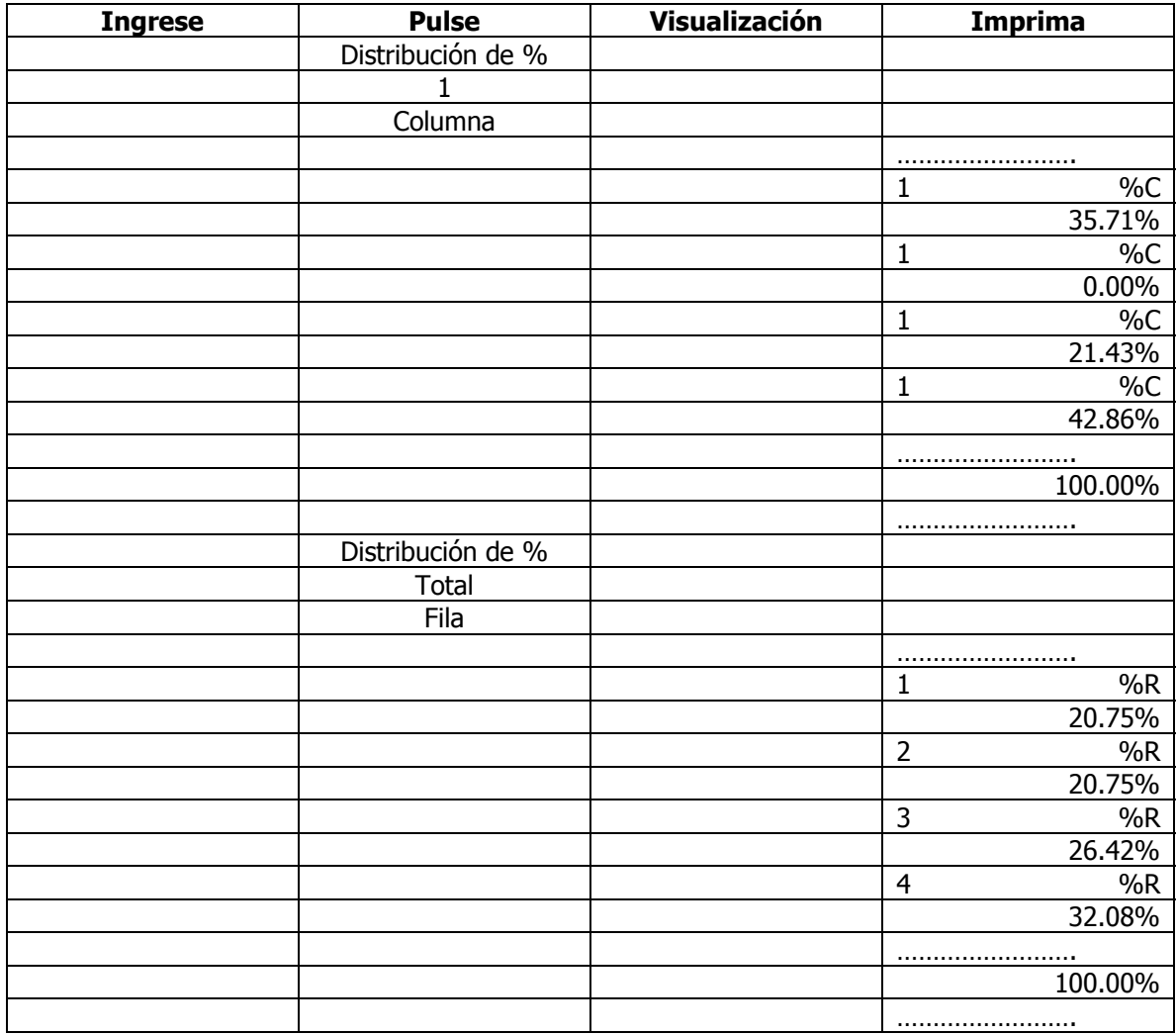

Todos los valores se quedarán en sus columnas asignadas y lugares de fila. **¡ No serán borrados automáticamente!** En caso que el usuario se mueve a otro Cálculo de Pie Cruzado y no a una Distribución de % o a una Prorracteación, el usuario debe de pulsar **Pie Cruzado (Crossfoot) entonces Borrar/Borrar Entrar (C/CE).**

Ahora vamos a suponer que la intención de toda esta funcionalidad es para prorratear un presupuesto entre departamentos. Otra vez la prorrateación puede ser realizado contra cualquiera columna, fila, o el Total de Columnas y Filas. Vamos a prorratear un presupuesto de \$50,000 dólares proporcionalmente contra los Totales de Columnas de nuestro ejemplo.

# **La Prorrateación contra los Totales de Columnas**

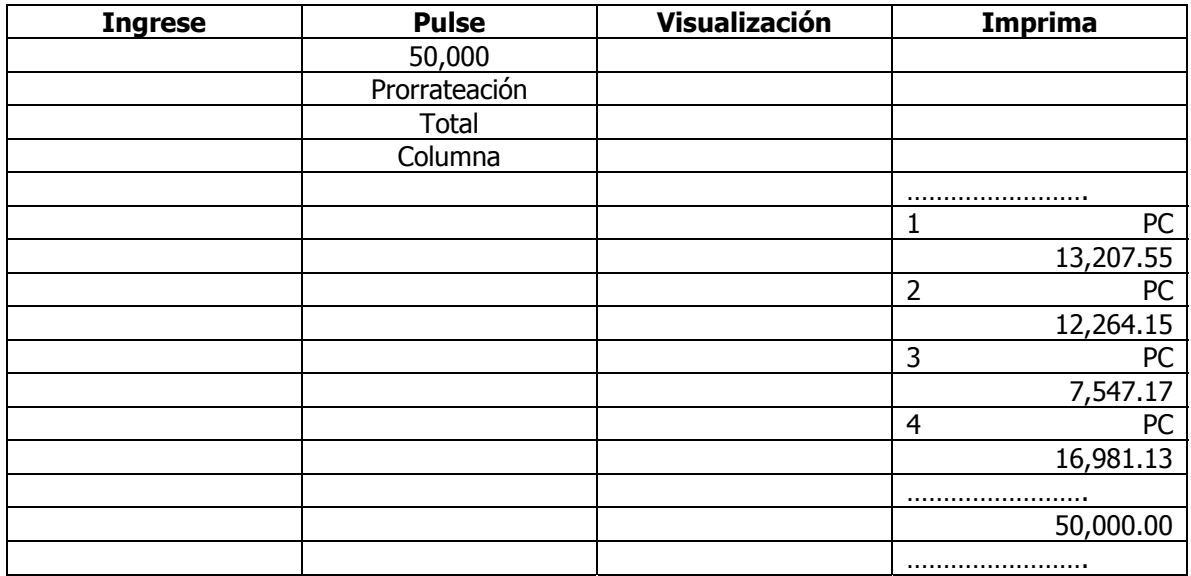

## **Funcionalidad Financiera Fondamental**

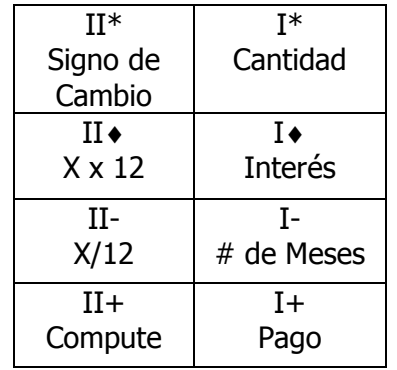

Accesible a la Memoria-Configuración, ♦

Funcionalidad Financiera fondamental obtiene acceso a la memoria después de pulsar la tecla de Configuración seguida de la pulsa de la tecla de Subtotal ♦. La utilización de esta caracterîstica cambia la operación de Memoria I y Memoria II a la funcionalidad alternativa identificada antedicha y describida más abajo.

Las teclas (Cantidad, Interés, # de Meses y Pago) son diseñados para proveer al usuario la capabilidad de resolver para Cantidad, # de Meses, o Pago siempre que la entrada había hecho para el interés y dos de las tres otras variables. El interés tiene que ser entrado. El usuario no puede resolver para el interés. **Las cantidades almacenadas no están borradas una vez que la variable que falta había computado. Este permite que el usuario emplea algunas de las mismas variables para resolver por valores diferentes. Computar seguida de la tecla de C/CE (Borrar/Borrar Entrar), borra todas las variables. La entrada de una cantidad nueva y la pulsa de cualquiera de las cuatro teclas identifcadas aquí, reemplaza la cantidad almacenada actualmente con la cantidad nueva.**

## Ejemplo:

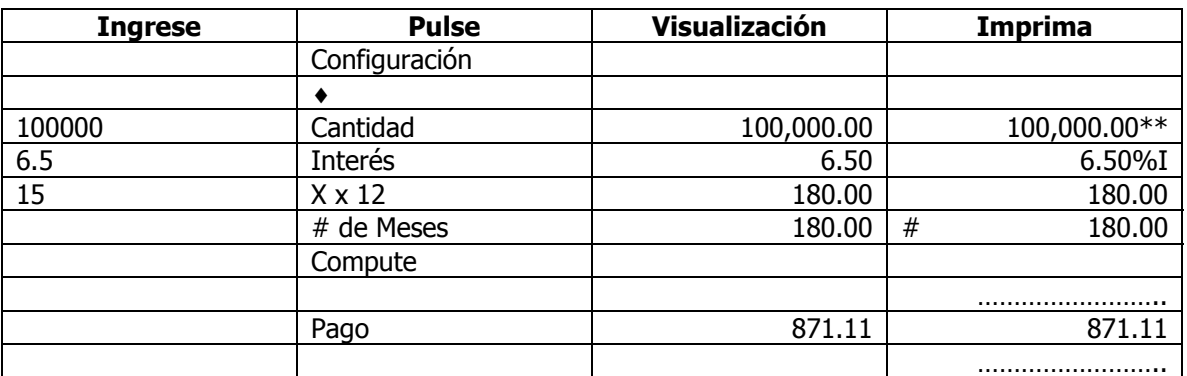

La Cantidad del Préstamo de \$100,000, Interés 6.5%, Período 5 Años.

Dígamos que la cantidad del Pago es demasiado alta. Cambie la cantidad del pago a \$600 y Compute # de Meses.

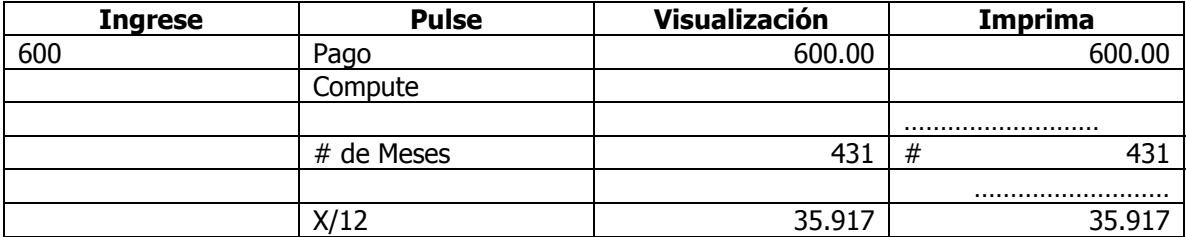

En el ejemplo antedicho, el número de meses había calculado para ser 431. Para determinar el número de años, la tecla de # de Meses estuvo seguida de la pulsa de la tecla de X/12.

Dígamos que podemos que pagar un poco más que la cantidad de \$600 por mes, si podemos pagar en todo el préstamo en un período de tiempo un poco más corto.

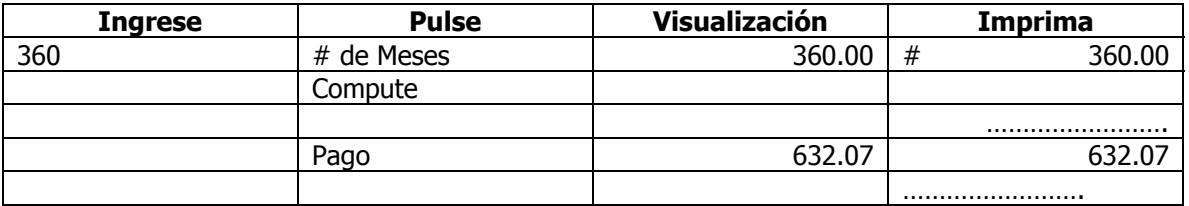

Para determinar la cantidad que se puede prestar, basado a una cantidad cómoda de pagos, período, y ritmo de interés, podemos resolver para la Cantidad.

¿Cuánto dinero puedo prestar, si pueda permitirme \$1,000 por mes, con el pago de 6.5% Interés anualmente por un período de 15 años?

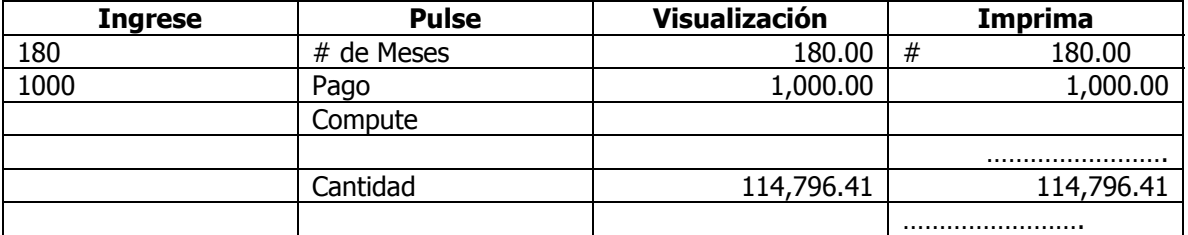

## **Para uso en los modelos 7130/7140 Cómo cambiar el cartucho de cinta entintada**

#### **Use la cinta entintada P51M de Monroe**

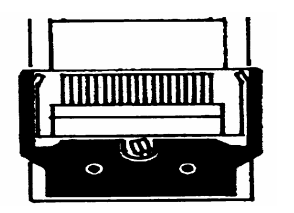

- 1. Quite la cinta de papel sobrante.<br>2. Ouite la tana de la impresora.  $(0, 1)$
- Quite la tapa de la impresora. (Observe cómo gira la cinta, alrededor de las guías y entre las ruedas de impresión y el rollo de la impresora; la banda negra hacia arriba).

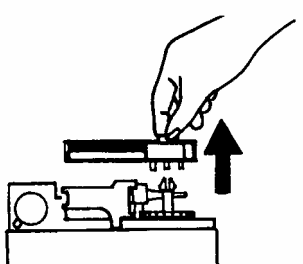

- 3. Mueva la palanca hacia el centro para levantar el cartucho; luego mueva y levante el cartucho para sacarlo.
- 4. Sujete el nuevo cartucho sobre los ejes con la banda negra hacia arriba y acerque la parte expuesta de la cinta sobre el lado más cercano a las ruedas de impresión, coloque el cartucho sobre el eje e instale el cartucho…

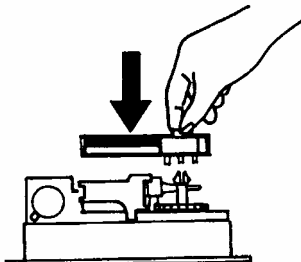

5. Vuelva a colocar la tapa de la impresora

#### **Para uso en los modelos 7150 Cómo cambiar la cinta entintada Use la cinta entintada P65M de Monroe**

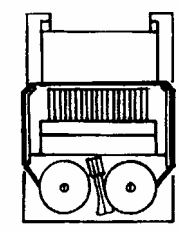

- Quite la cinta de papel sobrante.
- 2. Quite la tapa de la impresora. (Observe cómo gira la cinta desde la parte exterior de los carretes, alrededor de las guías y entre las ruedas de impresión y el rollo de la impresora; la banda negra hacia arriba).
- 3. Levante por la palanca el carrete que no esté instalado; luego mueva la palanca hacia un lado y levante el otro carrete.
- 4. Sujete los nuevos carretes sobre los ejes con la banda negra hacia arriba y la parte expuesta de la cinta sobre el lado más cercano a las ruedas de impresión, coloque un carrete sobre el eje no engarzado por la palanca. Gire los carretes para asegurarse que sus espigas están engranadas con el eje de engranaje.
- 5. Coloque la cinta alrededor de las guías y entre las ruedas de impresión y el rodillo de la impresora.
- 6. Instale el otro carrete y gire para engranar el eje de engranaje y estirar la cinta.
- 7. Vuelva a colocar la tapa de la impresora.

#### **Cómo instalar la cinta de papel**

Para asegurar la facilidad de la instalación, lea estas instrucciones completamente antes de instalar un nuevo rollo de papel. Luego siga las instrucciones paso a paso.

- 1. Corte el papel sobrante sobre la cuchilla de corte.
- 2. Para sacar la tapa, coloque los dedos pulgares sobre las superficies dentadas ubicadas a ambos lados de la tapa. Con los pulgares, presione hacia abajo, deslice la tapa superior hacia la parte de atrás de la calculadora. Una vez que haya empujado hacia atrás la tapa aproximadamente 1", levántela para sacarla.

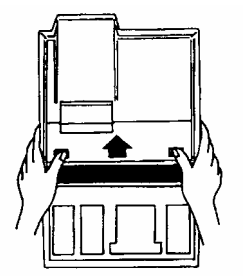

3. Levante y saque el rollo usado de los soportes para el rollo de papel. Rasgue el papel que hay entre el rollo usado y la impresora. Saque todo el papel sobrante en la impresora levantando continuamente el borde de avance (más cercano al visualizador).

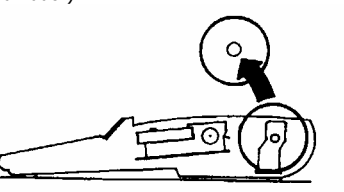

4. Con el borde de avance del nuevo rollo de papel, avanzándolo desde la parte inferior, coloque el nuevo rollo en su lugar entre los dos soportes flexibles del rollo de papel.

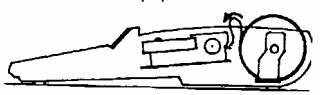

5. Avance el papel dentro de la parte posterior del mecanismo de la impresora hasta que encuentre resistencia (aproximadamente de 1 a 1.5 pulgadas). Pulse el botón de avance del papel hasta que el papel se extienda varias pulgadas por sobre el mecanismo de la impresora.

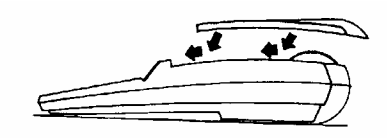

- 6. Avance el papel por la abertura de la cuchilla de corte y extienda la tapa superior sobre la calculadora dejando un saliente de 1" en la parte posterior de la tapa superior. Presione firmemente hacia abajo y adelante, deslice la tapa superior hacia adelante hasta que se trabe en su lugar.
- 7. Corte el papel sobrante.

## **Compartimiento de almacenamiento de piezas de repuesto**

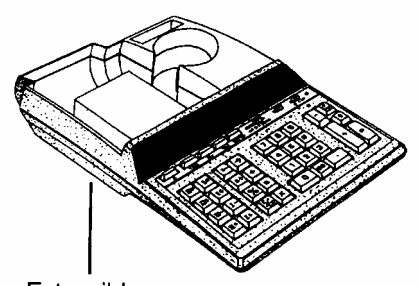

Extra ribbon cartridge storage

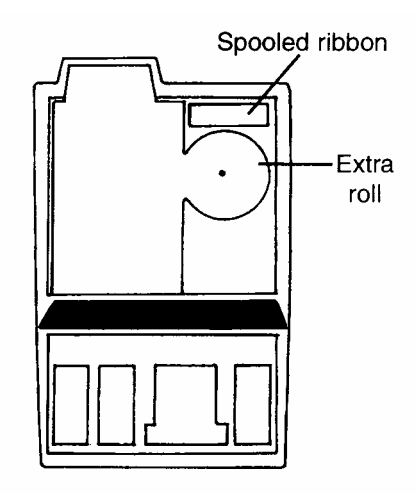

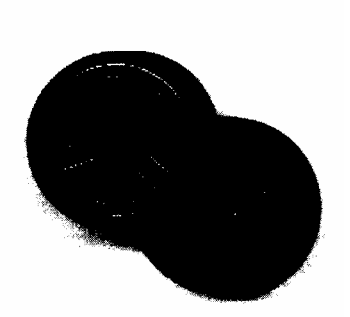

**El momento oportuno para pedir las cintas de repuesto de larga duración de Monroe es antes de que se seque la tinta.** 

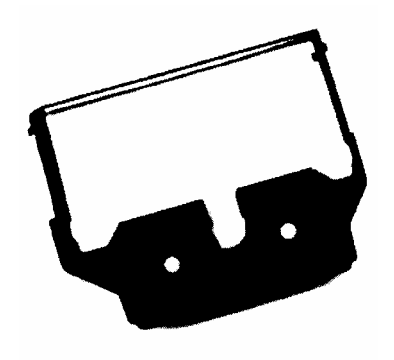

# **Felicitaciones***…*

Bienvenido a la familia de artículos de oficina Monroe. Acaba de realizar una compra inteligente y una valiosa inversión. Ahora es el momento de proteger su inversión. No espere hasta que la cinta se seque. Haga hoy el pedido de las cintas de repuesto adecuadas. Las cintas de repuesto de larga duración de Monroe han sido diseñadas para las calculadoras Monroe y son fiables y de un precio económico. Sus envolturas individuales conservan frescas sus existencias de cintas entintadas. Puede almacenar sus existencias para asegurarse de que nunca lo sorprendan sin una a la mano.

# **Cómo realizar sus pedidos**

Para obtener los precios y realizar sus pedidos de respuestos para su nueva calculadora 7130, 7140 o 7150, comuníquese por teléfono, fax o correo a la siguiente dirección.

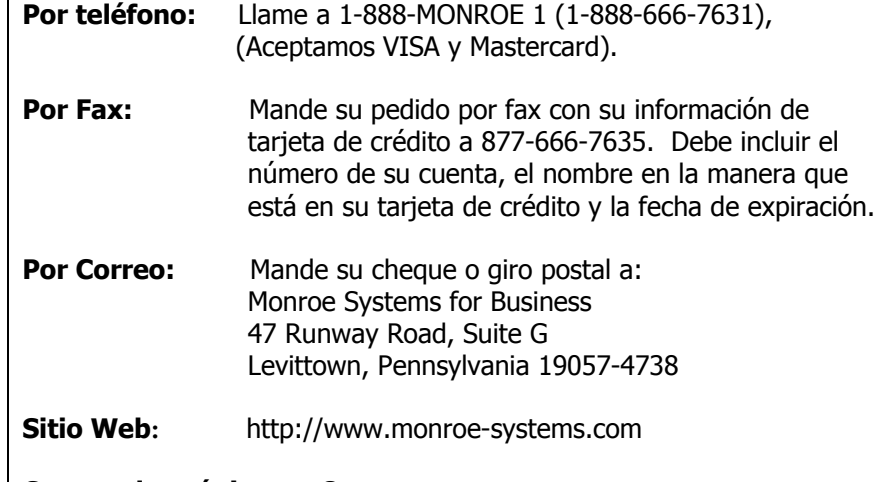

**Correo electrónico:** csr@monroe-systems.com

## **Existencias para la calculadora de la serie 7100**  Modelo de

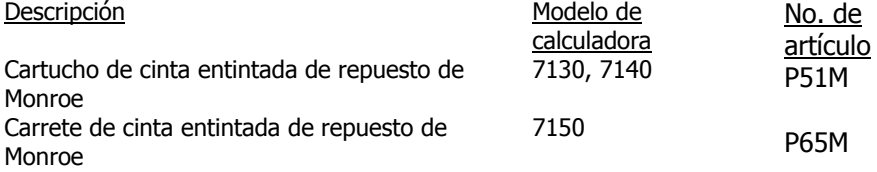

Además de la serie 7100, Monroe ofrece una línea completa de existencias para todas las calculadoras Monroe y muchos modelos de calculadoras de la competencia. Si está interesado, sírvase solicitar una lista completa de artículos compatibles.

# **Francais**

## **Série 7100 de Monroe En marquand le Rhythme pour L'Avenir**

Votre Monroe 7130/40/50 était construite avec les niveaux les plus hauts de qualité et de fabrication. Parce que nous avons plus de huit décennaires d'expérience avec la conception et fabrication de materiels fines de bureau, vous avez un produit dans lequel vous pouvez en avoir fier. Qualité…Performance…Valeur …dans les calculatrices pour vous et pour votre compagnie.

Les Calculatrices Monroe de la Série 7100 sont soutenues par une guarantie complète qui couvre les pièces et main-d'oeuvre. Et cette même protection complète, et révision commode peuvent être prolongées aussi longtemps que vous êtes propriétaire de votre calculatrice. Le Contrat d'Entretien de Monroe est renouvelable tous les ans à votre option.

Chez Monroe service n'est qu'un slogun, c'est une promesse de la compagnie qui a fait une priorité absolue de la service aux clients. Quand vous avez besoin de nous, nous en répondons.

## **Table des Matières:**

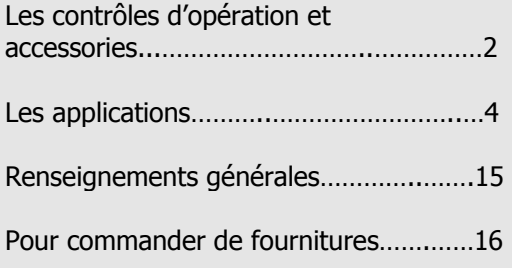

## **Quant à votre 7130/40/50**

Notre 7130/40/50 nouvelles vous donneront l 'opportunité de résoudre une varieté de problèmes de chiffres avec plus d'exactitude et plus d'efficacité qu'avant. Ce livre d'instruction vous aidera en fournissant les renseignements complètes, de pas à pas de l'opération et l'application de votre 7130/40/50. Que vous soyez opérateur expérimenté ou un débutant, vous obtiendrez une connaissance réalisable et practique de votre 7130/40/50 Plus après avoir lu ce livre.

Les 7130/40/50 sont équivalents d'opération. La différence est de la capacité et de la capabilité de mise en mémoire. Les 7130/40 ont une visualisation de 12 chiffres et une capacité interne de calculer de 24 chiffres, alors que la 7150 a une visualisation de 14 chiffres et une capacité interne de calculer 28 chiffres. La 7130 a un registre de mémoire au lieu que deux, comme en ont les 7140/50.

Nous voulons que vous soyez sûr de profiter de les plusieurs avantages que Monroe vous offre. Si vous avez des questions d'un accessoire spécifique ou d'une application particulière, n'hésitez pas de téléphoner 888-666-7631.

#### **Modèles 7130/7140/7150 de Monroe**

#### **Numéro de la Série:**

S'il vous plaît enrégistrez le numéro de série de votre calculatrice nouvelle dans l'espace fourni au-dessus et guardez cette brochure d'instructions pour vos dossiers et votre référence d'avenir. Le Numéro de Série se trouve au couvercle de la caisse de la calculatrice.

Merci,

Monroe Systems for Business

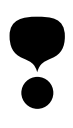

## **AVERTISSEMENT**

**Note**: Cet apareillage avait été essayé et trouvé en conformité avec les limites pour unappareil de classe B, conformément à partie 15 des Règles de la FCC. Cettes limites sont conçues pour prévoir la protection raisonable contre les parasites nuisibles dans une installation résidentielle. Cet apareillage engendre, emploie, et peut émettre d'énergie de fréquences de radio, et si ce n'est pas installé et employé en conformément aux instructions, il peut causer des parasites nuisibles aux communications de radio. Cependant, il n'y a pas de garantie que les parasites ne se rencontrent dans une installation particulière. Si cet apareillage ne cause pas de parasite nuisibles à la réception de radio ou de télévision, qui peut être déterminer en éteindant et allumant l'apareillage, l'utilizateur soit encouragé d'essayer de corriger les parasites par un ou plus d'un des moyens suivants:

- Orientez et installez-vous l'antenne récepteuse.
- Augmentez la séparation entre l'apareillage et le récepteur.
- Connectez l'apareillage à une prise de courant sur un circuit différent duquel soit connecté le récepteur.
- Consultez un téchnicien expériencé de radio/télévision pour l'aide.

S'il le faut, l'utilisateur doit consulter Monroe ou un technicien expériencé de radio/télévision pour obtenir des suggerations additionelles.

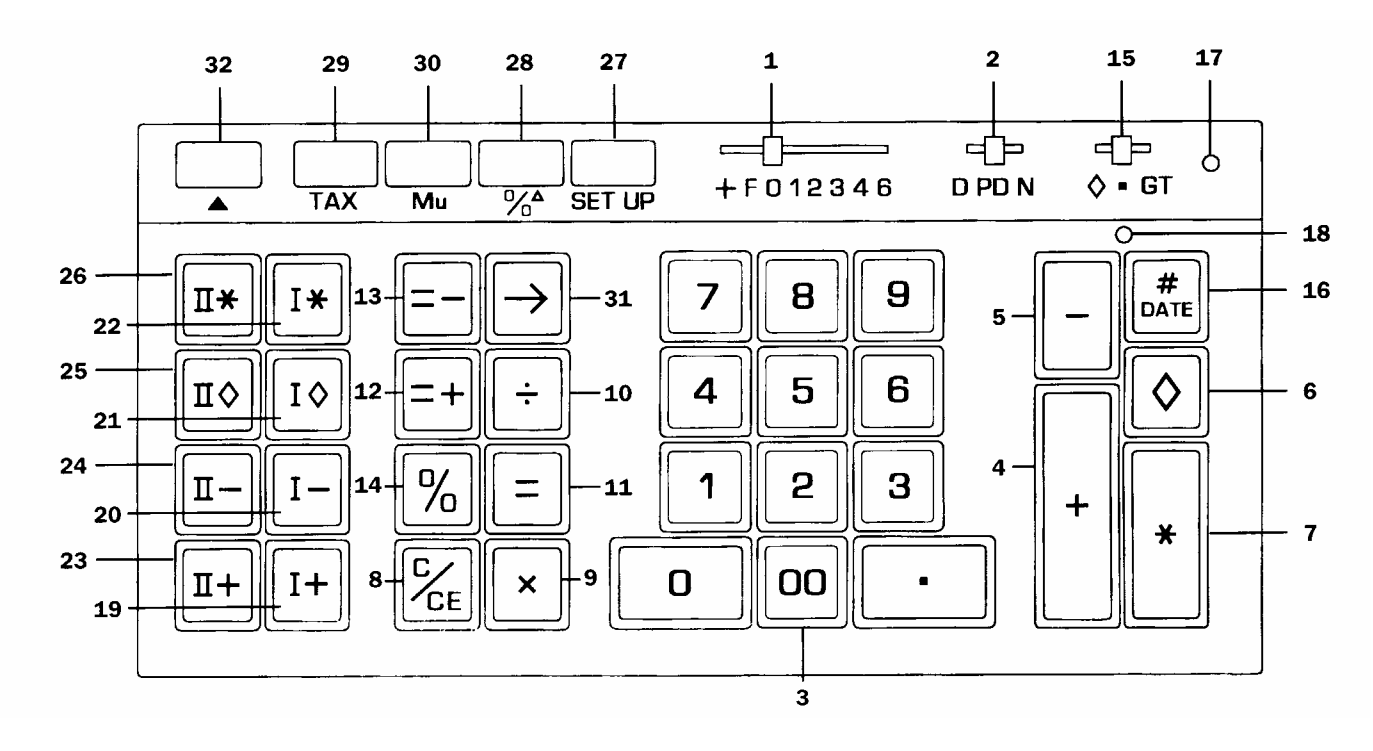

#### **Contrôle d'Opération et Accessoires**

**1. Sélecteur Décimal.** Il permet la selection de jusqu' à huit positions de réglage décimale +, F, 0, 1, 2, 3, 4, 6. Par exemple, quand il est reglé à 2, tous les totals et résultats contiendront deux places décimales; à zéro pas de décimales séront imprimés ou visualisés. En réglage décimal flottant (F), les résultats sont exprimés à une exactitude maximum décimal. En travaillant avec dollars et centimes, le sélecteur décimal peut être reglé à la Mode d'addition (+), en éliminant le besoin d'entrer le point décimal.

**2. Le Bouton de D/PD/N.** Il permet le choix d'opérer en Visualisation seulement (position D) ou les deux d'Imprimer et Visualiser sans le compte de N (position PD), ou les deux Imprimer et Visualiser avec le Compte de N (position de N). Le changement de la Position de Visualiser seulement à la position d'Imprimer et de Visualiser imprimera un rang de point rouges, la valeur visualisée avec une vérification de comptes de "P", la quantité de l'Accumulateur (avec compte de N si soit applicable), la somme du Grand Total (avec le compte de N si soit applicable) et un rang de points rouges.

En étant dans la position D ou la position PD, le compte de N est "Etteint". Dans la position de Compte de N (N), toutes les frappes de Touches Plus, Moins, Signe d'Egalité Plus, Signe d'Egalité Moins, Mémoire Plus, ou Mémoire Moins sont complètes. L'Accumulateur et son Compte de N ou le Compte de GT peuvent être imprimés par une frappe de la touche Total Partiel ou la touche Total. Quand soient

appuyés la touche de Total Partiel de Mémoire ou la touche de Total de Mémoire, la Compte de Mémoire N imprimera. La Compte de N est toujours imprimé en rouge à gauche justifié. Si la touche Signe d'Egalité est frappée immédiatement après le Total Partiel, le Total, le Total de Mémoire, ou le Total de Mémoire, la moyenne des entrées est imprimée.

Quand le Compte de N imprime à la 5150, une symbole de vérification des comptes imprimera à la gauche du Compte de N. La verification des comptes NA indentifiera le Compte N du régistre d'Accumulateur, NG identifiera le Compte de N du régistre GT et NM identifiera le Compte de N de Mémoire.

**NOTE: Le Compte de N qu'on peut corriger.** Une frappe de la touche de Moins immédiatement après une frappe erronée des touches de Plus ou Signe d'Egalité de Plus corrigera l'Accumulateur et son Compte de N. Si la GT est allumée, alors le régistre de GT et son Compte de N seront corrigés également. Une frappe de Plus corrigera une frappe erronée de Moins ou Signe d'Egalité Moins dans la même manière.

Une frappe de la Mémoire Moins suivie d'une frappe erronée de Mémoire Plus corrigera le régistre de Mémoire et son Compte de N. Une frappe de la Mémoire Plus corrigera une frappe erronée de la Mémoire Moins dans la même manière.

**3. Le Pavé Numérique:** Entrez numéro 0 à 9 et un point décimal dans la même manière comme vous les écrivez. L'entrée n'imprimera pas jusqu'à la frappe d'une touche de fonction.

**4. La Touche de Plus.** Elle additionne une quantité à l'Accumulateur. Pour additionner la même quantité plus d'une fois (une addition répétée), entrez cette quantité une fois et frappez la touche de Plus autant que fois qu'il le faut.

**5. La Touche de Moins:** Elle soustrait une quantité de l'Accumulateur. Pour soustraire la même quantité plus qu'une fois (une soustraction répétée), entrez cette quantité une fois et frappez la touche de Moins autant qu'il le faut.

**6. La Touche du Total Partiel.** Imprime mais n'éfface pas l'Accumulateur.

**7. La Touche de Total.** Imprime et éfface l'Accumulateur.

**8. La Touche d'Effacer/Effacer Entrer.** (a) Si la touche finale frappée était numérique, la frappe de la Touche d'Effacer/Effacer Entrer effacera automatiquement l'entrée. (b) Si la touche finale frappée était autrement que numérique, la frappe de la touche Effacer/Effacer Entrer causera imprimer une "C" sur la bande et éffacera automatiquement cette entrée, une multiplication en attendant, ou une opération de division et la constante.

**9. La Touche de Multiplication**. **:** Pour multiplier, entrez le premier numéro (le multiplicande) et frappez la Touche de Multiplication; puis entrez le deuxième numéro (le multiplicateur) et frappez n'importe quelle touche de Signe d'Egalité ou Pourcentage, par exemple, Signe d'Egalité, Egalité Plus, Egalité Moins, Pourcentage, Mémoire numéro une Plus,

Mémoire une Moins, Mémoire Deux Plus, Mémoire Deux Moins, pour obtenir un résultat.

**10. La Touche de Division.** Pour diviser, entrez le numéro pour être divisé (le dividende) frappez la touche de Division. Puis entrez le deuxième numéro (le diviseur) et frappez n'importe quelle touche de Signe d'Egalité ou de Pourcentage, par exemple Signe d'Egalité, Egalité Plus, Egalité Moins, Pourcentage, Mémoire Une Plus, Mémoire Une Moins, Mémoire Deux Plus, Mémoire Deux Moins, pour obtenir un résultat.

**11. La Touche de Signe d'Egalité.** Elle finit la multiplication et la division.

**12. La Touche de Signe d'Egalité Plus.** Semblable à la touche de Signe d'Egalité; la frappe de cette touche rapportera le résultat d'une opération de Multiplication ou de Division. Le résultat, cependant, additionnera automatiquement à l'Accumulateur.

**13. La Touche de Signe d'Egalité Moins.** Semblable à la opération de la Touche de Signe d'Egalité Plus; sauf les quantités sont soustraites de l'Accumulateur.

**14. La Touche de Pourcentage.** Calcule les pourcentages et a les capabilités d'augmenter et de diminuer.

**15. Le Bouton de GT.** Dans la position de la Mode Neutre, n'importe quelle entrée faites avec la touche de Plus on de Moins et n'importe quel résultat obtenu de la frappe de la touche Signe d'Egalité Plus ou Signe d'Egalité Moins soit ou additionné ou soustrait de l'Accumulateur.

Dans la position du Grand Total (GT) n'importe quelle entrée qui soit additionnée ou soustraite de l'Accumulateur soit aussi additionnée à ou soustraite de GT de l'Accumulateur. Une deuxiême frappe de la touche Total Partiel ou Total donnera le Grand Total Partiel ou le Grand Total réspectivement de toutes les entrées accumulées précédemment.

Dans la  $\diamond$  position un total partiel cumulé gardera dans la visualisation. Les touches du Total Partiel et du Total opéreront comme décrites avec le bouton de GT dans la position GT.

**16. La Touche de Non-Addition/Date**.

Cette touche sert trios functions. D'abord, elle imprimera une entrée vivante comme un identificateur ( tel qu'un numéro de facture) ou une date. Deuxième, elle gardera une entrée vivante afin qu'elle soit rappelée pour emploi de plus tard comme un identifcateur ou une constante. Troisième, quand le bouton du sélecteur de D PD N est à D (position de visualisation seule) appuyez #/Date pour annuler la position de visualisation seule pour imprimer un résultat de la Calculation d'intermèdiaire sequential.

Pour imprimer et garder une date (par exemple: 1/7/99) entrez le mois et appuyez la touche du Point Décimal, la date et le Point Décimal, et l'année et appuyez la touche de Non-addition/Date. Pour rappeler le contenu du Régistre NonAddition, appuyez la touche de Non-Addition/Date.

**17. La Lampe du Grand Total.** Quand elle est illuminée, elle indique qu'une somme est en train d'être conservée dans l'Accumulateur du Grand Total.

**18. La Lampe d'Accumulateur.** Quand elle est illuminée, elle indique qu'une somme est en train d'être conservée dans l'Accumulateur.

**19. La Touche de Mémoire Une Plus.** Elle additionne une somme à la Mémoire. S'il y a une calculation vivante en attendante, la touche de Mémoire Plus finira la calculation et accumulera le résultat à la Mémoire.

**20. La Touche de Mémoire Une Moins**. Elle soustrait une somme de la Mémoire. S'il y a une calculation vivante en attendant, la touche de Mémoire Moins finira la calculation et soustraira la somme de la Mémoire.

**21. La Touche du Total Partiel de Mémoire Une.** Elle imprime mais n'éfface pas la Mémoire.

**22. La Touche du Total de Mémoire Une.** Elle imprime et éfface la Mémoire.

**23. La Touche de Mémoire Deux Plus.**  (7140/50) Elle additionne directement à la Mémoire. Cette touche finira aussi les calculations en attendants et soustraira les resultants de la Mémoire.

**24. La Touche de Mémoire Deux Moins**.

(7140/50) Elle soustrait les entrées directement de la Mémoire. Cette touche finira aussi les calculations en attendantes et soustraira les resultants de la Mémoire.

**25. La Touche du Total Partiel de la Mémoire.** (7140/50) Elle imprime mais n'éfface pas la Mémoire.

**26. La Touche du Total de la Mémoire Deux.** (7140/50) Elle imprime et éfface la Mémoire.

**27. La Touche de Mettre à Place.** Cette touche unique permet séleccionner l'utilisateur les fonctions internes. Pour allumer une fonction, l'utilisateur appuie la Touche de Mettre à Place suivie par une entrée du code numérique au point duquel le numéro du code imprimera en noir. Pour éteindre une fonction, l'utilisateur appuie la Touche de Mettre à Place suivie encore par le code numérique au point duquel le numéro du code imprimera en rouge.

#### **Les Codes de Mettre à Place.**

- 0: Fixe la calculatrice à la Mode de Prix/Prix quand le Sélecteur Décimal est à +.
- 00: Fixe la calculatrice à la Mode Unités /Unitês quand le Sélecteur Décimal est à +.
- 1: Σ X, le total des premiers facteurs en Mémoire Une.
- 2: Σ T, le total des resultants de Signe d'Egalité et Pourcentage en l'Accumulateur.
- 3: Total Partiel cumulé de l'Accumulateur sur l'imprimante.
- 4: Addition de Deux-rang<br>5: Mettez arrondir à TROI
- 5: Mettez arrondir à TRONQUER.<br>6: Mettez arrondir à ARRONDIR à Mettez arrondir à ARRONDIR à UN
- CHIFFRE SUPERIEUR
- 7: Mettez IDENTIFICATEUR à imprimer pour chaque entrée.
- 8: Σ M, total des résultants de Signe d Egalité et Pourcentage en Mémoire Une.
- 9: Rappelle des Codes de Mettre à Place
- C/CE: Effacer tous les Codes de Mettre à Place.
- +: Mode d'Addition définissable.
- -: Arrondir à une pièce de 5 cents (Etats Unis).
- ▲: Mode à Garder de Papier.

Si les deux Code de Mettre à Place 0 et la Code de Mettre à Place 00 sont ALLUMES, la calculatrice met à la Mode de Prix/Article quand le sélecteur décimal est à +.

**28. La Touche du Changement du Pourcentage/la Marge Brûte.** Elle fait la comparaison automatiquement de n'importe quelles deux sommes, imprime la différence numérique véritable entre eux, puis elle fait la calculation et imprime le changement du pourcentage ou le pourcentage de la Marge Brûte.

**29. L'Impôt.** Cette touche sert deux fonctions. D'Abord, elle garde une entrée vivante comme le taux d'impôt. Deuxième, elle calculera automatiquement la quantité d'impôt et la quantité d'augmentation si elle soit appuyée quand pas d'entrée vivante existe. Pour calculer une diminution et net, appuyez suivant une frappe de la touche ÷.

**30. Majorer du Prix:** D'une valeur connue des marchandises et la marge brûte désirée, cette touche fait la calculation automatiquement et imprime la somme du Prix majoré et le prix de vente.

**31. La Touche de Retour arrière:** Elle éfface à droite la plupart de caractères d'une entrée vivante, en déplaçant la valeur de la visualisation qui reste une caractère à droite.

#### **32. L**'**Avance du Papier.**

**Bouton d'allumer et d'éteindre.** Il se trouve au côté de la calculatrice.

**Système Décimal.** Avec les 7130/40 les entrées peuvent contenir n'importe quelle combinaison des numéros entiers et chiffres décimales, jusqu'un maximum de 12 chiffres. Cependant intérieurement il y a une capacité de calculer de 24 chiffres. Avec la 7150, les maximums sont 14 et 28 réspectivement. La position de réglage décimale peut être changée entre les calculations sans affecter l'exactitude d'un numéro entré ou accumulé.

**Mode d'Addition.** Reglez le sélecteur décimal à Mode d'Addition (+) et les deux chiffres finals dans n'importe quelle entrée suivis d'une frappe des touches Plus, Moins, Mémoire Plus, o Mémoire Moins peut être acceptée comme décimals. L'Exception: Si une entrée actuelle est faite, la calculatrice l'acceptera et l'imprimera, en éliminant la position de réglage de la Mode d'Addition (+) pour cette entrée.

**Mode d'Unité/Prix:** Conçue pour la commodité quand on calcule les extensions. Avec le sélecteur décimal à Mode d'Addition (+), tous les numéros entrés suivis par une frappe de la touche de Multiplication seront acceptés comme les numéros entiers (unités) à moins qu'une entée décimale véritable soit faite. Le numéro final entré suivi par une frappe des touches de Signe d'Egalité, Signe d'Egalité Plus, ou Signe d'Egalité Moins sera accepté comme s'il possède deux lieux décimales (les dollars et cents). Mémoire Plus/Mémoire Moins fonctionneront dans la même manière en finissant les calculations.

**Ponctuation Automatique:** A la bande et à la visualisation, une virgule ponctue automatiquement tous les trois chiffres entiers à la gauche du point décimal.

**Capacité Prolongée.** Si un résultat dépasse la capacité de production de 12 chiffres mais il ne dépasse pas la capacité de calculer de 24 chiffres, (14 et 28 réspectivement dans la 7150), alors le résultat sera imprimé et visualise dans une notation spécifique.

Par exemple: si un résultat de calculation était "222, 333, 444, 555, 000". Il serait exprimé dans une notation scientifique comme "2.22333444555 x 1014". L'imprimante imprimerait la quantité comme "2.2233344455514", qui indique que pour écrire la quantité de la capacité prolongée dans le format standard, le point decimal doit être déplacé 14 chiffres à la droite.

NOTE: Dans la 7130/40, l'imprimante montrera 12 chiffres signifcatifs et

l'exposant, pendant que la visualisation montrera 9. Dans la 7150 sera 14 et 11 réspectivement.

**Dépassement de Capacité.** Quand une entrée vivante contient plus de 12 chiffres (capacité de visualisation et d'impression) ou un résultat de calculation contiennent plus de 24 chiffres (la capacité de calculer), (14 chiffres et 28 chiffres dans la 7150) une série de virgules rouges imprimera en indiquant une condition de dépassement de capacité. La visualisation montrera un "0". L'entrée et/ou le résultat est éffacé immédiatement et la calculation est prête pour des calculation supplémentaires. Les constantes et les Comptes de N ne sont pas affectés de cette condition de dépassement de capacité.

**Dépassement de Capacité Négatif.** Avec un résultat ou total qui contient une combinaison de chiffres entiers et décimals, le point décimal se déplacera à la droite, sans se soucier de la position de réglage décimale pour montrer les 12 chiffres les plus significatifs (14 dans la 7150). Avec les résultants qui contiennent plus de 12 chiffres entrers (14 dans la 7150) la calculatrice ira à la capacité prolongée.

**Dépassement de Capacité Négatif Inverse.** Quand un résultat doit être 0 normalement, basé à la position décimale actuelle, la calculatrice lancera le résultat

en montrant autant que chiffres que possible. Par exemple, le problème de 2 divisé pour 625, avec le Sélecteur Décimal mis à (2), donnera le résultat de 0.00 sans le dépassement de capacité Négatif Inverse. Avec cette fonction, cependant, un résultat signifcatif de 0.0032 est montré.

**Correction de Mode de Calculation Automatique.** Si on frappe

accidentellement la touche Multiplication au lieu de la touche de Division (ou vice versa), il ne faut pas d'éffacer la calculatrice. Simplement appuyez la touche de la fonction correcte (en ce cas, la touche de Division) et continuez avec la calculation.

**Reconduire à Deux Touches.** Elle permet que l'utilisateur peut appuyer une touche numérique ou de fonction pendant que la touche précédente est appuyée ou est en train d'être relâchée.

**Indicateur d'Effacer l'Accumulateur.** Si l'Accumulateur contient la valeur de zéro, un symbole unique (\*) imprime avec la première entrée dans l'Accumulateur.

**Racine Carrée.** L'ordre de la touche Division, Signe d'Egalité calculeront automatiquement la racine carrée de n'importe quelle entrée, quel résultat, ou quel total.

A moins qu'il soit spécifié les exemples suivants se présentent avec le D PD N @ PD and  $\diamond$   $\blacksquare$  GT @  $\blacksquare$ .

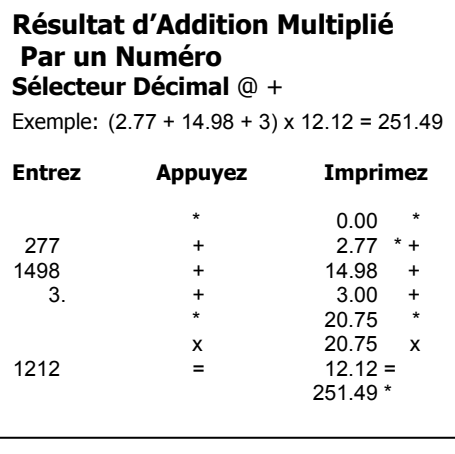

#### **Addition et Soustraction avec le Compte de N pour Calculer la Moyenne**  D PD N @ N **Sélecteur Décimal** @ + Exemple**:** 2.00

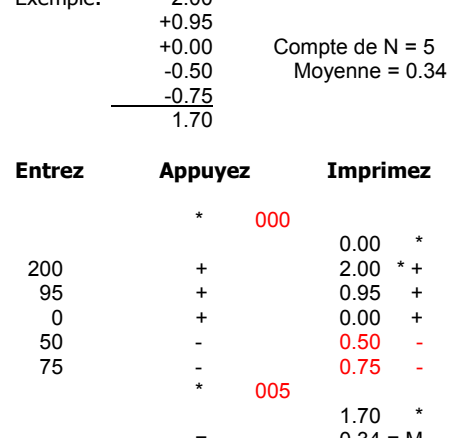

**Total de Groupe et Grand Total avec Compte de N**   $D$  PD N  $@N, \diamond$   $\blacksquare$  GT  $@$  GT **Sélecteur Décimal @** + Exemple**:** 1.23 +1.23 1.59 -4.56 -3.57  $+7.89$  5.79 10.52 Compte de  $N = 4$  Compte de  $N = 3$  $5.79 + 10.52 = 16.31$  Grand Total  $4 + 3 = 7$  Grand Total de compte de N **Entrez Appuyez Imprimez**  \* 000  $*$  0.00  $*$  \* 000 0.00 G\* 123 + 1.23 \* +  $+$  1.23 +<br>456 - 4.56 -456 - 4.56<br>789 + 7.89  $+$  7.89 + \* 004 5.79 \* 159 + 1.59 \* +<br>357 - 3.57 -357 - 3.57<br>1250 + 12.50  $+$  12.50 + 003  $*$  007  $*$ 007 16.31 G \*

#### **Multiplication Simple**

**Sélecteur Décimal @ 2**  Exemple**:** 12.3 x 15 =184.50

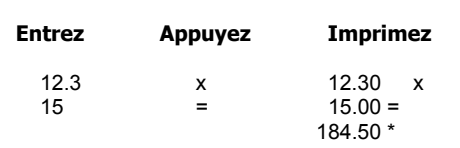

#### **Multiplication de Chaîne**

**Sélecteur Décimal** @ 2

Exemple**:** 12.3 x 4.2 x 2.5 = 129.15

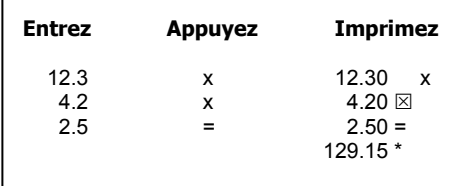

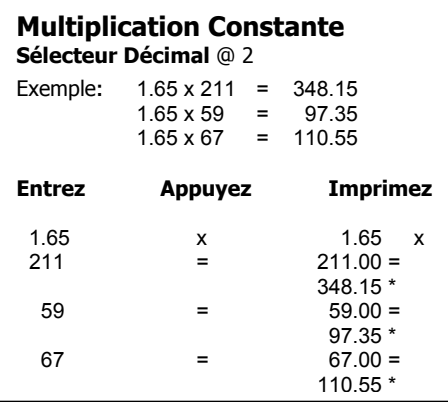

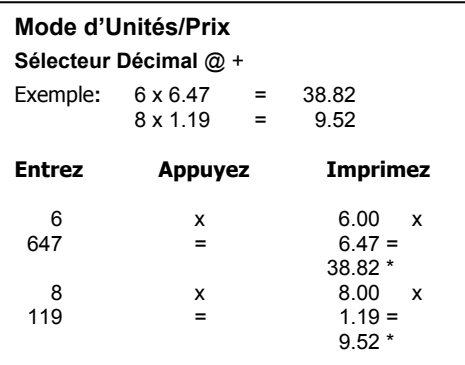

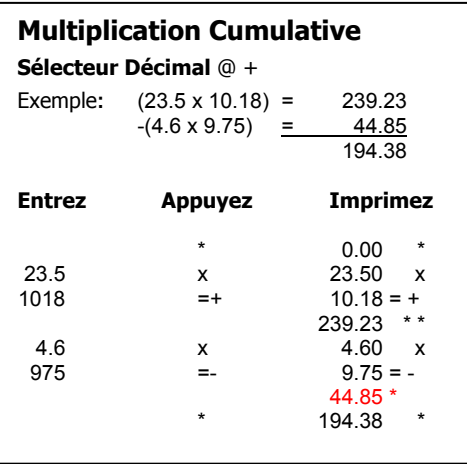

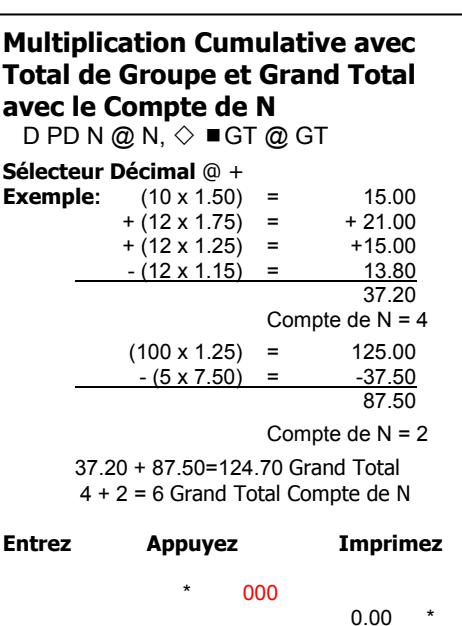

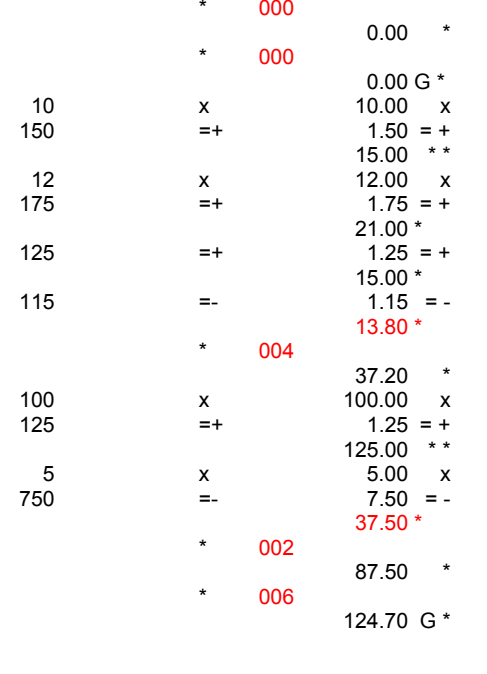

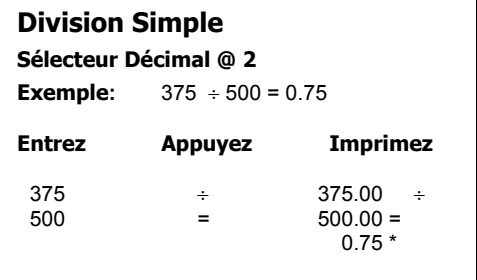

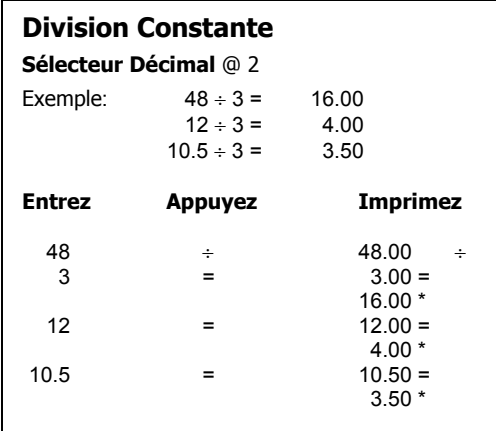

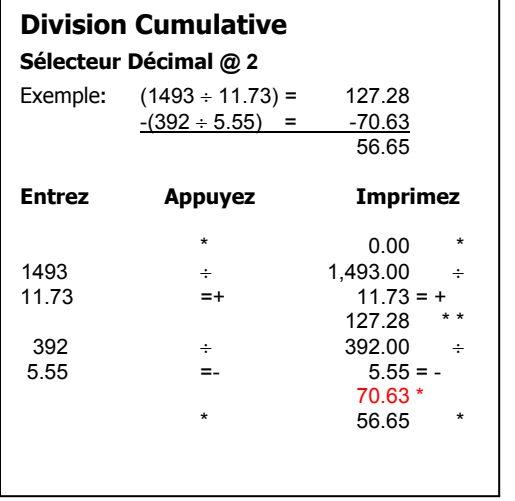

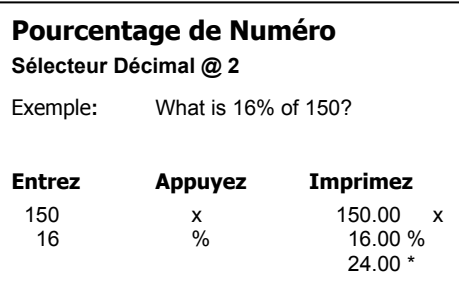

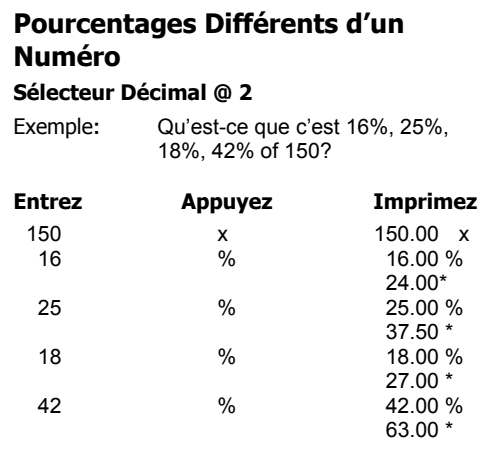

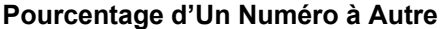

Sélecteur Décimal @ 2

Exemple**:** Quel pourcent de 150 is 60?

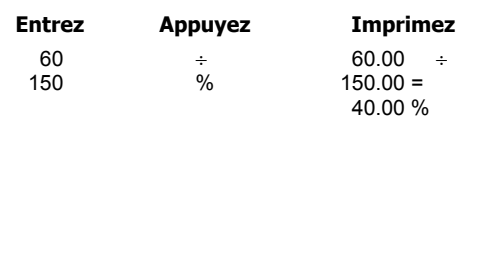

## **Pourcent d'Un Numéro à Numéros Différents**

## **Sélecteur Décimal @ 2**

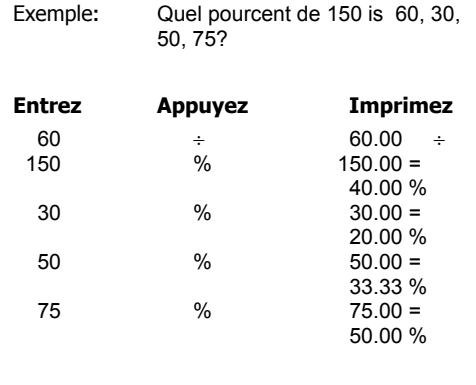

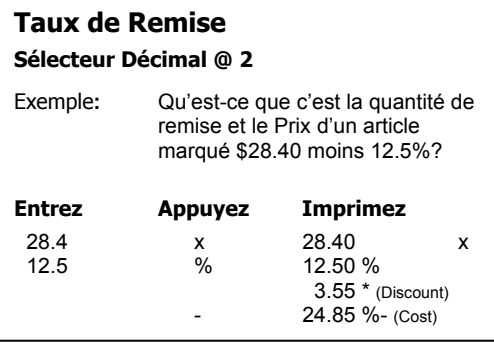

#### **Addition en Plus Sélecteur Décimal @ 2** Exemple**:** Qu'est-ce que c'est l'impôt et le prix total d'un article marqué \$24.25? L'impôt est 4%.

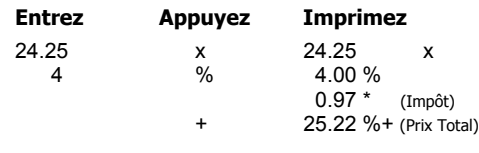

#### **Taux de Remise de Chaîne Sélecteur Décimal @ +**

Exemple**:** Qu'est-ce que c'est la quantité net et la quantité de remise, avec \$125.50 moins un taux de remise de chaîne de 10%, 5%, 2%?

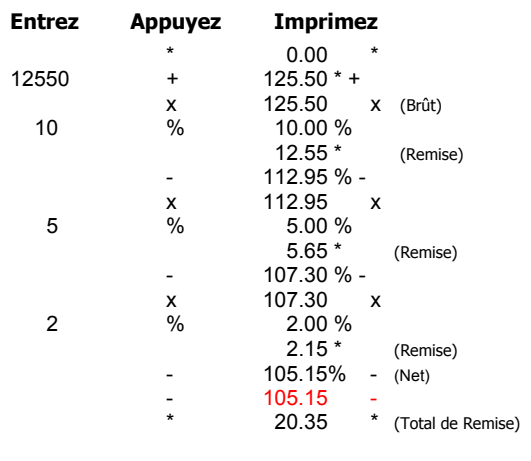

## **Correction de Compte de N Opérations, Quantité Incorrecte entré d'une touche de**

**Sélecteur Décimal @ +**

D PD N @ N

Exemple**:**

20.00

 + 30.00 Numéro d'entrées correctes = 4 +40.00 Moyenne = 35.00

+60.00

+50.00

140.00

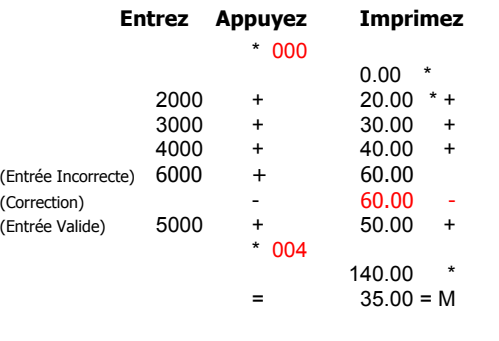

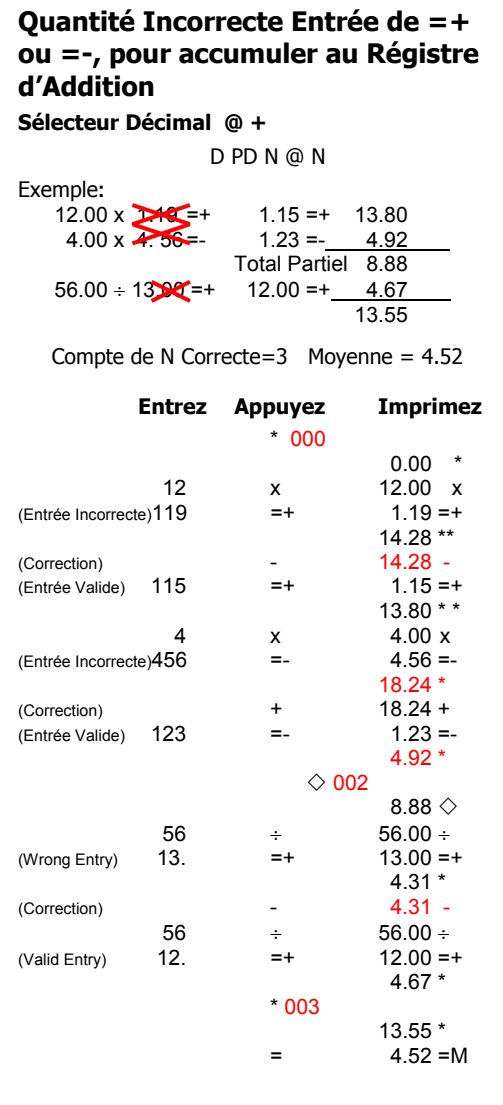

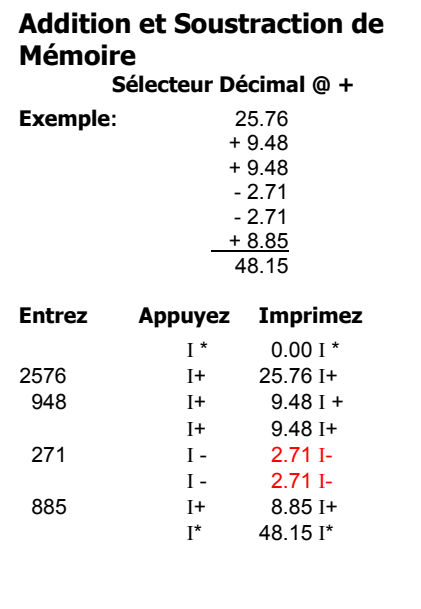

## **Multiplication Cumulative à Mémoire**

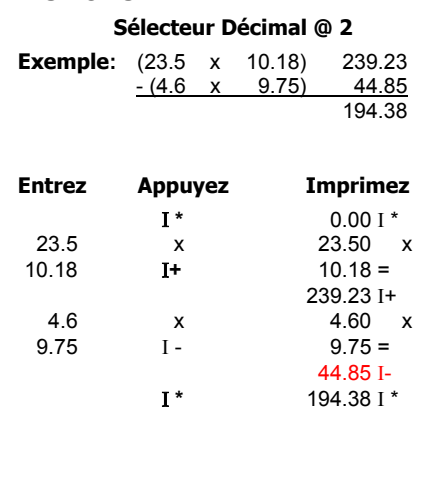
#### **Division Cumulative à Mémoire Sélecteur Décimal @ 2**

**Exemple**: (1493 ÷ 11.73) = 127.28  $- (392 \div 5.55) = 70.63$  $56.65$ 

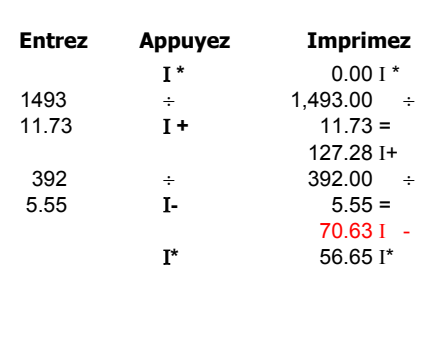

#### **Calculer de Façon Proportionelle Sélecteur Décimal @ 2**

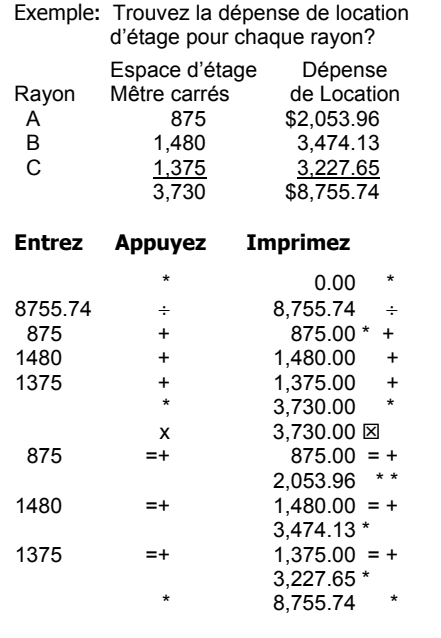

### **Pourcentage de Distribution Sélecteur Décimal @ 2**

Exemple**:** Vente Pourcentage

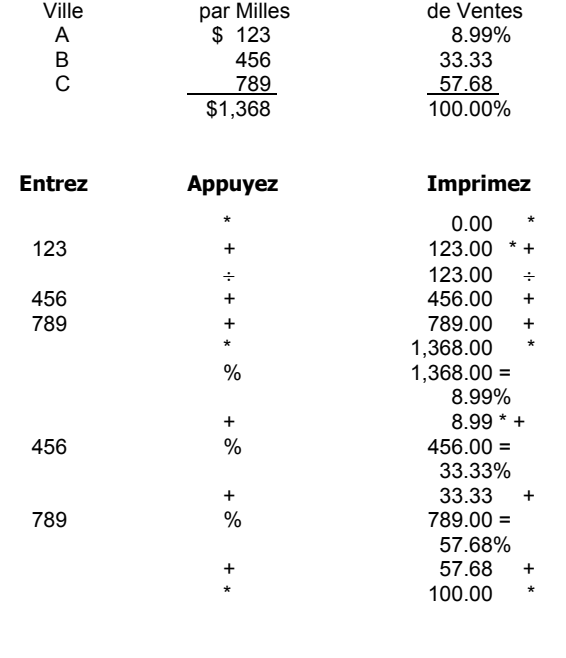

## **Facturer**

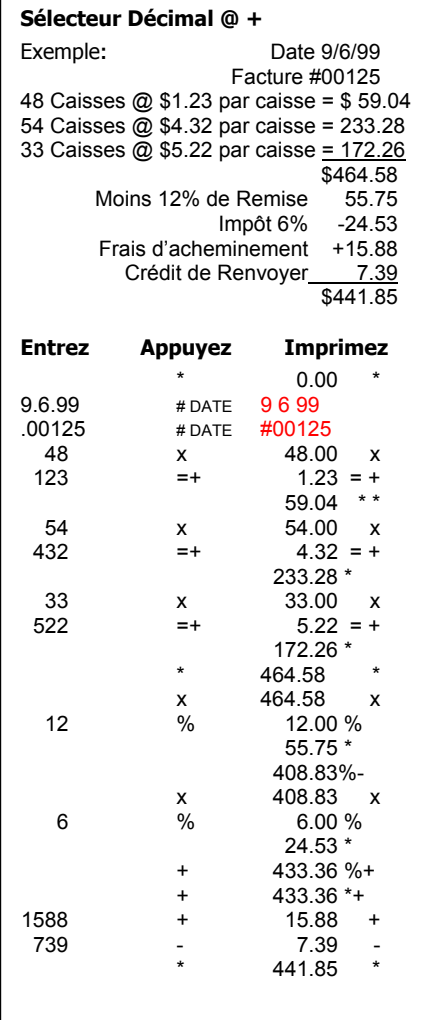

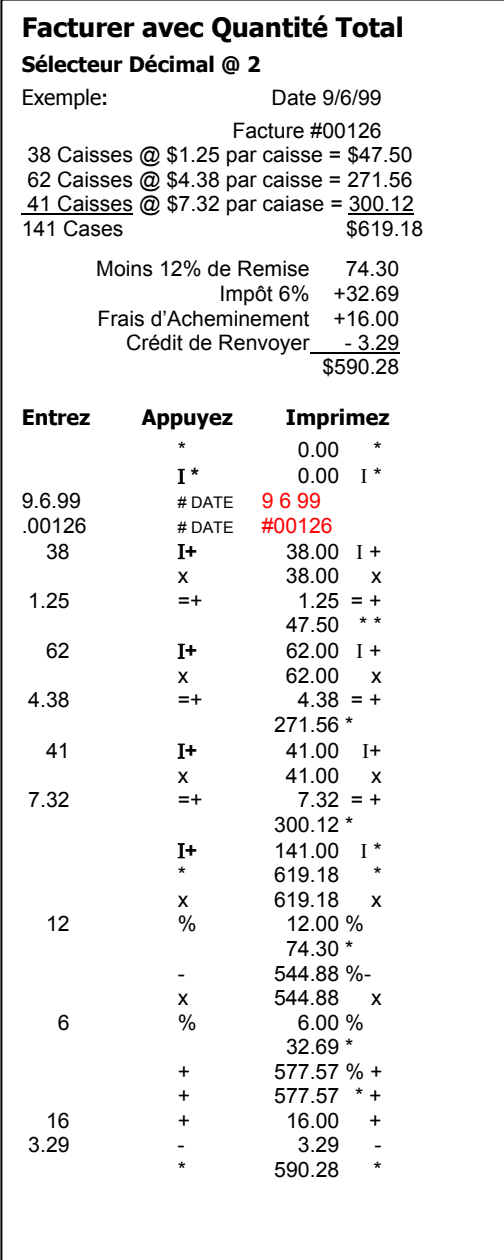

#### $\frac{6}{6}$ **Changement de Pourcentage**

**Sélecteur Décimal @ 2**

Qu'est-ce que c'est la quantité de changement et de pourcentage de changement de 590,806 à 675,433?

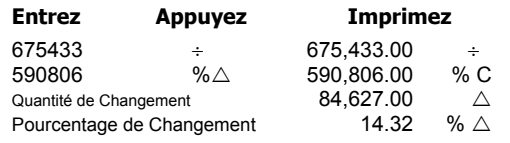

#### **Changement de Pourcentage avec Premier Facturer Constant**

**Sélecteur Décimal @ 0** 

Comparez les figures de production au-dessous au rendement de la production de 15,371 unités.

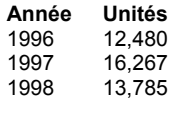

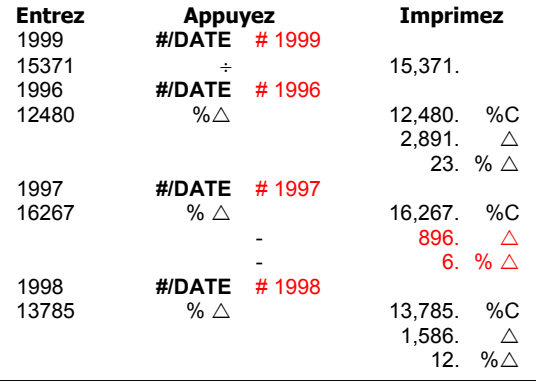

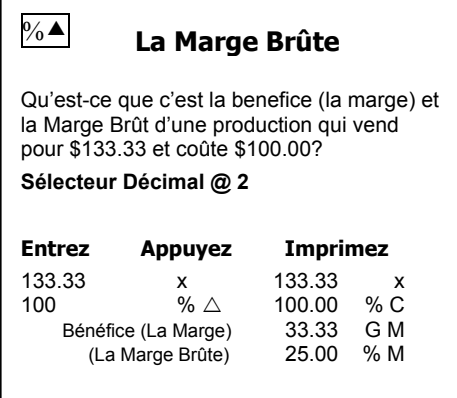

#### La Marge Brûte avec Un Prix de Vente Constant

Basé d'un prix de vente de \$2,000.00, qu'est-ce que c'est les avantages de benefices de diminuer les coûtes actuels de \$1,500.00 à \$1,450.00? A \$1,365.00? A  $$1,295.00?$ 

#### **Sélecteur Décimal @ 2**

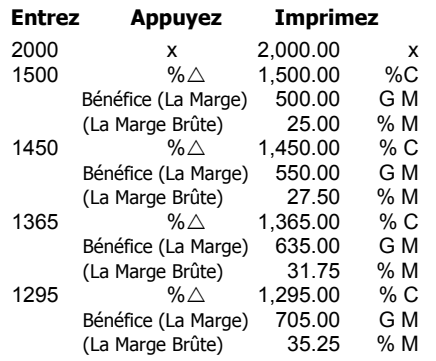

#### **Le Prix Majoré**

Un article coûte \$100. Un magazin qui vend l'article emploie une marge brute de 25%. Qu'est-ce que c'est leure benefice de l'article et quell sera le prix de vente?

**Sélecteur Décimal @ 2** 

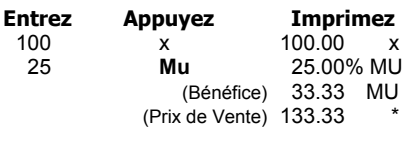

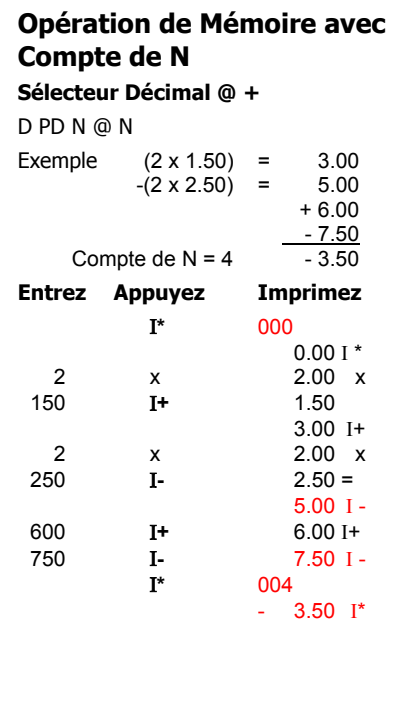

#### **Diminution (Taux de Remise) de Pourcentage Automatique) Decimal Selector @ 2**

Exemple**:** Calculez la quantité de taux de remise et le coûte net de deux articles marques à \$75.00 et à \$100.00 réspectivement. Le taux de remise est 10%. **Entrez Appuyez Imprimez**  C/CE C<br>10 IMPOT 10.00R IMPOT  $75$   $\div$   $75.00 \div$   $10.00R$  $10.00R$  7.50 - 67.50% - 100 ÷ 100.00 ÷<br>IMPOT 10.00R  $10.00R$  $10.00$  -<br>90.00 % - $90.00$ 

#### **Augmente Automatique de Pourcentage (Impôt)**

**Sélecteur Décimal @ 2** 

Exemple**:** Calculez la quantité d'impôt et le coûte total de deux article marques à \$25.00 et \$30.00 réspectivement? Impôt est 5%.

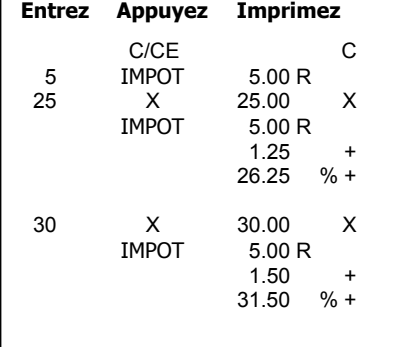

#### **Prix majoré avec la Marge Brûte Constante**

(La marge brute constante est gardée dans la Mémoire)

Qu'est-ce que c'est le prix de vente des articles qui coûtent \$23.50, \$45.23, \$10.79 et \$4.50 basés d'une marge brute de 42%?

#### **Sélecteur Décimal @ 2**

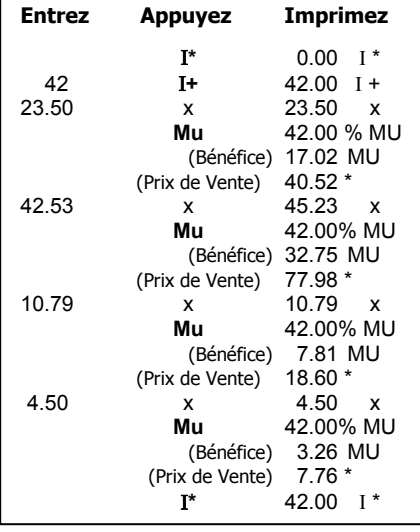

**La Code de Séléctionner Un** Σ **x Sélecteur Décimal @ 2**  Exemple**:** Le Résumé des premiers facteurs à

la Mémoire.  $(2 \times 3.00) = 6.00$  $(4 \div 2.00) = -2.00$ 

 4.00  $(\underline{3} \div 2.00) = 1.50$  $Σ x = 9$ 

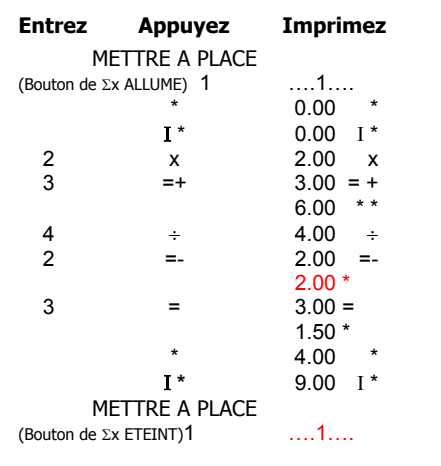

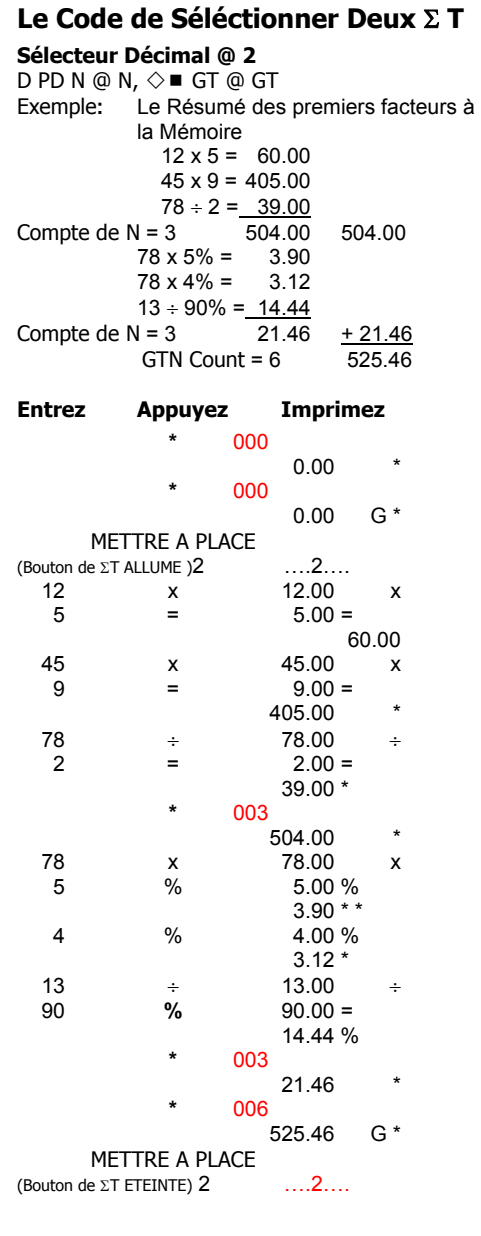

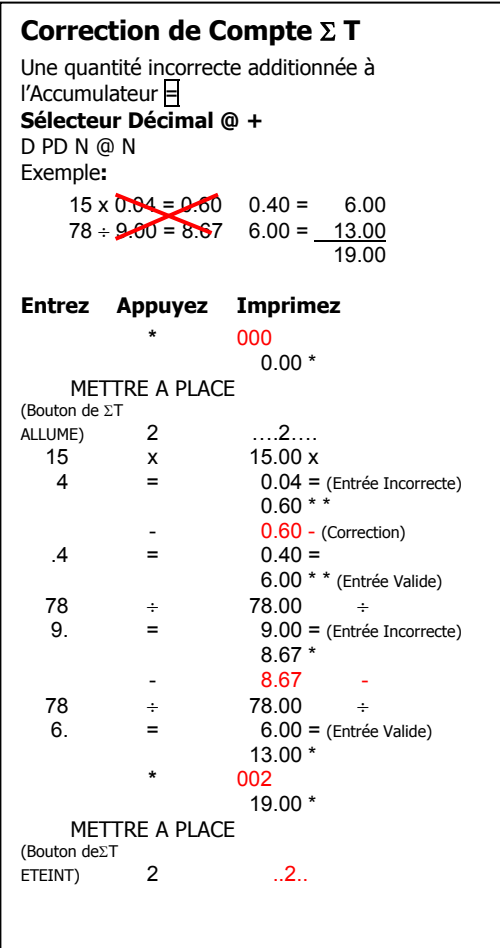

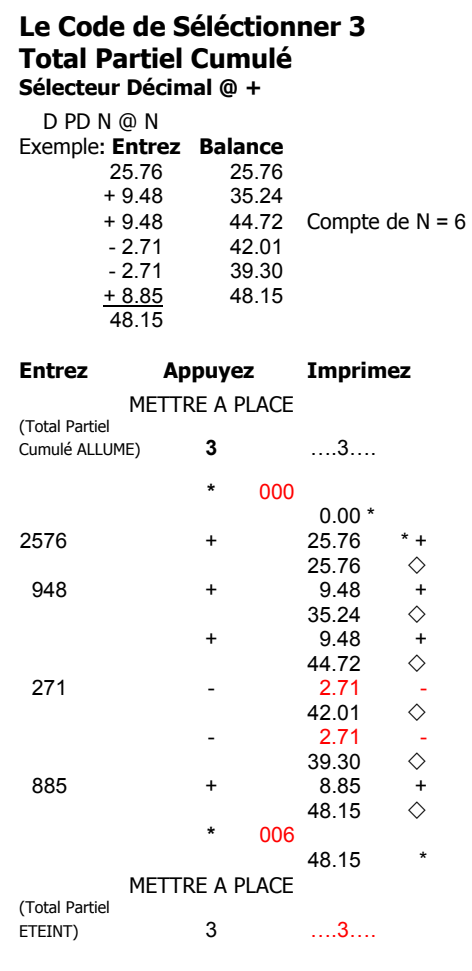

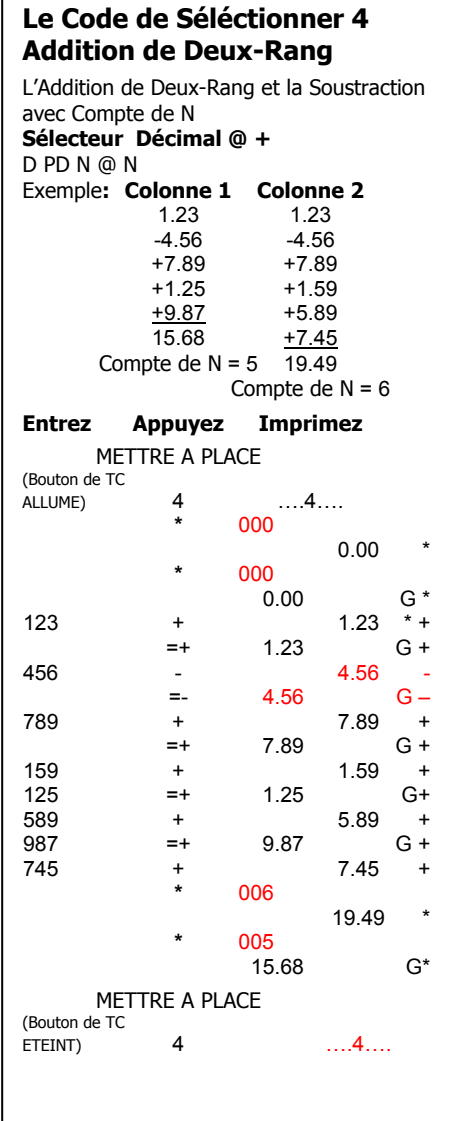

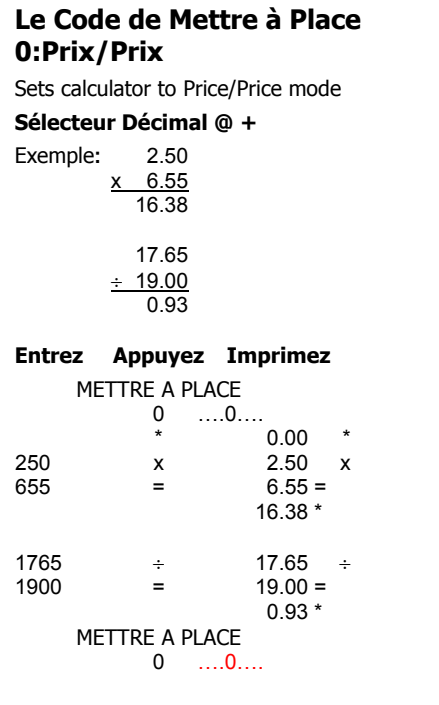

## **Le Code de Mettre à Place 00: Unités/Unités**

Pour mettre la calculatrice à Unités/Mode d'Unités

**Sélecteur Décimal @ +** 

Exemple 250  $x$  655 163,750.00

> 1765 ÷ 1900 0.93

#### **Entrez Appuyez Imprimez**

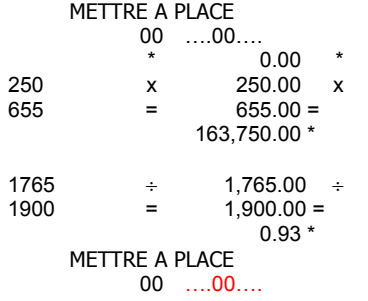

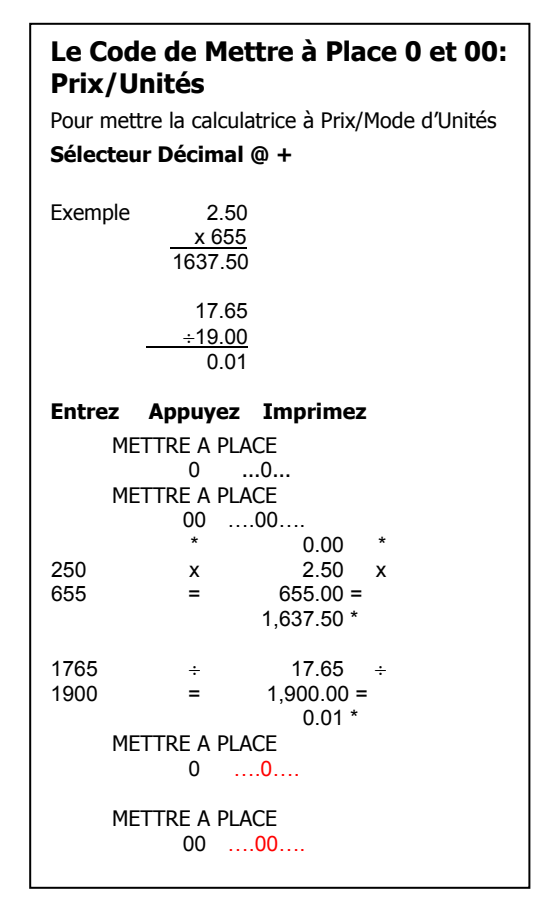

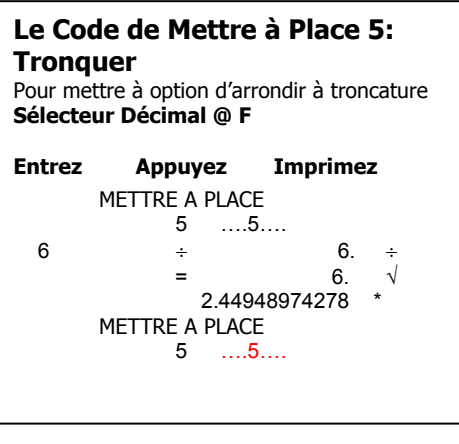

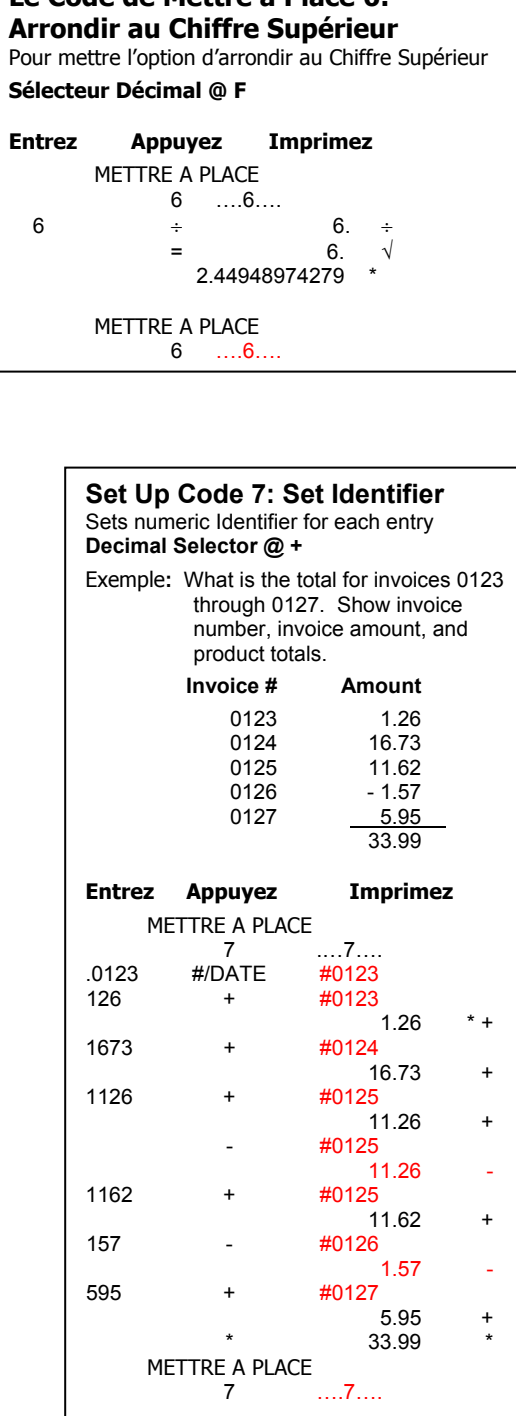

**Le Code de Mettre à Place 6:** 

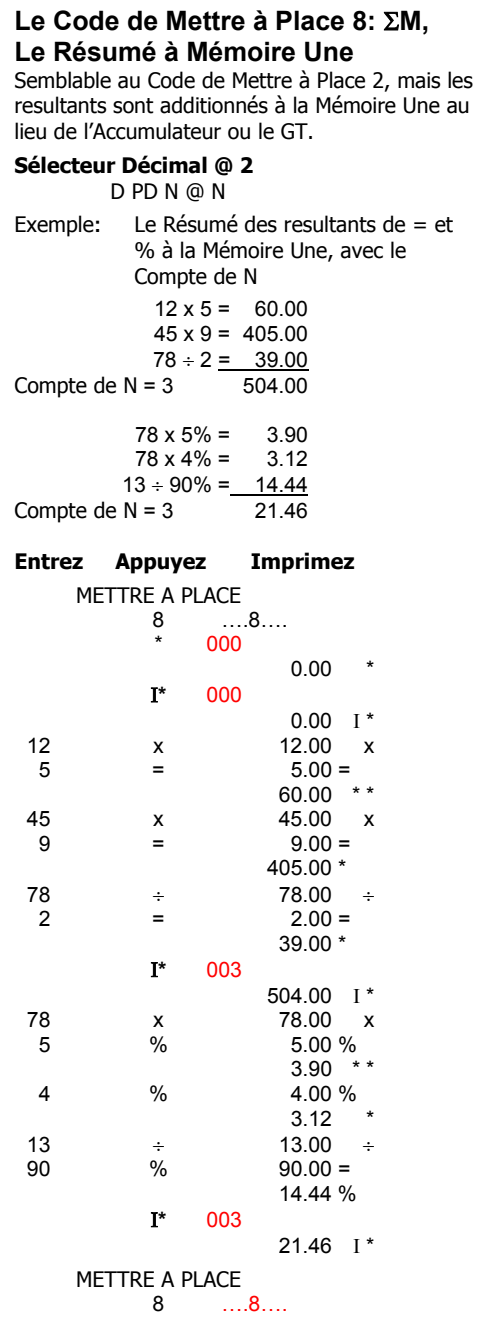

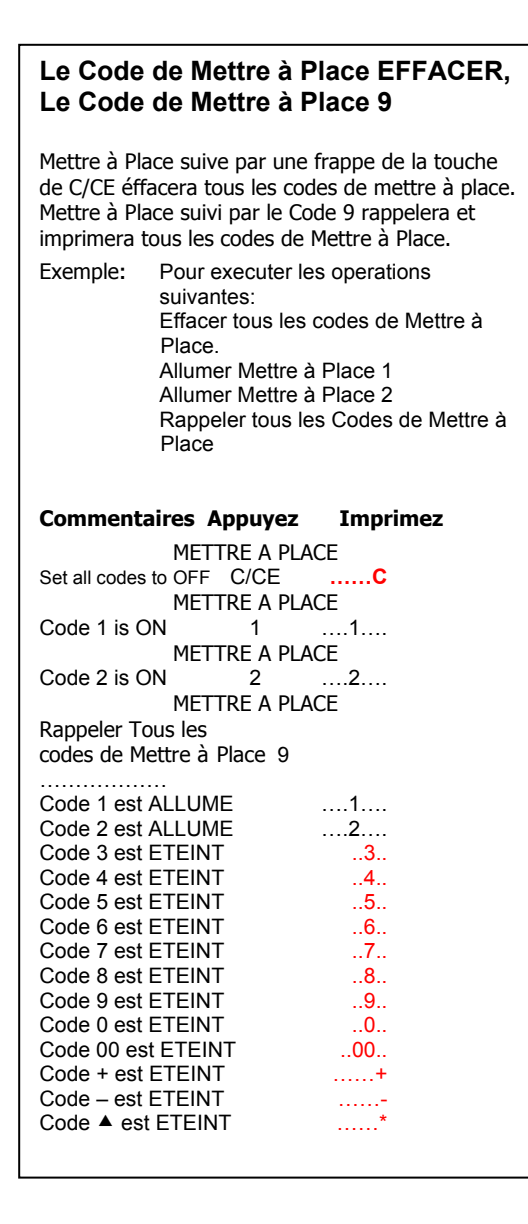

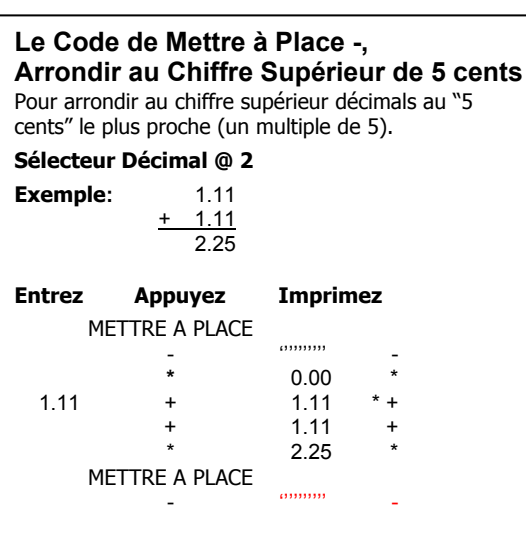

#### **Le Code de Mettre à Place +, Mode Définable d'Addition**

Les quantités décimales avec moins que ou plus que 2 place décimales peuvent être additionées/soustractées sans l'entrée du point décimal.

#### **Sélecteur Décimal @ 4**

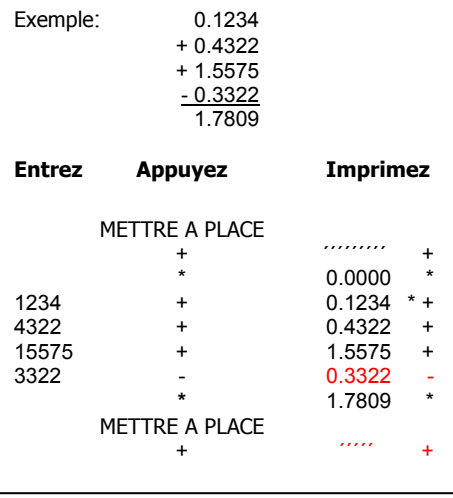

#### Le Code de Mettre à Place <sup> $\triangle$ </sup>: **Mode de Garde du Papier** Elimine l'espace après les total et les

resultants, sauf de la touche du total (\*).

**Sélecteur Décimal @ 2** 

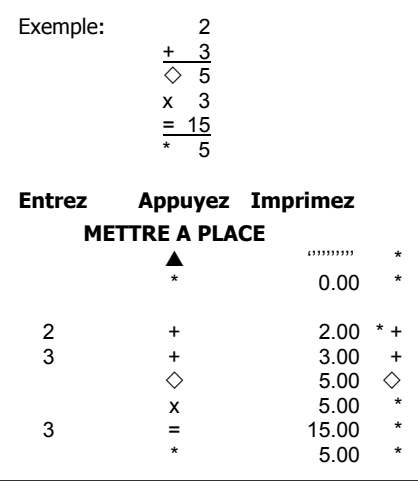

## **Fonctionalitè de Date/Horloge Pointeuse**

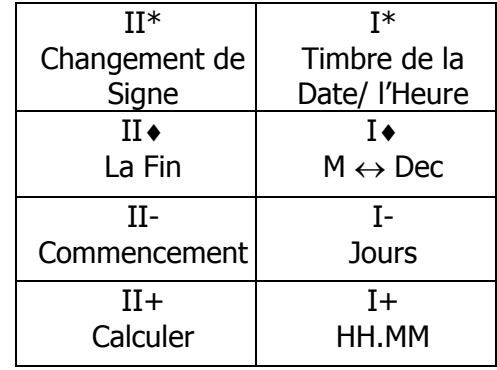

Accessible à la Mémoire-Mettre à Place, #/Date

La Fonctionalité de Date/Horloge Pointeuse est accessible à la mémoire après la frappe de la touche Mettre à Place suivie par une frappe de la touche #/Date. L'utilisation de cet accessoire change l'opération de Mémoire I et Mémoire II à la fonctionalité alternative indentifiée ci-dessus et décrite cidessous.

#### **Mettre ou Changer la Date et l'Heure**

Exemple: Le premier, décembre, 2002-8h30 du matin

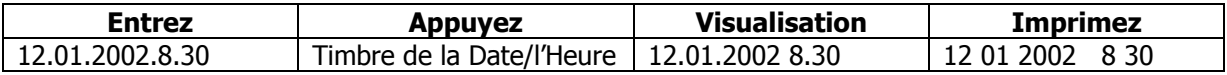

Quand elles sont imprimées, la date et l'heure impriment sur la même ligne, la date formatée et justifiée à gauche et l'heure formats et justifiée à droite. La ligne imprime en rouge.

Si, dans l'exemple ci-dessus l'heure était 8h30 du soir, la sequence suivante de frappes de touche seraient employee.

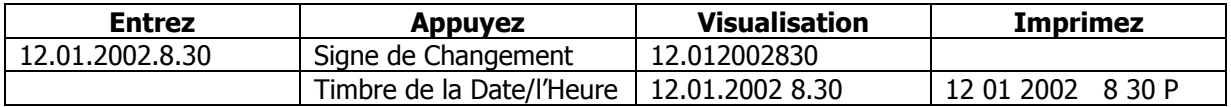

Quand on entre l'heure, une valeur positive supose que l'entrée soit au matin, pendant qu'ue valeur negative supose qu'elle soit de l'après midi. Cette convention élimine la necessité d'employer l'heure à 24 heures.

#### **Pour Imprimer/Visualiser la Date et l'Heure**

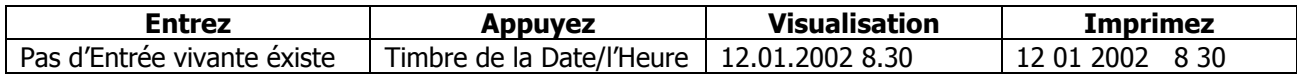

## **Pour Convertir les Minutes à l'Equivalent Décimal**

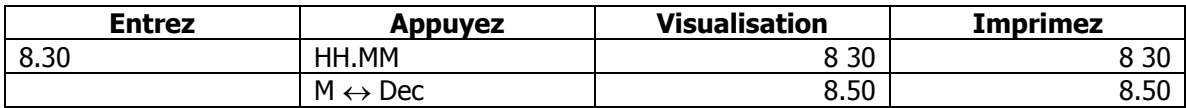

## **Pour Convertir le Décimal à l'Equivalent HH.MM (Heures/Minutes)**

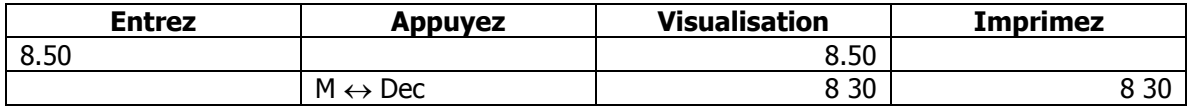

## **Pour Calculer, les Heures Travaillées**

Exemple: Un employé commence le travail à 8h30 du matin, il prend une pause de 45 minutes pour le déjeuner à 12h (midi), une pause-café de 15 minutes à 3h de l'après midi et il sort du travail à 5h de l'après midi. Déterminez combien d'heures cet employé a travaillé.

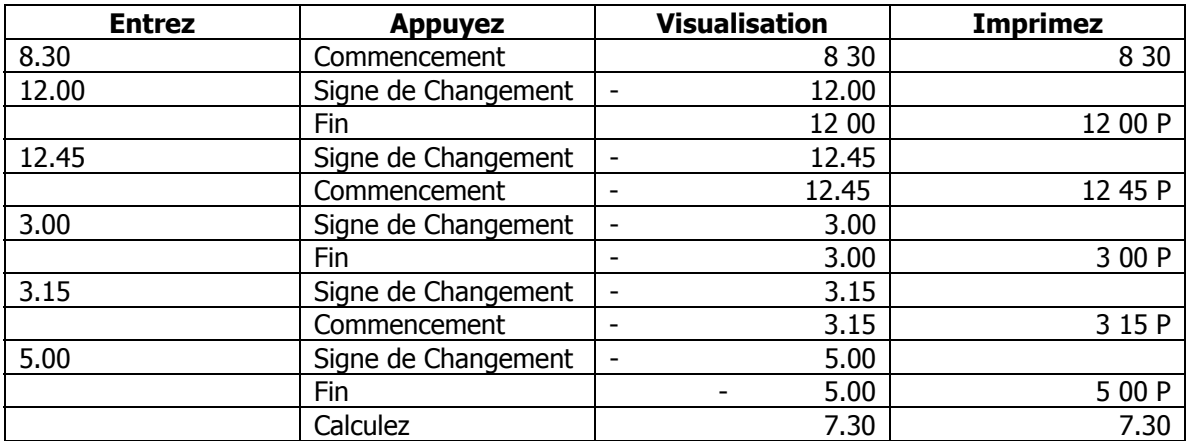

Cet employé a travaillé 7 heures et 30 minutes. Si vous désirez de convertir les 7 heures et 30 minutes au equivalent decimal pour permettre la multiplication par un rhythme horaire, faites les frappes de touche suivantes.

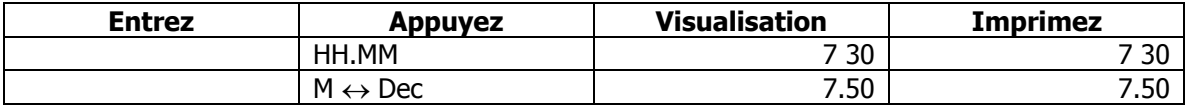

La méthode alternative de calculer les numéros d'heures travaillées dans l'exemple ci-dessus serait d'employer la machine à calculer conjointement avec les touches spéciales de fonction.

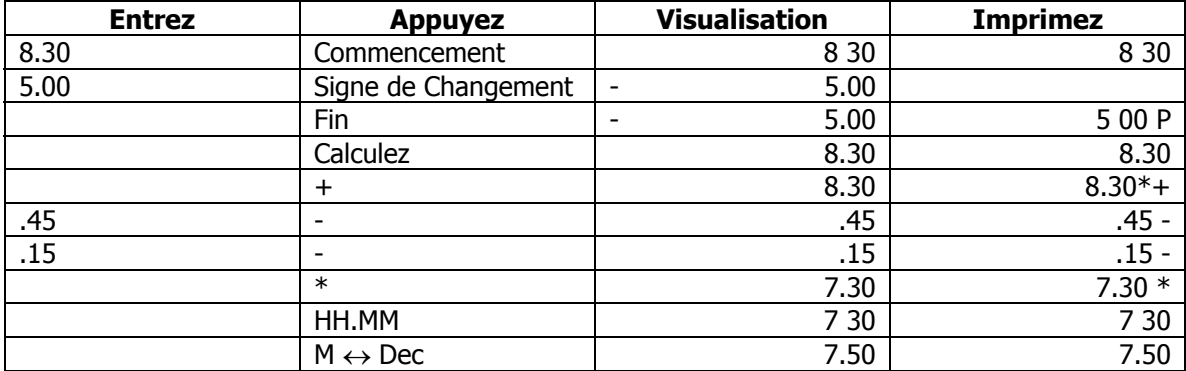

### **Les Jours entre les Dates**

Exemple: Calculez le numéro de jours entre le 3 décembre et le 7 décembre. Le numéro de jours dans cet exemple seront quatre. Le compte comprend le 3, 4, 5, et 6 décembre.

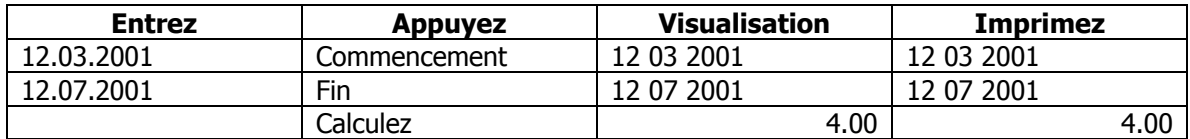

### **Pour Calculer une Date Future**

Exemple: Déterminez la date d'ici 4 jours (3, décembre, 2001)

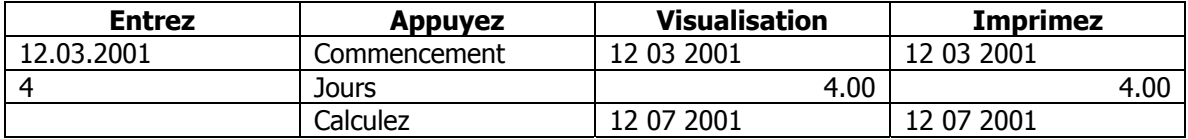

### **Pour Calculer une Date Passée**

Exemple: Déterminez la date 4 jours précédents (7, décembre, 2001)

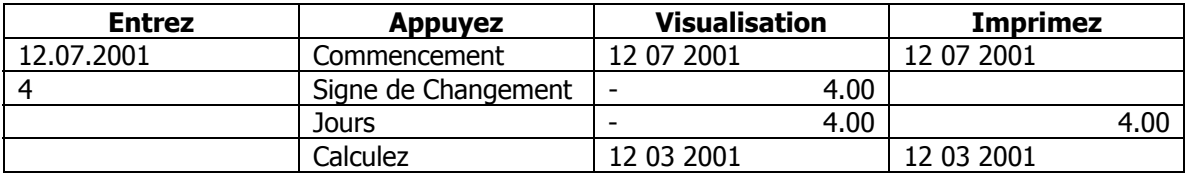

### **Position Croisée, Distribution de Pourcentage et Fonctionalité de Calculer de Façon proportionnelle**

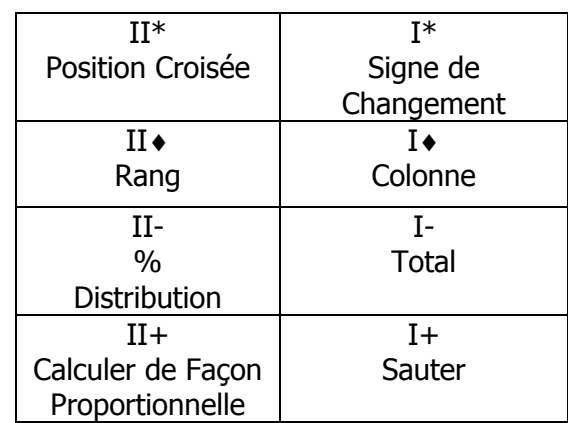

Accessible à Mémoire-Mettre à Place, \*

La Position croisée, la distribution automatique de pourcentage, et la Calcule automatique de Façon proportionnelle sont accessibles après la frappe de la touche de Mettre à Place suivie de la frappe de la touche du (\*) Total.

L'utilisation de cet accessoire change l'opération de Mémoire I et Mémoire II à la fonctionalité alternative identifiée ci-dessus et décrite ci-dessous.

Exemple:

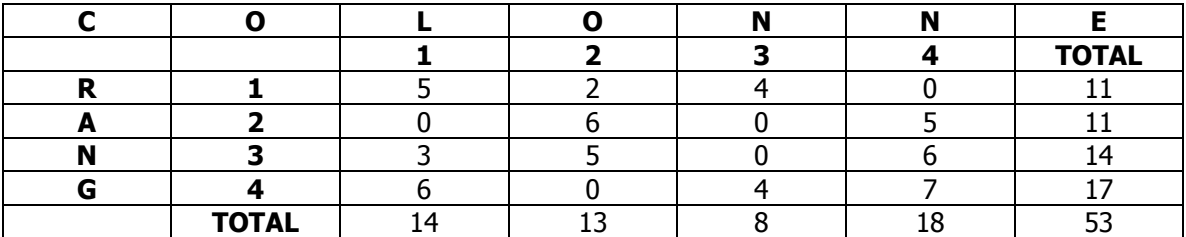

Quand la fonction de Position Croisée est permise par la frappe de la touche de Mettre à Place suivie par la touche de Total (\*), les touches de plus et moins de la machine de calculer donnent une valeur (positve ou negative) à un endroit de colonne/rang. La fonction de total, quand employée, instruit à la Classique de déplacer à la prochaine colonne pour les entrées. L'Orientation de cette fonction est toujours de la perspective de colonne. Dans cet exemple, la frappe de 5 suivie par la frappe de +, met la valeur 5 dans Colonne 1 Rang 1. La valeur 0, dans Colonne 1, Rang 2, peut être y mis par l'entrée de 0 et par la frappe de plus, ou par la frappe de la touche Sauter d'espace, qui déplace l'aiguille au prochain endroit comme Colonne 1, Rang 3. L'utilisateur peut accèder directement un endroit en suivant une séquence préscrite. Cette séquence-là peut être illustrée par le désir de mettre la valeur 3 dans Colonne 1, Rang 3. Entrez 1, Appuyez Colonne, Entrez 3, Appuyez Rang, Entrez 3, ensuite appuyez +. S'il y a un erreur fait dans l'entrée, la correction de cet erreur peut être fait en entrant la quantité correcte, et en suivant la séquence déjà décrite. N'importe quelle valeur a existé dans cet endroit auparavant elle sera remplacée par la valeur nouvelle.

## **La Position Croisée**

Quand la touche de Position Croisée est appuyée, les totals de toutes les colonnes et tous les rangs imprimeront automatiquement.

Pour la brièveté, seulement la sortie de l'imprimante sera présentée ci-dessous.

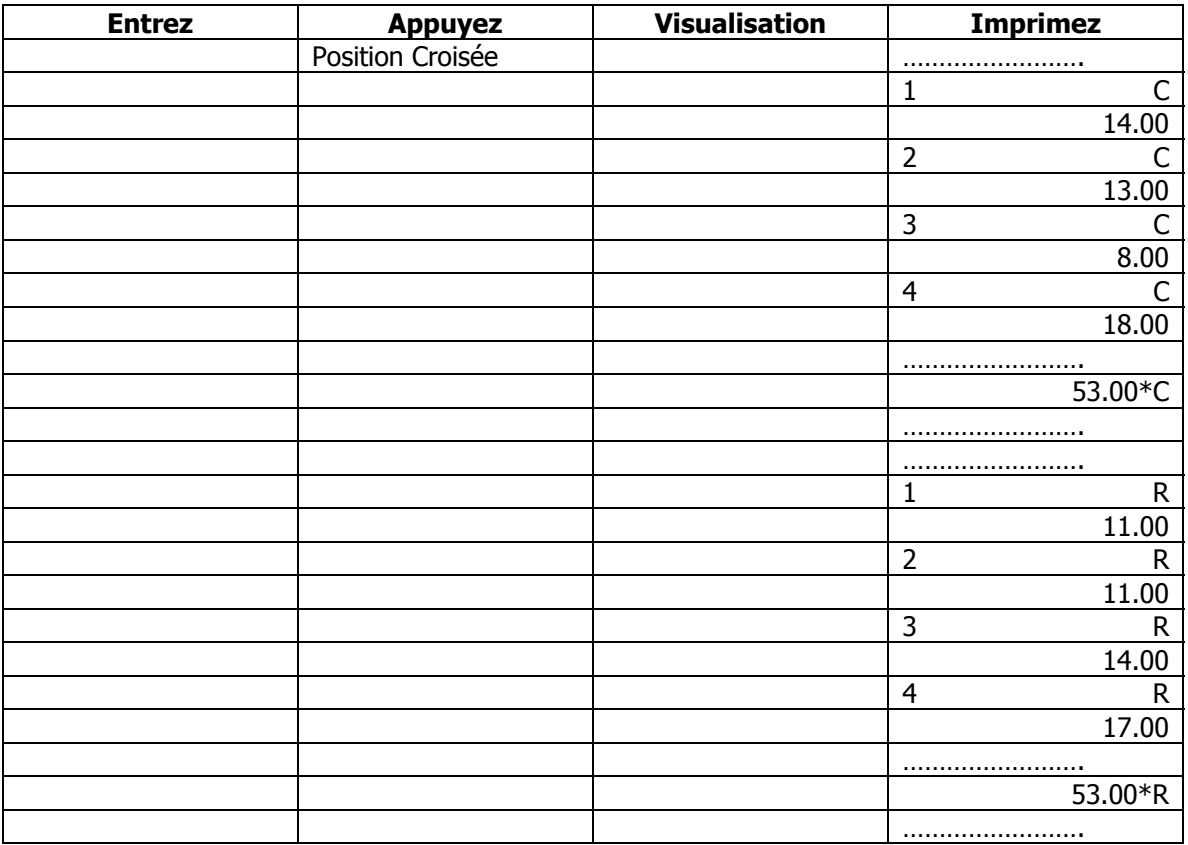

Toutes les valeurs resteront dans leure colonne et leurs endroits de rang assignés. **Elles ne seront pas effacés automatiquement!** En cas que l'utilisateur déplace à autre calculation de position croisée, **et pas à une Distribution de % ou une calculation de Façon Proportionnelle,** l'utilisateur doit appuyer **Position Croisée (Crossfoot) ensuite C/CE (Effacer/Effacer Entrer).**

En employant notre exemple, supposons que l'utilisateur veut faire une Distribution de %. La Distribution de % peut être réalisée dans les colonnes individuelles, les rangs individuels, les totals de colonne ou les totals de rang. Dans l'illustration ci-dessous, d'abord nous allons faire une Distribution de % dans Colone I, ensuite nous allons faire une Distribution de % sur les Totals de Rang.

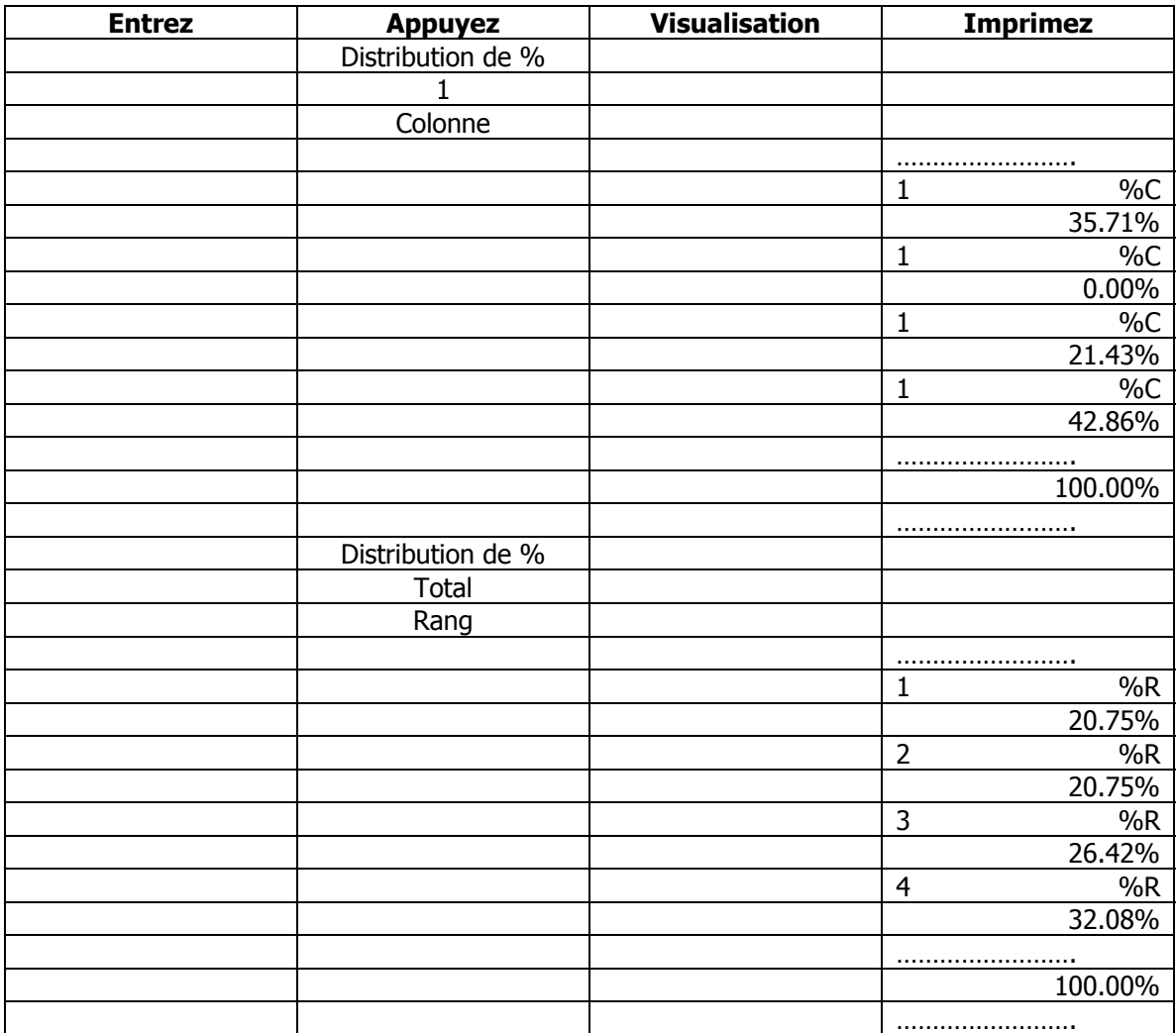

## **La Distribution de % sur Colonne I, ensuite Total de Rang**

Toutes les valeurs resteront dans leurs endroits de colonne et de rang assignés. **Elles ne seront pas éffacées automatiquement!** En cas que l'utilisateur déplace à autre calculation de position croisée et pas à une Distribution de % ou de Calcule de Façon Proportionnelle l'utilisateur doit appuyer **Position Croisée ensuite C/CE (Effacer/Effacer Entrer).**

Maintenant supposons que l'intention de toute de cette fonctionalité était de calculer de façon proportionnelle un budget entre rayons. Encore, la calcule de façon proportionnelle peut être réalisée contre n'importe quelle colonne, rang ou le Total de Colonnes ou Rangs. Nous allons calculer de façon proportionnelle un budget de \$50,000 dollars proportionnellement contre les Totals de Colonne de notre exemple.

# **Calculer de Façon Proportionnelle contre les Totals de Colonne**

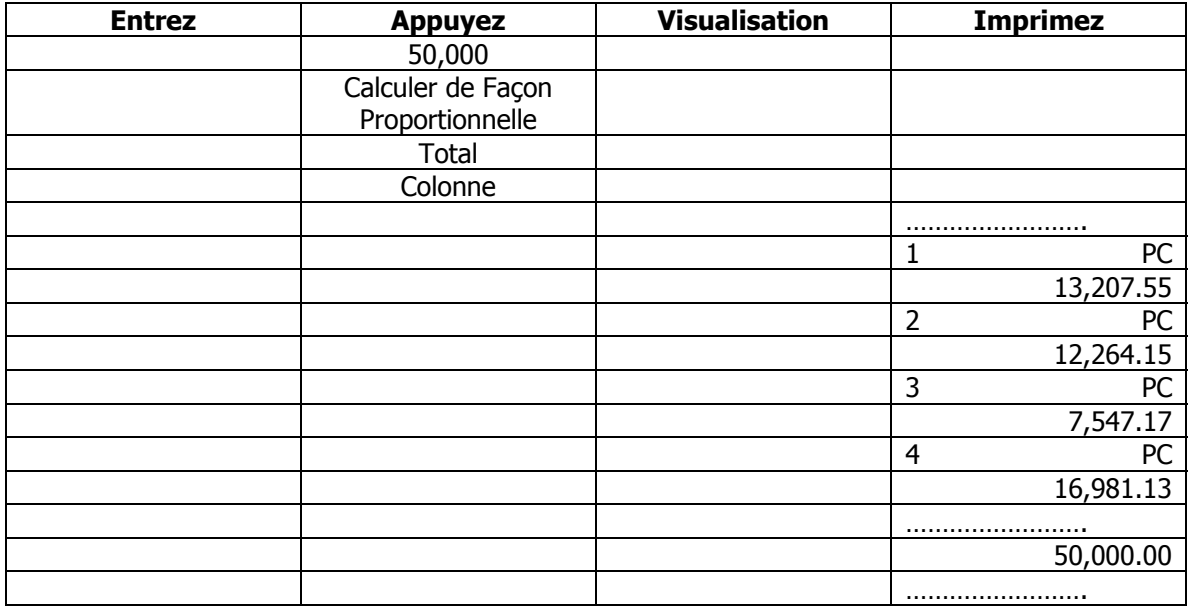

## **Fonctionalité Financière Fondamentale**

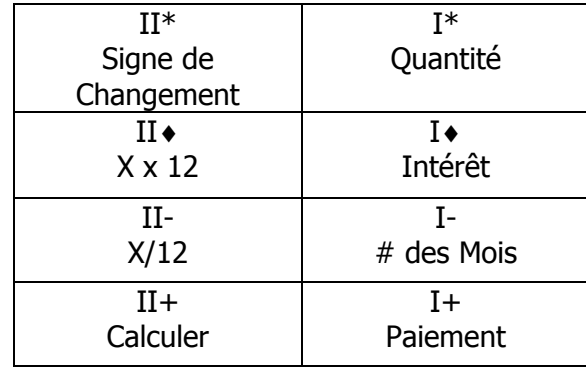

Accessible à Mémoire-Mettre à Place, ♦

La fonctionalité financière fondamentale est accessible à la Mémoire après la frappe de la touche de Mettre à Place suivie par une frappe de la touche de Total Partiel ♦. L'Utilisation de cette caractéristique change l'opération de Mémoire I et Mémoire II à la fonctionalité alternative identifiée ci-dessus et décrite ci-dessous.

Les touches (Quantité, Intérêt, # des Mois et Paiement) sont dêsignées à fournir à l'utilsateur l'abilité de résoudre pour Quantité, # des Mois, ou Paiement à condition que l'entrée est faite pour Intérêt et deux des trios autres variables. L'Intérêt doit être entré. L'Utilisateur ne peut pas résoudre pour l'intérêt. **Les quantités mises en reserve ne sont pas éffacées une fois que les variables manquantes étaient calculées. Cette caractéristique permet que l'utilisateur emploie quelques unes des mêmes variables pour résoudre pour valeurs différentes. Calculer suivie par la touche de C/CE (Effacer/Effacer Entrer), éfface toutes les variables. En entrant une quantité nouvelle et en appuyant n'importe quelles des quatre touches identifiées ici, elle remplace la quantité mise en réserve actuellement avec la quantité nouvelle.**

Exemple:

Quantité de Prêt de \$100,000, Intérêt 6.5%, Terme 15 Ans. Calculez le Paiement

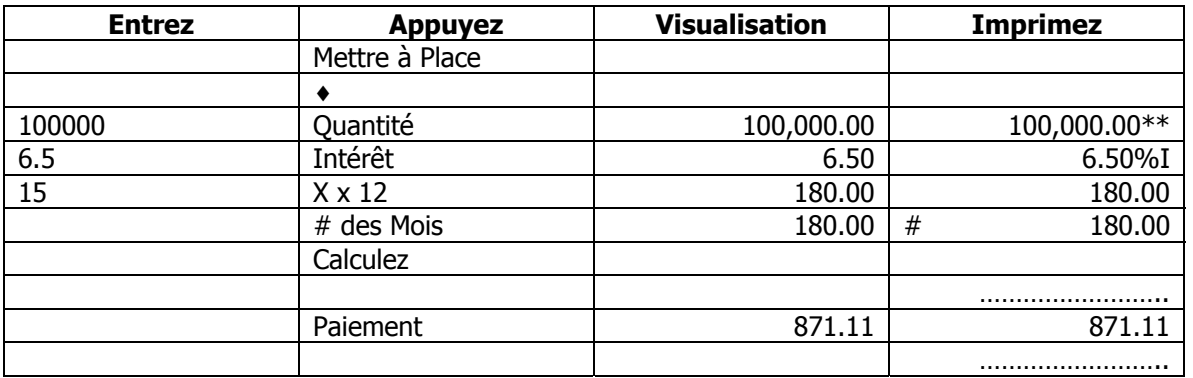

Disons que la quantité de Paiement soit trop haute. Changez la quantité de paiement à \$600 et Calculez # des Mois.

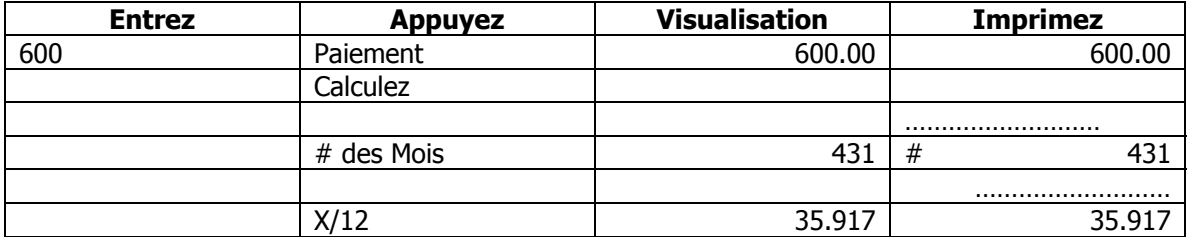

Dans l'exemple ci-dessus, le numéro des mois est calculé d'être 431. Pour déterminer le numéro d'années, la touche de # des Mois était suivie par la frappe de la touche de X/12.

Disons que nous pouvons payer un peu plus que \$600 par Mois, si nous pouvons payer en tous le prêt dans un terme un peu plus court.

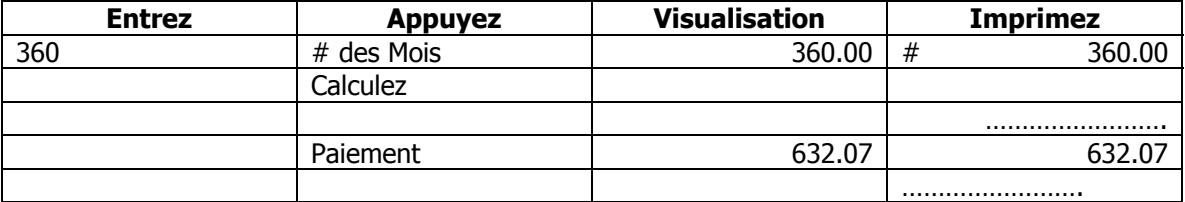

Pour determine la quantité qu'on peut avoir les moyens d'emprunter, basée sur un paiement commode, terme et rhythme d'intérêt, nous pouvons résoudre pour la Quantité.

Combien puis-je emprunter, si je puisse avoir les moyens pour \$1,000 par mois, en payant 6.5% Intérêt annuellement pendant une période de 15 ans?

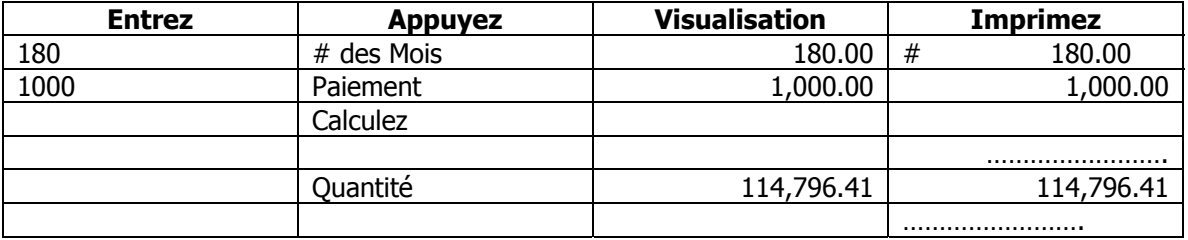

#### **Pour Employer avec les 7130/7140 Pour changer la Cartouche du Ruban Employez le Ruban de Monroe P51M**

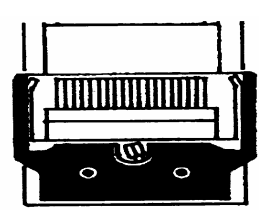

- 1. Enlevez l'excès de la bande de papier.
- 2. Enlevez le couvercle de l'imprimante. (Observez comment alimente le ruban, autour des guides et entre les roués d'impression et le rouleau; la bande noire vers le haut.

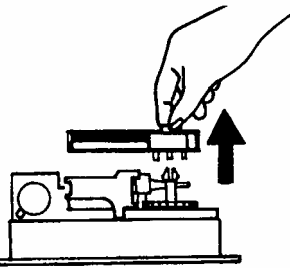

- 3. Enlevez la cartouche en déplaçant le levier au centre; ensuite déplacez et enlevez la cartouche.
- 4. En tenant la nouvelle cartouche au dessus des broches avec la bande noire vers le haut et la portion exposée du ruban sur la côté la plus proche aux roués d'impression, mettez la cartouche sur la bobine et enclenchez-vous la cartouche. …

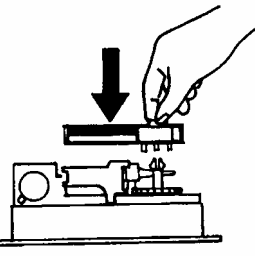

5. Remplacez le couverche de l'imprimante.

#### **Pour employer avec la 7150 Pour changer le Ruban**

**Employez le Ruban de Monroe P65M** 

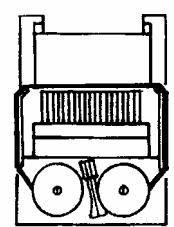

- 1. Enlevez l'excès de la bande de papier.
- 2. Enlevez le couvercle de l'imprimante. (Observez comment alimente le ruban de l'extérieur des bobines, autour des guides et entre les roue d'impression et le rouleau; la bande noire vers le haut.)
- 3. Enlevez la bobine qui ne s'enclenche pas par un levier; puis déplacez aparté le levier et enlevez l'autre bobine.
- 4. En tenant les bobines nouvelles au dessus des broches avec la bande noire vers le haut et la portion exposée du ruban sur la côté la plus proche aux roues d'impression, metez une bobine sur une broche qui ne s'enclenche pas au levier. Faites tourner les bobines pour être sûr que les goupilless'enclenchent à la roue dentée de broche.
- 5. Enfilez le ruban autours des guides et entre les roues d'impression et le rouleau.
- 6. Installez l'autre bobine et faites tourner pour s'enclencher la roue dentée de broche et aussi pour enlever le mou du ruban.

### 7. Remplacez le couvercle.

#### **L'Installation de la Bande du Papier**

Pour assurer la facilité d'installation, lisez toutes les instructions complètement avant d'installer un rouleau nouveau de papier. Ensuite suivez les instructions pas à pas.

- 1. Arrachez l'excés du papier au couteau d'arracher.
- 2. Pour enlever le couvercle, mettez les pouces sur les surfaces en dents de scie qui se trouvent sur chaque côté du couvercle. En appuyant avec les pouces, glissez le couvercle dessus vers l'arrière de la calculatrice. En glissant le courvercle environs d'une pouce, enlevez le couvercle.

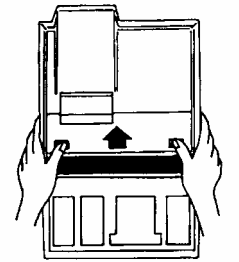

3. Enlevez et rétirez le rouleau vide du papier des supports du rouleau du papier. Arrachez le papier entre le rouleau fini et l'imprimante. Tirez le papier qui reste à travers par enlevant continuellement le bord d'attaque (le plus proche à la visualisation).

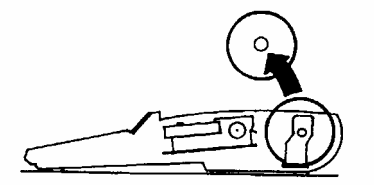

4. Avec le bord d'attaque du nouveau rouleau du papier, en alimentant du fond, mettez le nouveau rouleau dans la position entre les deux supports du rouleau de papier flexibles.

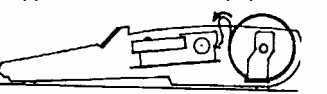

5. Alimentez le papier en arrière du mécanisme de l'imprimante jusqu'il rencontre de la résistance (environs 1 à 1.5 pouces). Appuyez le bouton d'avance de papier jusque le papier prolonge plusieurs pouces au-delà du mécanisme de l'imprimante.

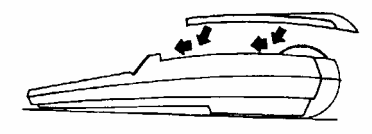

- 6. Alimentez le papier à travers l'ouverture du couteau d'arracher et mettez à plat le couvercle sur la calculatrice en laissant un surplomb d'une pouce en arrière du couvercle dessus. Faites fermement de la pression vers le bas et vers l'avant, glissez le couvercle en avant jusqu'il fait claquer en position.
- 7. Arrachez de l'excès du papier.

#### **Des Fourntiures de Réserves Compartiment de Stockage**

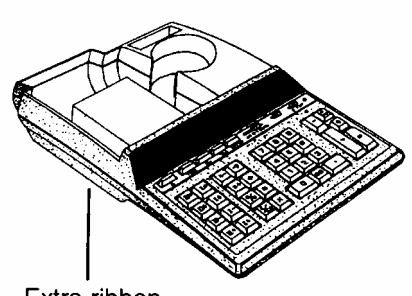

Extra ribbon cartridge storage

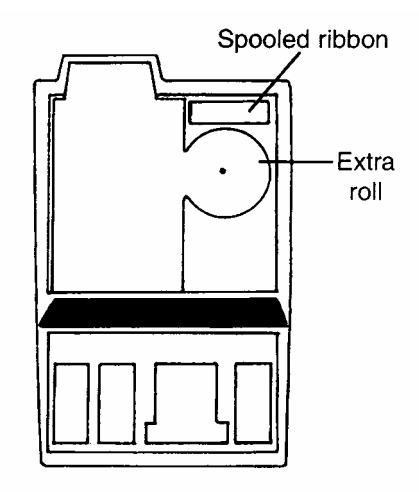

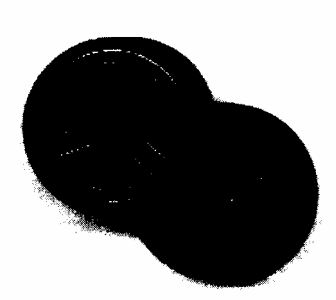

**L'heure pour ordonner les Rubans de Longue Conservation de Remplacement est avant de sécher l'encre.** 

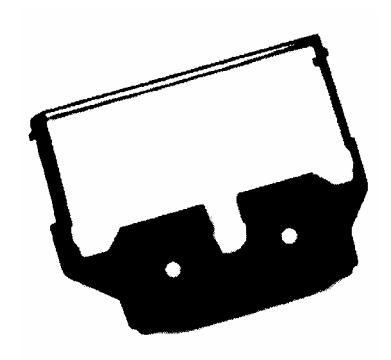

# Félicitations:

Bienvenu à la famille de produits de bureau de Monroe. Vous venez de faire un achat intelligent et un investissement de grande valeur. N'ésperez pas que séche l'encre. Ordonnez aujourd'hui le ruban de remplacemnt correcte. Les Rubans de Longue Conservation de Remplacement sont concevu pour les calculatrices de Monroe et ils sont fiables et d'un prix économique. Le conditionnement individuel mantient votre ruban comme le stock neuf. Vous pouvez vous approvisioner en fournitures pour assurer de ne jamais se passer d'un ruban disponible.

# **Comment Ordonner les Fournitures**

Pour les renseignments des prix des fournitures et pour ordonner les fournitures pour votre nouvelles calculatrices 7130, 7140, ou 7150, envoyez votre demande par téléphone ou envoyez par télécopie, ou envoyez par la poste comme les méthodes suivantes:

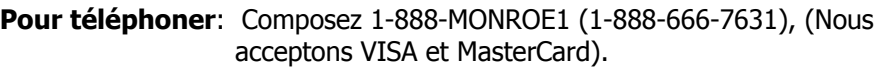

- **Par Télécopie:** Envoyez votre commande avec les renseignements de carte de crédit à 877-666-7635. Vous devez comprendre le numéro du compte, le nom comme il apparaît à la carte de crédit et la date d'expiration.
- **Par la Poste:** Envoyez votre chèque ou votre mandat à: Monroe Systems for Business 47 Runway Road, Suite G Levittown, Pennsylvania 19057-4738

Site Web: http://www.monroe-systems.com

#### **Courrier électronique:** csr@monroe-systems.com

Incluyez les renseignments de la carte de crédit comme, au-dessus dans les instructions par télécopie.

## **Les Fournitures pour les Calculatrices de la Série 7100**

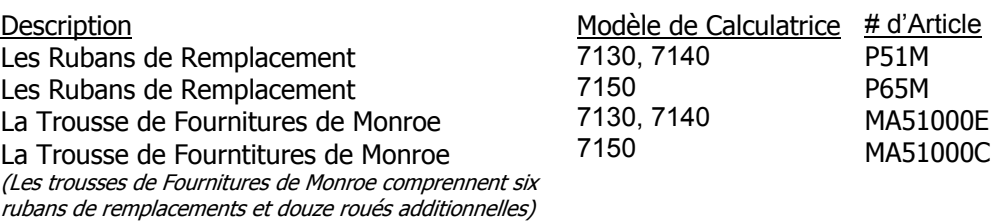

En plus de la Série 7100, Monroe offre une ligne de produits compléte de fournitures pour toutes les calculatrices de Monroe et pour beaucoup de modèles de calculatrices concurrentielles. Si vous vous intéressez, demandez s'il vous plaît pour une inscription complète de compatabilité.

#### LIMITED WARRANTY

Monroe warrants to the original end user Customer that the equipment will, at the time of delivery to such Customer, be free from defects in manufacture. During the warranty claim period, which shall be 180 days from the date of original delivery to original end user Customer, Monroe will provide, based upon a verified claim under this Limited Warranty, adjustments, repairs, labor and parts to place the equipment in proper operating condition (or will provide a replacement at its sole option). This warranty does not cover supplies, consumable items, external accessories or damage resulting from accident, misuse, abuse, neglect, faulty installation, use contrary to specifications, combination with other equipment, acts of God, modification, or unauthorized repair or alteration. This Limited Warranty is valid only for equipment sold and installed in the continental United States, Alaska, and Hawaii.

THE FOREGOING SHALL BE THE SOLE AND EXCLUSIVE REMEDY WITH RESPECT TO THE EQUIPMENT. ANY CLAIM MUST BE MADE WITHIN THE APPLICABLE WARRANTY CLAIM PERIOD. THIS WARRANTY IS IN LIEU OF ALL OTHER WARRANTIES, EXPRESS, IMPLIED AND STATUTORY, INCLUDING, WITHOUT LIMITATION, ANY WARRANTY WITH RESPECT TO MERCHANTABILITY OR FITNESS FOR A PARTICULAR PURPOSE. THE WARRANTY CLAIM PERIOD SHALL NOT BE EXTENDED BY REASON OF A CLAIM UNDER THIS.WARRANTY OR OTHERWISE. THE LIMITATIONS CONTAINED IN THIS WARRANTY ALSO APPLY TO ANY ADJUSTMENTS, REPAIRS, LABOR, PARTS AND/OR REPLACEMENTS UNDER THIS WARRANTY. MONROE SHALL NOT BE LIABLE FOR CONSEQUENTIAL, INCIDENTAL, INDIRECT, SPECIAL OR PUNITIVE DAMAGES OR FOR LOSS OF PROFITS OR OTHER ECONOMIC LOSSES OR OTHER LOSSES ARISING OUT OF OR RELATED TO EQUIPMENT WHETHER SUCH DAMAGES BE DIRECT, INDIRECT, FORESEEABLE OR OTHERWISE AND WHETHER LIABILITY IS CLAIMED TO ARISE BY REASON OF CONTRACT, TORT, STRICT LIABILITY, NEGLIGENCE, OR OTHER LEGAL THEORY. THERE DOES NOT EXIST, NOR IS ANYONE AUTHORIZED TO MAKE, ANY PROMISES, WARRANTIES OR REPRESENTATIONS NOT CONTAINED IN THIS LIMITED WARRANTY. IN NO EVENT SHALL MONROE'S LIABILITY EXCEED THE PRICE OF THE PARTICULAR PIECE OF EQUIPMENT IN QUESTION.

THE MATERIAL CONTAINED HEREIN IS SUPPLIED WITHOUT REPRESENTATION OR WARRANTY OF ANY KIND BY MONROE SYSTEMS FOR BUSINESS, INC. MONROE ASSUMES NO RESPONSIBILITY RELATIVE TO THE USE OF THIS MATERIAL AND SHALL HAVE NO LIABILITY FOR ANY DAMAGES, WHETHER DIRECT, INDIRECT, CONSEQUENTIAL, OR OTHERWISE ARISING FROM THE USE OF THIS MATERIAL OR ANY PART THEREOF.

TO MAKE A CLAIM UNDER THIS LIMITED WARRANTY, THE EQUIPMENT MUST BE SHIPPED, INSURED AND PREPAID TO THE MONROE FACTORY SERVICE CENTER TOGETHER WITH PROOF OF PURCHASE (PURCHASE RECEIPT, INVOICE OR OTHER ACCEPTABLE EVIDENCE OF TIME AND PLACE OF PURCHASE). MONROE WILL PAY RETURN SHIPPING CHARGES TO CUSTOMER FOR VERIFIED LIMITED WARRANTY CLAIMS ONLY. MONROE WILL NOT BE RESPONSIBLE FOR SHIPPING DAMAGE OR LOSS.

> **Monroe Factory Service Center Monroe Systems for Business - Warranty Department 47 Runway Road, Suite G Levittown, Pennsylvania 19057-4738**